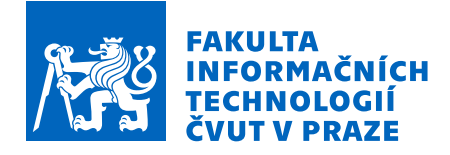

# Zadání bakalářské práce

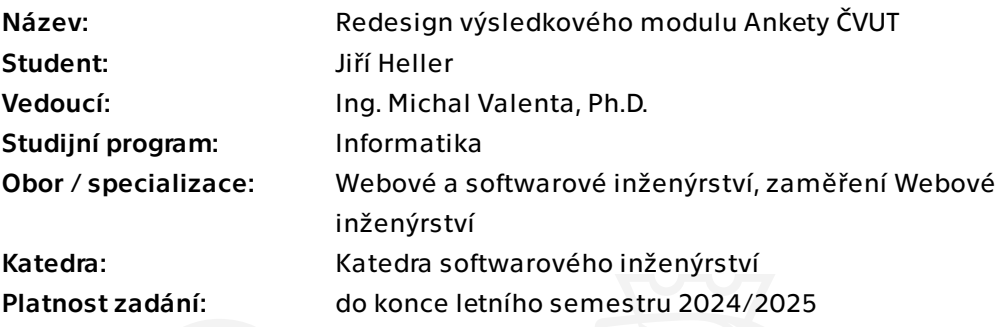

## Pokyny pro vypracování

Anketa ČVUT je webová aplikace, pomocí které mohou studenti poskytovat zpětnou vazbu k výuce na ČVUT. Součástí aplikace je i modul pro prezentaci výsledků a komentářů.

Cílem této práce je navrhnout a částečně implementovat vylepšení uživatelského rozhraní Ankety ČVUT (zejména zmíněného výsledkového modulu), a to v následujících krocích:

1. Analyzujte současný stav uživatelského rozhraní a zpětnou vazbu sesbíranou během ostrého provozu.

- 2. Proveďte uživatelský průzkum mezi uživateli z řad student i učitelů.
- 3. Vytipujte problematická místa z pohledu UI/UX.
- 4. Navrhněte možná řešení a vylepšení v podobě interaktivního prototypu.
- 5. Tyto návrhy uživatelsky otestujte a výsledky testování promítněte do návrhů.
- 6. Implementujte některá dílčí vylepšení a zbylé návrhy zdokumentujte pro předání vývojářskému týmu.

Bakalářská práce

# **REDESIGN VÝSLEDKOVÉHO MODULU ANKETY ČVUT**

**Jiří Heller**

Fakulta informačních technologií Katedra softwarového inženýrství Vedoucí: Ing. Michal Valenta, Ph.D. 15. května 2024

České vysoké učení technické v Praze Fakulta informačních technologií

© 2024 Jiří Heller. Všechna práva vyhrazena.

*Tato práce vznikla jako školní dílo na Českém vysokém učení technickém v Praze, Fakultě informačních technologií. Práce je chráněna právními předpisy a mezinárodními úmluvami o právu autorském a právech souvisejících s právem autorským. K jejímu užití, s výjimkou bezúplatných zákonných licencí a nad rámec oprávnění uvedených v Prohlášení, je nezbytný souhlas autora.*

Odkaz na tuto práci: Heller Jiří. *Redesign výsledkového modulu Ankety ČVUT*. Bakalářská práce. České vysoké učení technické v Praze, Fakulta informačních technologií, 2024.

## **Obsah**

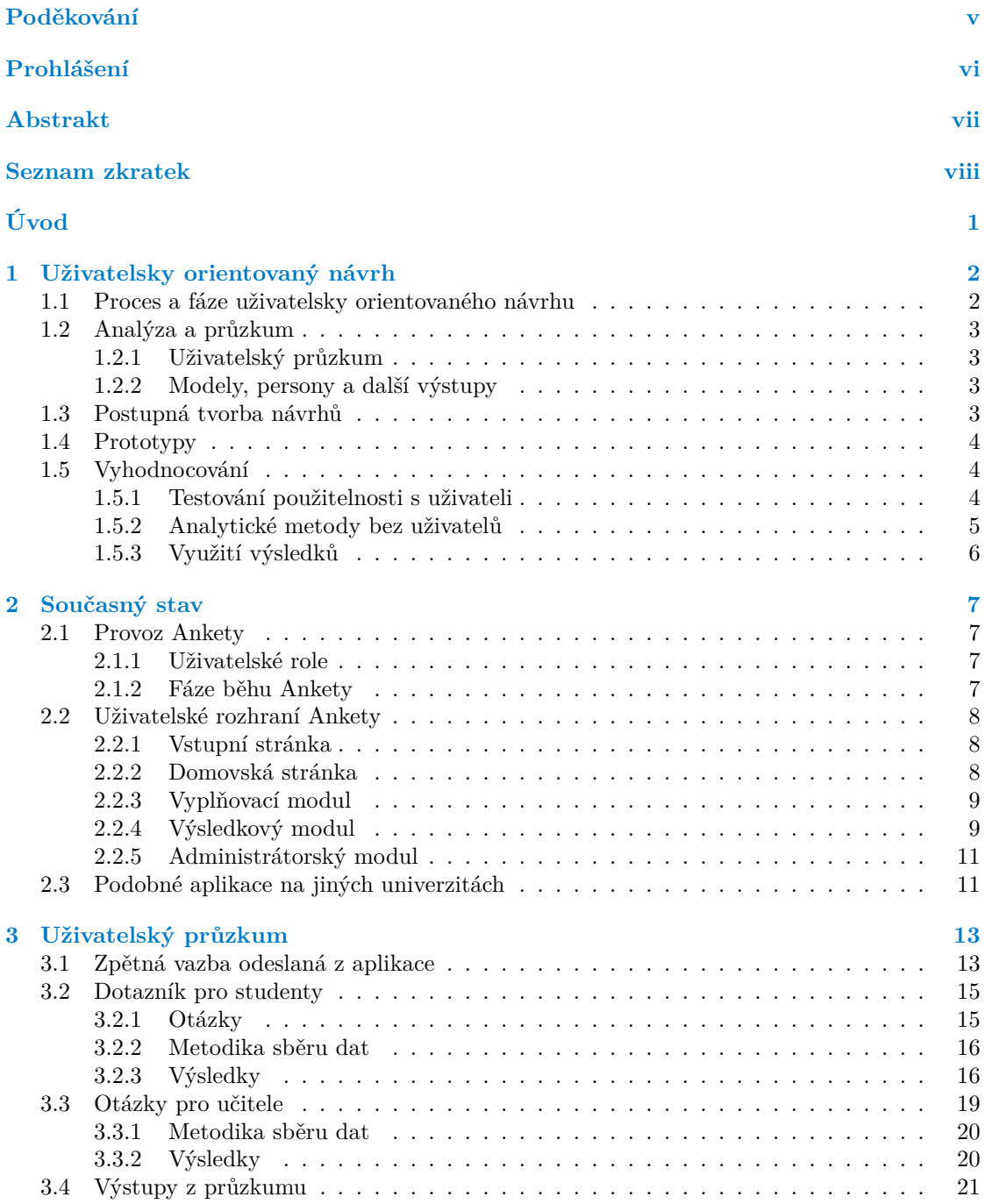

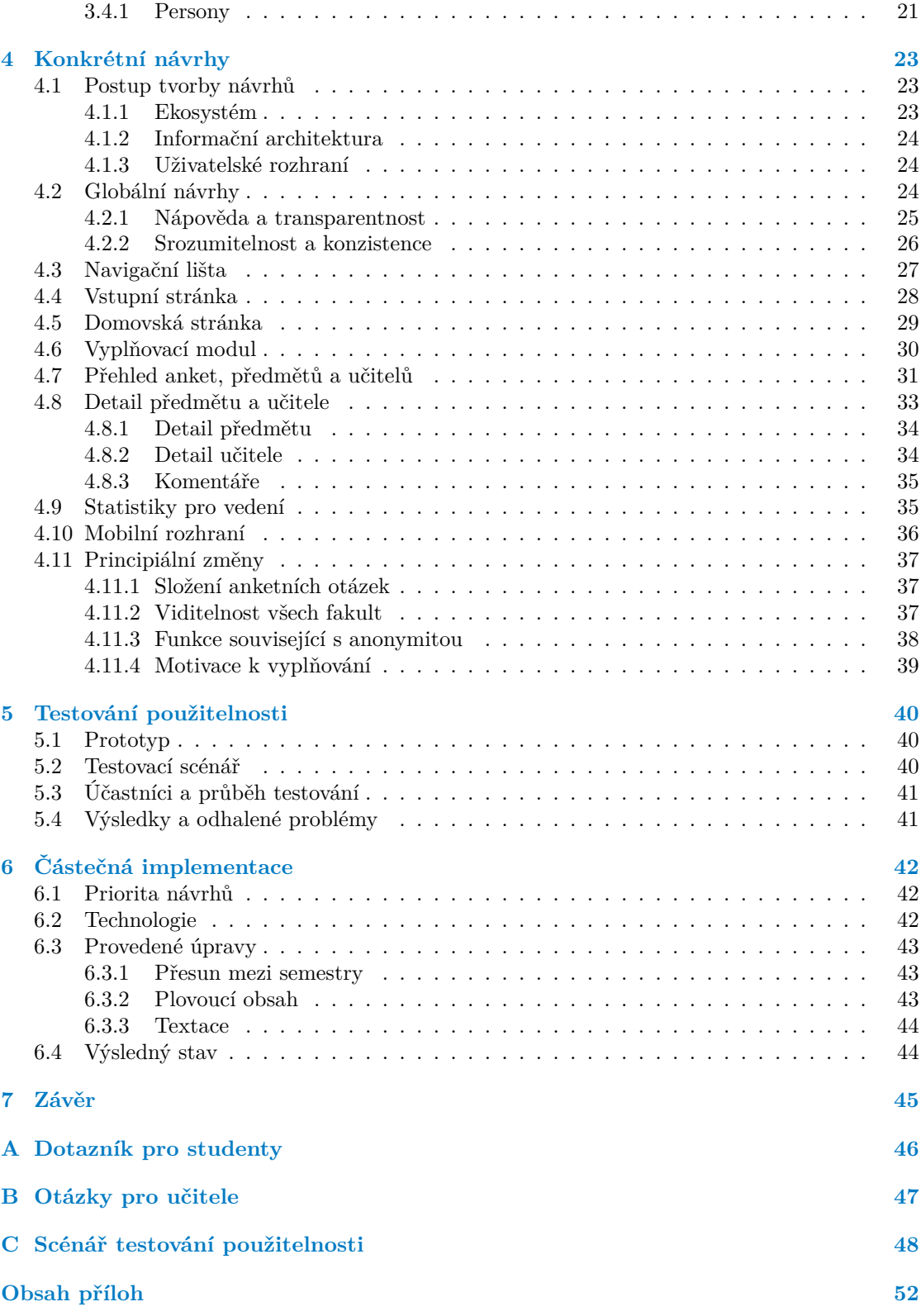

## **Seznam obrázků**

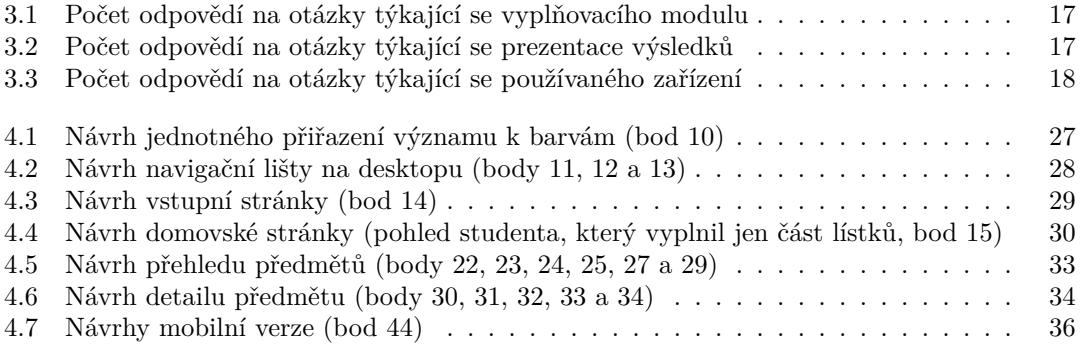

<span id="page-6-0"></span>*Děkuji panu Ing. Michalu Valentovi, Ph.D. za příležitost pracovat na smysluplném projektu, za vedení této práce, průběžnou motivaci a zpětnou vazbu. Děkuji také členům vývojového týmu za uvedení do implementace Ankety a svým přátelům za pomoc nejen s dotazníkovým průzkumem a testováním použitelnosti.*

## **Prohlášení**

<span id="page-7-0"></span>Prohlašuji, že jsem předloženou práci vypracoval samostatně a že jsem uvedl veškeré použité informační zdroje v souladu s Metodickým pokynem o dodržování etických principů při přípravě vysokoškolských závěrečných prací.

Beru na vědomí, že se na moji práci vztahují práva a povinnosti vyplývající ze zákona č. 121/2000 Sb., autorského zákona, ve znění pozdějších předpisů, zejména skutečnost, že České vysoké učení technické v Praze má právo na uzavření licenční smlouvy o užití této práce jako školního díla podle § 60 odst. 1 citovaného zákona.

V Praze dne 15. května 2024

## <span id="page-8-0"></span>**Abstrakt**

Práce se zabývá návrhem změn ve webové aplikaci Anketa ČVUT s důrazem na uživatele a jejich potřeby. V teoretické části je popsán proces a metody uživatelsky orientovaného návrhu. V praktické části jsou tyto metody aplikovány – mezi nimi heuristická analýza současné aplikace, porovnání obdobných řešení, zpracování zpětné vazby od uživatelů, dotazníkový průzkum mezi studenty i vyučujícími, prototypování a testování použitelnosti. Výsledkem práce je padesát konkrétních návrhů na změny včetně grafických podkladů. Čtyři návrhy byly v rámci práce implementovány, například rychlejší navigace mezi semestry i v rámci stránky. Ostatní byly zdokumentovány pro budoucí vývoj, mezi nimi souhrn dlouhodobých výsledků, průběžné vyplňování nebo lepší využití sbíraných dat.

**Klíčová slova** redesign, Anketa ČVUT, výsledkový modul, studentská zpětná vazba, UX, uživatelsky orientovaný návrh, uživatelské rozhraní, React

## **Abstract**

The thesis deals with proposing changes in the CTU Survey web application with an emphasis on users and their needs. The theoretical part describes the process and methods of user-centred design. In the practical part, these methods are applied – among them a heuristic evaluation of the current application, comparison of similar solutions, processing of user feedback, a survey among students and teachers, prototyping and usability testing. The output of the thesis consists of fifty specific proposals for modifications, including graphical materials. Four proposals were implemented as part of the thesis, for example, faster navigation between semesters and within a page. The rest have been documented for future development, including a summary of long-term results, continuous completion during the semester, or better utilization of collected data.

**Keywords** redesign, CTU Survey, results module, student feedback, UX, user-centered design, user interface, React

## **Seznam zkratek**

- <span id="page-9-0"></span>CSS Cascading Style Sheets
- ČVUT České vysoké učení technické v Praze
- European Credit Transfer and Accumulation System
- HTML Hypertext Markup Language
- MÚVS Masarykův ústav vyšších studií ČVUT v Praze
- SPA Single-page application
- UCD User-centered Design
- UK Univerzita Karlova
- URL Uniform Resource Locator
- UX User Experience
- UXD User Experience Design
- VŠE Vysoká škola ekonomická v Praze
- Vysoká škola chemicko-technologická v Praze

# **Úvod**

<span id="page-10-0"></span>Již přes dvacet let se na Českém vysokém učení technickém v Praze (ČVUT) používá ke studentskému hodnocení výuky a vyučujících webová aplikace Anketa ČVUT. Vznikla na Fakultě elektrotechnické, ale postupně se rozšířila na všechny fakulty (i na Masarykův ústav vyšších studií) a stala se významným zdrojem zpětné vazby pro celou akademickou obec – studenti si podle zveřejněných výsledků mohou udělat lepší představu o svých budoucích předmětech, vyučujícím pomáhá konstruktivní kritika se zlepšováním jejich výuky a vedení fakult i celé univerzity používá výsledky ke vnitřnímu hodnocení kvality vzdělávání, což jim mimochodem ukládá i vysokoškolský zákon.

Za tu dobu prošla Anketa<sup>1</sup> mnoha verzemi a úpravami, v posledních letech šlo zejména o analýzu a nový návrh rozhraní v diplomové práci Ing. Davida Knapa [1] a následnou implementaci vyplňovacího modulu Ing. Vojtěchem Štechou roku 2019 [2]. Stále se ale objevuje množství připomínek od uživatelů i nápady na možná rozšíření od vývojářského týmu Ankety. Podstatná část z nich souvisí s module[m](#page-10-1) pro prezentaci výsledků anket, kterému se předchozí snahy zatím nevěnovaly tak důkladně jako modulům ostatním.

Cílem této práce je proto navrhnout úpravy uživatelské[h](#page-58-1)o rozhr[an](#page-58-0)í Ankety ČVUT (a zejména pak jejího výsledkového modulu) podle zásad a postupů uživatelsky orientovaného návrhu. To znamená, že bude nejprve provedena analýza současného stavu a porovnání s podobnými systémy. Dále bude shromážděna a prozkoumána zpětná vazba od různých skupin uživatelů. Na základě získaných poznatků budou identifikovány největší nedostatky aktuálního rozhraní a navrženo jejich řešení. Z návrhů vyjde interaktivní prototyp, jehož použitelnost bude otestována. Malá část návrhů bude implementována a zbylé zdokumentovány pro budoucí vývoj. Kromě vývojářského týmu Ankety jsou výstupy určeny také garantce a správci tohoto systému jako podklad pro jejich budoucí rozhodnutí.

<span id="page-10-1"></span><sup>1</sup>Názvem *Anketa* s velkým *A* se v textu vždy myslí webová aplikace Anketa ČVUT, zatímco *anketou* s malým písmenem budu označovat sběr odpovědí obecně (např. *ankety na jiných školách*) nebo za jeden semestr a fakultu (např. *předmětová anketa FIT léto 22/23*).

## <span id="page-11-0"></span>**Kapitola 1 Uživatelsky orientovaný návrh**

*Uživatelsky orientovaný návrh* je takový přístup k návrhu a vývoji produktů nebo služeb, při němž je středem pozornosti uživatel a největší důraz se klade na jeho potřeby a cíle. Anglickým ekvivalentem je pojem *user-centered design*, často zkracovaný na *UCD*. [3, s. 281] Ve stejné souvislosti se často používá také fráze *user experience design* (zkráceně *UX design* nebo *UXD*), která popisuje snahu o co nejlepší "uživatelský zážitek". Do češtiny se však tento termín většinou nepřekládá. Na definicích zmíněných dvou pojmů nepanuje všeobecná shoda, někdy jsou používány jako synonyma, jindy se přísně rozlišují. Rozdíl lze chápat například ta[k,](#page-58-2) že UXD je disciplína, zatímco UCD je proces. [4]

V celém textu práce bude tedy slovo *design* používáno v tomto širšímu významu pro *návrh podoby produktu*, nikoliv v užším smyslu jako *estetický či výtvarný vzhled*. I v názvu této práce se *redesignem* myslí celý proces UCD.

## **1.1 Proces a fáze uživatelsky orientovaného návrhu**

Proces uživatelsky orientovaného návrhu má několik fází. Jejich počet a pojmenování se v různých zdrojích liší, ale náplň bývá podobná. Například v [3, s. 32–37] jsou uvedeny tyto čtyři fáze:

- <span id="page-11-1"></span>**1. Průzkum**, jehož cílem je porozumění uživatelům a jejich potřebám.
- **2. Návrh** různých nápadů na řešení.
- **3. Prototypování**, tedy modelování možných podob budoucího produktu.
- **4. Vyhodnocování** čili testování a ověřování, že návrhy splňují vytyčené cíle.

Důležité je, že nejde o striktně chronologický postup, ale spíš o cyklus, který se několikrát opakuje. Po vyhodnocení se totiž přirozeně vyskytnou další nedostatky a ty je potřeba znovu pochopit, vyřešit a řešení otestovat. Stejně tak je možné iterovat jednotlivé fáze nebo se v procesu vracet zpět, pokud je to potřeba. [3, s. 29–31] Při navrhování zcela nového produktu, systému či služby (souhrnně *artefaktu*) se pochopitelně začíná analýzou a průzkumem, ale pokud už artefakt existuje (jak je tomu i v případě Ankety), dává smysl ještě před návrhem využít metody z fáze vyhodnocování.

Existuje nepřeberné množství [m](#page-58-2)etod a technik, které lze v každé fázi využít, a je potřeba vybrat ty, jež jsou pro konkrétní projekt nejvhodnější. V následujících sekcích jsou popsány nejpoužívanější metody, zejména pak ty, které budou v práci použity.

## **1.2 Analýza a průzkum**

<span id="page-12-0"></span>V první fázi uživatelsky orientovaného návrhu je potřeba prozkoumat všechno, co ovlivňuje navrhovaný artefakt. Stěžejní je *průzkum uživatelů*, ale ještě před ním by se měl návrhář seznámit s *doménou* (tedy oborem či odvětvím, kterého se artefakt týká), nastudovat relevantní literaturu, terminologii, zavedené postupy, aktuálně používané artefakty, konkurenční produkty a podobně. Tento krok se označuje jako *informační analýza* a jde o nutný předpoklad pro smysluplnou komunikaci s uživateli. [5] [3, s. 124–127]

### **1.2.1 Uživatelský průzkum**

<span id="page-12-1"></span>Cílem průzkumu uživ[at](#page-58-3)e[lů](#page-58-2) je zorientovat se v jejich vlastnostech, schopnostech, znalostech, zkušenostech, motivacích, postojích, chování, vzájemné komunikaci, cílech a potřebách. Metody používané v této fázi lze rozdělit na *kvantitativní* (hledání odpovědí na otázky *kolik?* a *jak moc?*) a *kvalitativní* (*proč?* a *jak?*). Zároveň je důležité myslet na rozdíl mezi subjektivními *postoji* (co o sobě uživatelé říkají) a objektivním *chováním* (co ve skutečnosti dělají). [6]

Mezi nejčastější metody uživatelského průzkumu patří *dotazníky*, které jsou dobrým zdrojem velkého množství kvantitativních dat o postojích uživatelů. Pro kvalitativní výzkum jsou vhodnější otevřené otázky, nebo ještě lépe *rozhovory s uživateli*. K ujasnění pojmů, jejich vztahů a hierarchie (například při návrhu kategorií zboží na e-shopu) se používá t[ak](#page-58-4)é *card sorting*, kdy uživatelé skládají kartičky s pojmy do souvisejících skupin. [7]

Metody pro zkoumání reálného chování uživatelů často vyžadují funkční artefakt nebo alespoň jeho prototyp, a proto se překrývají s metodami pro vyhodnocování. Jde například o testování použitelnosti a analýzu návštěvnosti, podrobněji jsou popsány níže. Cenným zdrojem informací je také *zpětná vazba* k artefaktu, která může mít jakoukoliv [po](#page-58-5)dobu. [7]

## **1.2.2 Modely, persony a další výstupy**

Výstupem analytické fáze může být seznam *požadavků* (například v [p](#page-58-5)odobě *user stories*, tedy stručných narativů) [3, s. 151–152] a různé druhy modelů, například *model uživatelských rolí*, *flow model* interakcí mezi uživateli a různými částmi systému a mnoho dalších. [3, s. 178–179]

<span id="page-12-2"></span>Jedním z nejčastějších nástrojů jsou *persony*, tedy popisy několika fiktivních, ale přitom zcela konkrétních a realistických uživatelů. Persona má typicky jméno, věk, fotografii a popis vlastností relevantních pro navr[ho](#page-58-2)vaný artefakt – může jít o pracovní pozici, záliby, zkušenosti s podobnými produkty, osobní cíle, potřeby pro jejich splnění, ale třeba i každodenní problé[m](#page-58-2)y nebo obavy. Smyslem person není rozdělit všechny uživatele do skupin nebo je nějak průměrovat, ale spíše vytvořit zapamatovatelné postavy, do kterých se dokáže celý vývojový tým lépe vžít během rozhodování v následujících fázích návrhu. Navíc mohou persony pomoci s hledáním účastníků pro testování použitelnosti (viz níže). [8]

## **1.3 Postupná tvorba návrhů**

<span id="page-12-3"></span>Obzvlášť u větších projektů je potřeba [s](#page-58-6)e v této fázi nejprve zamyslet nad *návrhem ekosystému* – na jakých místech budou jací uživatelé používat jaké části systému prostřednictvím jakých zařízení? V tomto kroku se řeší například světelné podmínky, velikosti displejů, propojení s jinými aplikacemi, synchronizace napříč zařízeními a podobně. [3, s. 341–343]

Následně lze pro každé zařízení v ekosystému navrhnout *interakce* a *informační architekturu* – jaké informace budou uživateli k dispozici, jakým způsobem mu budou předávány (textově, graficky, zvukově apod.) a jakým způsobem na ně bude moci uživatel reagovat. [3, s. 359 a 363] Nástrojem pro znázornění ekosystému a interakcí moh[ou](#page-58-2) být například *storyboards*, které se podobají komiksům. [3, s. 365–366]

Ve všech těchto krocích se opakuje kreativní *brainstorming* nových nápadů, jejich zaznamenávání (např. *sketching*, tj. tvorba rychlých náčrtů) a následně *kritika* a výběr nejlepších návrhů. [3, s. 295–296] Postupně se návrhy konkretizují a přechází se k *návrhu uživatelského rozhraní*, tedy například rozložení informací a interaktivních prvků na obrazovce. Jednou z běžných metod jsou v tomto případě *wireframes* čili kresby obrazovek složené jen z jednoduchých čar, tvarů a textů. Grafická úprava nehraje ve wireframes žádnou roli, takže se většinou nepoužívají barvy, růz[né](#page-58-2) druhy písma ani další vizuální prvky. [3, s. 373]

Návrh jednotného *vizuálního stylu* je až jedním z posledních kroků této fáze – zahrnuje mimo jiné výběr barevné palety, typografii, návrh ikon, animací a definici vzhledu běžných prvků, jako jsou tlačítka nebo formulářová pole. Spolu s tónem jazyka a formálností (např. výběr mezi vykáním a tykáním) jde o vlastnosti z[am](#page-58-2)ěřené na emoce uživatelů, což je také důležitá součást uživatelsky orientovaného návrhu, ale neměla by se předřazovat před výše zmíněné kroky. [3, s. 391–394]

Nejen v této chvíli je vhodné využívat zavedené *návrhové vzory* a snažit se o dodržování konvencí z ostatních artefaktů, na které jsou uživatelé zvyklí. [9] Příkladem z prostředí webů může být zvýraznění odkazů pomocí modré barvy či podtržení, použití ikony diskety ve význ[am](#page-58-2)u *uložit* nebo umístění tlačítka pro odhlášení do pravého horního rohu.

## **1.4 Prototypy**

<span id="page-13-0"></span>Paralelně s návrhy se typicky vytvářejí také *prototypy* artefaktu. Díky nim si lze budoucí podobu produktu dobře představit, aniž by se musel věnovat čas a úsilí plnohodnotné implementaci. Jsou vhodné pro porovnávání alternativ, odhalování nedostatků i testování s uživateli. [3, s. 406–407] Prototypy se tvoří na různých úrovních věrohodnosti. Jednoduchým příkladem jsou již zmíněné wireframes, ale po přidání větší části obsahu, funkcionality, interaktivity a zavedení vizuálního stylu se může prototyp téměř podobat finálnímu produktu. [3, s. 424]

Takzvané *horizontální prototypy* zahrnují mnoho obrazovek a funkcí, které a[le](#page-58-2) nejsou zdokumentovány příliš podrobně a interaktivně. *Prototypy vertikální* naopak umožňují realistické testování použitelnosti alespoň u několika vybraných funkcí. Kombinací těchto přístupů jsou pak *"T" prototypy*, které povrchně obsahují většinu obsahu i fun[kci](#page-58-2)onality, ale detailně je zpracováno jen to, co uživatel během testování potřebuje pro splnění zadaných úkolů. [3, s. 408–409]

## **1.5 Vyhodnocování**

Metody pro vyhodnocování a testování návrhů lze opět dělit na kvantitativ[ní](#page-58-2) a kvalitativní nebo subjektivní a objektivní. Navíc se často rozlišuje vyhodnocování *formativní* (odhalování problémů během fáze návrhu) a *sumativní* (měření kvality existujícího artefaktu). [3, s. 438].

<span id="page-13-1"></span>Příkladem sumativních kvantitativních metod je *analýza návštěvnosti* pomocí nástrojů jako Google Analytics<sup>1</sup> nebo *A/B testování*, při kterém jsou uživatelé náhodně rozděleni do skupin, každá skupina dostane mírně odlišnou verzi artefaktu a pozorují se rozdíly v chování a spokojenosti mezi těmito skupinami. [7]

## **1.5.1 Tes[to](#page-13-3)vání použitelnosti s uživateli**

<span id="page-13-2"></span>Rozšířenou a univerzální met[od](#page-58-5)ou je *testování použitelnosti*, kdy se účastník testu snaží splnit realistické úkoly v interaktivním prototypu nebo hotovém artefaktu. Účastník by měl být vybrán tak, aby reprezentoval typického uživatele nebo cílovou skupinu, a ideálně by měl během testu své myšlenky popisovat nahlas. Přítomen je také moderátor, který úkoly zadává, sleduje uživatelovo chování, naslouchá jeho zpětné vazbě a případně pokládá doplňující otázky.

<span id="page-13-3"></span><sup>1</sup>https://marketingplatform.google.com/about/analytics/

Tímto způsobem lze odhalit nedostatky návrhu a získat mnoho další kvalitativní zpětné vazby, ale zároveň lze například měřit čas potřebný pro splnění úkolu, sledovat počet chyb nebo po skončení testu nabídnout účastníkovi dotazník, což jsou zdroje kvantitativních dat. Ještě podrobnější informace může poskytnout *eye tracking*, tedy sledování pohybu očí účastníka po obrazovce. Pro odhalení většiny zásadních nedostatků se doporučuje provést testování přibližně s pěti účastníky. [10]

### **1.5.2 Analytické metody bez uživatelů**

Dosud zmíněné v[yho](#page-58-7)dnocovací techniky spočívají v pozorování uživatelů při realistickém používání artefaktu, a označují se proto jako *empirické*. Existují ovšem také *analytické metody*, které lze provádět zcela bez uživatelů, tedy levněji, rychleji a již v raných fázích návrhu. [3, s. 545-547]

<span id="page-14-0"></span>Populární analytickou metodou je *heuristické vyhodnocení*, při němž UX experti kontrolují, zda návrh splňuje základní pravidla neboli *heuristiky*. Nejčastěji se používá desítka heuristik z nadčasového článku Jakoba Nielsena *10 Usability Heuristics for User Interface Design* [11]. Pro účely zmínek ve zbytku textu následuje znění těchto heuristik v češtině (překlad v[la](#page-58-2)stní):

- **1. Viditelnost stavu systému.** Návrh by měl uživatele vždy informovat o tom, co se děje, prostřednictvím vhodné zpětné vazby a v rozumném čase.
- **2. Shoda mezi systémem a realitou.** Návrh by měl mluvit jazykem uživatelů. Místo interního žargonu používejte slova, fráze a koncepty, které jsou uživateli známé. Dodržujte konvence z reálného světa, aby se informace jevily přirozeně a logicky.
- **3. Uživatelská kontrola a svoboda.** Uživatelé často provádějí akce omylem. Potřebují jasně označený "nouzový východ", aby mohli nechtěnou akci opustit bez nutnosti procházet zdlouhavým procesem.
- **4. Konzistence a standardy.** Uživatelé by neměli váhat, zda různá slova, situace nebo akce znamenají totéž. Dodržujte platformní a oborové konvence.
- **5. Prevence chyb.** Dobré chybové hlášky jsou důležité, ale nejlepší návrhy pečlivě zabraňují tomu, aby problémy vůbec nastaly. Situace náchylné k chybám buď odstraňte, nebo je kontrolujte a nabídněte uživatelům možnost potvrzení předtím, než akci provedou.
- **6. Rozpoznávání místo vzpomínání.** Snižte nároky na paměť uživatele tím, že prvky, akce a možnosti zviditelníte. Uživatel by neměl být nucen vzpomínat si na informace z jedné části uživatelského rozhraní v části druhé. Informace potřebné k používání návrhu (např. popisky polí nebo položky menu) by měly být viditelné či snadno dohledatelné v případě potřeby.
- **7. Flexibilita a efektivita používání.** Zkratky skryté začínajícím uživatelům mohou urychlit interakci pro pokročilého uživatele, takže návrh může vyhovět nezkušeným i zkušeným uživatelům zároveň. Umožněte uživatelům přizpůsobit si časté akce.
- **8. Estetický a minimalistický design.** Uživatelská rozhraní by neměla obsahovat nepodstatné nebo málokdy potřebné informace. Každá jednotka informace, která je v uživatelském rozhraní navíc, konkuruje důležitým informacím a snižuje jejich relativní viditelnost.
- **9. Pomoc uživatelům rozpoznat, diagnostikovat a napravit chyby.** Chybové hlášky by měly být vyjádřeny jednoduchým jazykem (bez chybových kódů), přesně popisovat problém a konstruktivně navrhovat řešení.
- **10. Nápověda a dokumentace.** Nejlepší je, když systém nepotřebuje žádné další vysvětlení. Někdy je však nutné dokumentaci poskytnout, aby uživatelé lépe pochopili, jak plnit své úkoly.

*Kognitivní průchod* je podobná analytická metoda, ale zaměřuje se na přehlednost návrhu pro uživatele, který jej vidí poprvé. Návrhář v tomto případě prezentuje ostatním členům týmu, jak si představoval posloupnost interakcí (např. kliknutí) pro splnění konkrétního úkolu. Ostatní mají v každém kroku posoudit, zda nový uživatel skutečně provede to, co bylo zamýšleno. *Spojí si správnou akci s cílem, kterého se snaží dosáhnout? Pochopí správně popisek tlačítka? A vybere si ho mezi všemi ostatními tlačítky?* Tato metoda je vhodná především u komplikovanějších a exotičtějších systémů nebo tam, kde se předpokládá jednorázové používání bez předchozích zkušeností. Naopak zbytečné by bylo takto testovat třeba jednoduchý web pro širokou veřejnost, který používá známé návrhové vzory. [12]

## **1.5.3 Využití výsledků**

<span id="page-15-0"></span>Výstupem z této fáze může být mimo ji[né](#page-58-8) srovnání naměřených metrik s předem danými cílovými hodnotami [3, s. 562–563] anebo seznam problémů seřazených podle priority, tedy podle poměru závažnosti problému vůči nákladům na jeho opravu [3, s. 571]. Některé výsledky je pak potřeba předat vývojářům, o jiných je nutné přesvědčit zodpovědné osoby. Nedostatky, které jsou shledány jako zásadní, pak vedou na další iteraci navrhování, prototypování a testování.

Závěrem [j](#page-58-2)e třeba upozornit, že žádná ze zmíněných metod není vědeckým experimentem, vstupy by neměly být považovány za hypotézy a v[ýs](#page-58-2)tupy za statistická tvrzení. Cílem těchto metod není matematická exaktnost, ale pouhé získání lepší představy o uživatelích nebo nedostatcích artefaktu.

# **Kapitola 2 Současný stav**

Abych navázal na teorii z předchozí kapitoly, tato bakalářská práce představuje jednu iteraci v cyklu uživatelsky orientovaného návrhu – od analýzy přes návrh a prototypování až po vyhodnocení. První průzkumná fáze procesu je rozdělena do dvou kapitol a náplní této kapitoly je informační analýza, tedy shromáždění poznatků o doméně a existujících řešeních. Zároveň jsem zde využil metodu heuristického vyhodnocení pro odhalení prvních nedostatků současné aplikace.

 $\mathbf{m}$ × **COLLEGE** m.

Doména je v případě Ankety poměrně jednoduchá, lze ji zformulovat například jako *sdílení zpětné vazby k výuce na vysoké škole*. Jelikož jsem sám dlouholetým studentem ČVUT, prostředí vysoké školy je mi dobře známé a Anketu sám používám, mohl jsem si dovolit některé kroky informační analýzy přeskočit. Seznámil jsem se nicméně s legislativou týkající se vnitřního hodnocení výuky na vysokých školách, s předchozími studentskými pracemi a další dostupnou dokumentací k Anketě, s jejím uživatelským rozhraním i s "konkurencí", tedy s podobnými systémy používanými na dalších českých vysokých školách.

## **2.1 Provoz Ankety**

<span id="page-16-0"></span>. . . . . . .

<span id="page-16-1"></span>Provoz Ankety je předepsaný *Metodickým pokynem č. 3/2022* s podtitulem *Anketa ČVUT: dokumentace a metodika provozu systému* [13]. V této sekci stručně shrnuji průběh interakce uživatelů s Anketou a základní pojmy z tohoto metodického pokynu, abych je mohl s čistým svědomím používat v dalším textu.

## **2.1.1 Uživatelské role**

<span id="page-16-2"></span>Metodický pokyn rozlišuje sedm uživatelských rolí, z nichž pro tuto práci jsou důležité následující. Uživatelé v roli *Student* mohou hodnotit jimi zapsané předměty, jejich učitele a fakulty, kde studují. Role *Vyučující* a *Vedení* mohou reagovat na komentáře od studentů. Dále existují speciální role např. pro správce celého systému a správce na jednotlivých fakultách. Zveřejněné výsledky anket si mohou prohlížet všichni přihlášení uživatelé.

## **2.1.2 Fáze běhu Ankety**

<span id="page-16-3"></span>Jedním *během* se rozumí jeden cyklus vyplnění anketních lístků a zveřejnění výsledků, který probíhá v předem omezeném období ke konci každého semestru, a to ve čtyřech fázích.

Běh začíná *přípravou*, kdy správci v *administrátorském modulu* zkontrolují a případně upraví data o předmětech a vyučujících nahraná ze systému KOS<sup>1</sup> a nastaví rozhodné termíny.

Druhou fází je *vyplňování* nepředmětových i předmětových anket, typicky během zkouškového období. V *nepředmětové anketě* může každý student vyplnit a odeslat jeden anketní lístek s otázkami k celé fakultě. V *předmětové anketě* mají studenti k dispozici jeden anketní lístek pro každý předmět, který si v daném semestru zapsali. Tyto [a](#page-17-3)nketní lístky umožňují konkrétnější hodnocení předmětů a vyučujících a nejprve jsou dostupné jen pro studenty, kteří již předmět dokončili, až později pro všechny zapsané. Toto se odehrává v rámci *vyplňovacího modulu* webové aplikace.

Následuje fáze *vyhodnocení*, kdy vyučující, vedení a někteří další uživatelé mohou reagovat na studentské komentáře, případně se domluvit na skrytí těch, které považují za nevhodné. Tato fáze podle metodického pokynu trvá dva až tři týdny.

Posledním krokem je *zveřejnění*, po němž si mohou všichni přihlášení uživatelé zobrazit hodnocení, komentáře i učitelské reakce u všech předmětů vyučovaných na jejich fakultě. K tomu slouží *výsledkový modul*. Fakulta nebo ústav se mohou rozhodnout, že výsledky zveřejňovat nebudou, což se v současné době týká pouze Masarykova ústavu vyšších studií ČVUT.

## **2.2 Uživatelské rozhraní Ankety**

<span id="page-17-0"></span>V rámci popisu uživatelského rozhraní rovnou naznačuji i prohřešky proti heuristikám použitelnosti, číslováním se odvolávám na deset Nielsenových heuristik popsaných v sekci 1.5.2. Zmiňuji také předchozí snahy o zlepšení, aby bylo zřejmé, proč jsem tuto práci zaměřil právě na prezentaci výsledků.

Většina výše popsaného procesu se odehrává ve webové aplikaci Anketa ČVUT, která je dostupná na adrese https://anketa.is.cvut.cz/. Pro nepřihlášené uživatele je př[ístup](#page-14-0)ná pouze stručná vstupní stránka<sup>2</sup> a *Rozcestník reportů*<sup>3</sup> s tabulkami předmětů, učitelů, složením anketních otázek a se statistikami vyplněnosti na jednotlivých fakultách. Nejdůležitější části rozhraní Ankety jsou dostupné až po přihlášení – jde o vyplňovací modul pro studenty, výsledkový modul pro všechny přihl[ášené a stránku](https://anketa.is.cvut.cz/) *O Aplikaci*<sup>4</sup> , která popisuje cíle a historii Ankety, ale není příliš aktuální. Zvláštní je, že [n](#page-17-4)a tuto stránku vede t[ak](#page-17-5)é odkaz *Jak to funguje?* v patičce webu, přestože nejde o nápovědu ani uživatelskou dokumentaci k systému. Podle desáté Nielsenovy heuristiky je právě neexistence nápovědy problémem.

## **2.2.1 Vstupní stránka**

<span id="page-17-1"></span>Vstupní stránka (landing page) je nyní informačně velmi chudá. Před přihlášením obsahuje dva nadpisy bez jakéhokoliv dalšího textu (*Aktuality* a *Studenti i vyučující*) a dále popis sekce *Rozcestník reportů*, který ale nepatří mezi důležité funkce aplikace. Pro přístup k hlavním modulům je potřeba přejít na přihlašovací stránku přes poměrně nevýrazný odkaz.

### **2.2.2 Domovská stránka**

<span id="page-17-2"></span>Po zadání přihlašovacích údajů je uživatel přesměrován na domovskou stránku aplikace, která je podobná stránce vstupní. Obsahuje stručné statické informace o dostupnosti anketních lístků a dále navigaci s odkazy na jednotlivé moduly – konkrétně na *Nástěnku* se všemi anketními lístky, na sekci *Výsledky* a na jednotlivé nevyplněné anketní lístky.

<sup>1</sup>KOS je studijní informační systém společný pro celé ČVUT a dostupný z https://www.kos.cvut.cz/.

<sup>2</sup>Technicky vzato je celá Anketa jednostránkovou aplikací (viz sekce 6.2), přesto v celém textu používám pojem *stránka* trochu nepřesně pro jednotlivé obrazovky či pohledy.

 $3$ https://anketa.cvut.cz/reports/

<span id="page-17-5"></span><span id="page-17-4"></span><span id="page-17-3"></span><sup>4</sup>https://anketa.is.cvut.cz/html/anketa/about

Dle mého názoru domovská stránka nesplňuje osmou Nielsenovu heuristiku, protože je z příliš velké části věnována informacím, které jsou ve většině případů nerelevantní. Například věta "ankety fakult se neotevírají stejně" je zajímavá jen pro velmi malou část uživatelů, kteří mají přístup k více než jedné fakultě, a odkaz na technický *Rozcestník reportů* je větší než odkazy na podstatně důležitější *Nástěnku* a *Výsledky*.

Nabízí se domovskou stránku informačně obohatit a již zde zobrazovat hodnotné informace podle role přihlášeného uživatele. Budiž tedy jedním z cílů této práce zjistit hlavní informační potřeby uživatelů a navrhnout, jak podle nich domovskou stránku upravit.

## **2.2.3 Vyplňovací modul**

<span id="page-18-0"></span>Rozhraní vyplňovacího modulu zahrnuje *Nástěnku* se seznamem dostupných anketních lístků a stránky pro jejich vyplnění. Po otevření anketního lístku je typicky vidět pouze první *smajlíková škála*<sup>5</sup> nadepsaná *Celkový dojem* a až po výběru emotikonu se zobrazí další škály a možnost přidat textové komentáře ke konkrétnějším tématům.

Odeslání anketních lístků je v základu anonymní, ale student může lístek dobrovolně "podepsat" nebo zveřejnit svůj studijní průměr (tzv. *opt-in* možnost). Naopak informace o studentově obor[u,](#page-18-2) ročníku studia a roli předmětu se v základu zveřejňují, pokud to student nezakáže (*optout*). Tuto anonymizaci lze nastavit pomocí zaškrtávacích políček u každého textového komentáře, přestože je nastavení společné pro všechny komentáře v celém anketním lístku, což může být matoucí.

Jednoduchost současného vyplňovacího formuláře vychází z důkladného průzkumu Ing. Davida Knapa. Cílem postupného odkrývání otázek v lístku bylo neodradit studenty na první pohled dlouhým seznamem otázek, ale přitom jim dát možnost své myšlenky podrobně rozvést. Obzvlášť žádoucí bylo získat textové odůvodnění od nespokojených studentů, protože samotný mračící se smajlík k pochopení příčin problémů nestačí. Jednou z novinek proto bylo automatické rozbalení pole pro textový komentář v případě, že student zvolil negativní hodnocení. [1] Většinu těchto návrhů pak implementoval Ing. Vojtěch Štecha ve své diplomové práci [2].

Právě existence předchozích prací, šíře jejich uživatelského průzkumu a množství rozumných návrhů jsou důvody, proč se sám v této práci na vyplňovací modul již nesoustředím. Neznamená to, že bych připomínky k vyplňování ignoroval (často je potřeba zásahy do [j](#page-58-0)ednoho modulu zohlednit i v modulech ostatních), ale věřím, že prospěšnější bude sous[tř](#page-58-1)edit se na ostatní části aplikace, jež zatím takto podrobně rozpracovány nebyly.

## **2.2.4 Výsledkový modul**

<span id="page-18-1"></span>Modul pro nahlížení výsledků<sup>6</sup> na své hlavní stránce nabízí seznam všech zveřejněných anket té fakulty, kde přihlášený uživatel působí. V prvním kroku je tedy potřeba vybrat běh (resp. semestr) a typ ankety (předmětovou nebo nepředmětovou). Až na úrovni konkrétní ankety lze procházet nebo vyhledávat předměty a vyučující.

Tento fakt je dle mého náz[o](#page-18-3)ru porušením hned několika Nielsenových heuristik. Zaprvé není splněna efektivita podle sedmé heuristiky, protože přesuny mezi jednotlivými běhy téhož předmětu (nebo mezi hodnoceními téhož vyučujícího v různých semestrech) jsou poměrně zdlouhavé. Vždy je potřeba se vrátit na základní obrazovku výsledkového modulu, vybrat správnou anketu a pak předmět či vyučujícího znovu najít. Zadruhé si musí student správně vzpomenout, ve kterých semestrech se předmět vůbec vyučoval, což odsuzuje šestá heuristika. Navíc se domnívám, že tento návrh příliš neodpovídá představám studentů, kteří si spíše spojují své názory s předmětem nebo učitelem jako celkem, než aby je rozlišovali podle semestrů. To je možné chápat jako prohřešek proti druhé heuristice o shodě systému s realitou.

<sup>5</sup>*Smajlíková škála* je pětice emotikonů reprezentujících hodnocení od nejhoršího (mračící se smajlík, hodnota 5) po nejlepší (úsměv, hodnota 1). Student z emotikonů vybírá nejvýše jeden.

<span id="page-18-3"></span><span id="page-18-2"></span> $^6$ https://anketa.is.cvut.cz/html/anketa/results

Odpovědi na různé typy otázek jsou zobrazovány různě. Obecná kvantitativní hodnocení ze smajlíkových škál mají podobu řádkových histogramů (které jsou ale nyní místo smajlíků popsané číslovkami 1 až 5, což je v rozporu se čtvrtou heuristikou o konzistenci). Průchodnost a vyplněnost jsou vizualizovány jakýmisi progress bary, rozložení klasifikace z předmětu je popsáno koláčovým grafem a historické trendy jsou znázorněny na spojnicovém grafu.

Na tento modul se chci ve své práci zaměřit i proto, že mu doposud nebyla věnována tak velká pozornost jako vyplňovacímu modulu a jelikož k němu směřovala podstatná část připomínek získaných už v prvních fázích uživatelského průzkumu (viz kapitola 3).

#### **2.2.4.1 Přehled předmětů a učitelů**

Stránka každé předmětové ankety obsahuje jednu záložku pro předm[ět](#page-22-0)y a druhou pro učitele. Na obou záložkách je tabulka s odkazy na jednotlivé předměty (resp. vyučující) a základní hodnoty a statistiky s nimi související, dále několik filtrů a vyhledávací pole.

Tabulka předmětů a tabulka učitelů se poměrně výrazně liší, přestože mnoho sloupců by mohlo být společných. U předmětů se například používá barevný proužek pro průchodnost, zatímco u učitelů zobrazuje rozložení hodnocení. Počet číselných hodnocení je jednou uveden ve sloupci *# Známek* a podruhé ve sloupci *Vyplněnost*. Počet komentářů a učitelských reakcí je vidět jen v tabulce učitelů, přestože u předmětů by byl stejně relevantní. Jde tedy o několik případů porušení konzistence podle čtvrté Nielsenovy heuristiky. Za ideální nepovažuji ani splnění druhé heuristiky o pochopitelných pojmech, protože názvy sloupců *Rozložení* nebo *# Obdrženo* v tabulce učitelů nejsou zcela jednoznačné.

#### **2.2.4.2 Detail předmětu**

Detail předmětu je rozdělen na několik sekcí, z nichž první je interaktivní obsah. Další sekce nazvaná *Statistiky* pomocí výše zmíněných grafů ilustruje vyplněnost, průchodnost, hodnocení od studentů a rozložení klasifikace. Pod touto sekcí následují souhrnná vyjádření učitelů a poté textové komentáře. U každého tématu se zobrazuje vždy prvních deset komentářů od studentů (a případně i reakcí od vyučujících), což vyžaduje nemálo vertikálního prostoru. Více komentářů lze rozbalit tlačítky *Zobrazit více* nebo *Zobrazit vše*, která se ovšem nacházejí každé v jiné části stránky (v rozporu se šestou Nielsenovou heuristikou o viditelnosti prvků a akcí).

#### **2.2.4.3 Detail učitele**

Stránka s detailem učitele je strukturou podobná detailu předmětu, jen zde chybí obsah stránky, statistik je méně, obsahují navíc seznam vyučovaných předmětů a průměrné hodnocení učitele v každém z nich a také textové komentáře jsou rozdělené do sekcí podle předmětů.

Na tomto místě je třeba upozornit na používání pojmu *známka* (resp. *známkování*), neboť v Anketě jsou zobrazovány jak známky, které udělují studenti fakultám, předmětům a učitelům na smajlíkových škálách (převáděné na hodnoty 1 až 5), tak známky, které naopak studenti od vyučujících dostávají (na ECTS škále A až F). Tato kolize významů je nejlépe vidět právě v detailu učitele, kde v grafu v horní části stránky *Známka 3* znamená neutrální hodnocení od studentů, zatímco o něco níže v hlavičkách studentských komentářů je slovy *Známka: 3* myšleno, že komentující student byl v tomto předmětu klasifikován pravděpodobně stupněm E (tato klasifikace je navíc zaokrouhlena na celá čísla, což rozdíl ještě více smazává). V textu práce se proto pojmu *známka* raději vyhýbám a používám buď slovo *hodnocení*, nebo *klasifikace*.

#### **2.2.4.4 Detail nepředmětové ankety**

Výstup z nepředmětové ankety je ještě jednodušší: obsahuje jeden histogram s rozložením hodnocení a opět textové otázky, odpovědi na ně a reakce učitelů i vedení. Znění aktuálně prohlížené otázky je připnuto k hornímu okraji obrazovky, ale pro získání přehledu o všech otázkách je v nepředmětových anketách potřeba prohlédnout celou stránku, protože i zde chybí obsah s odkazy na jednotlivé sekce.

## **2.2.4.5 Uživatelské rozhraní pro učitele**

Po přihlášení učitelským účtem je rozhraní na první pohled takřka identické s rozhraním studentským a liší se až ve výsledkovém modulu. Oproti studentům mají učitelé k dispozici zkratky pro rychlejší navigaci, např. záložku *Moje stránka učitele* a filtr na *pouze mnou učené* předměty. Hlavním rozdílem je ovšem možnost odpovědět na studentské komentáře k danému učiteli, jeho předmětům i ke všem nepředmětovým otázkám.

## **2.2.5 Administrátorský modul**

<span id="page-20-0"></span>Fakultní správci mohou navíc v samostatném administrátorském modulu nastavovat u svých anket například seznam otázek, viditelnost výsledků, stav ankety a všechny důležité termíny jako data otevření pro různé skupiny studentů, datum uzavření vyplňování, termíny jednotlivých fází přidávání učitelských reakcí a samozřejmě také datum zveřejnění výsledků pro studenty.

## **2.3 Podobné aplikace na jiných univerzitách**

<span id="page-20-1"></span>V rámci analýzy jsem prozkoumal také aplikace pro hodnocení kvality výuky na dalších vysokých školách v České republice, abych mohl porovnat rozdílné přístupy a případně i jejich vliv na vyplněnost. Konkrétně jsem zkoumal ankety na vybraných fakultách Univerzity Karlovy, Vysoké školy ekonomické v Praze a Vysoké školy chemicko-technologické v Praze.

Existence systému pro vnitřní hodnocení kvality vzdělávání je pro vysoké školy dokonce zákonnou povinností. Konkrétně § 77b odst. 1 zákona č. 111/1998 Sb. o vysokých školách ve znění od 1. 1. 2024 [14] říká, že "vysoká škola je povinna zavést a udržovat systém zajišťování kvality vzdělávací, tvůrčí a s nimi souvisejících činností a vnitřního hodnocení kvality vzdělávací, tvůrčí a s nimi souvisejících činností vysoké školy". Není proto překvapením, že obdobné systémy pro sběr zpětné vazby od studentů v současnosti fungují na všech mnou zkoumaných univerzitách.

Na několik[a fa](#page-59-0)kultách Univerzity Karlovy jsou výsledky přístupné široké veřejnosti (bez nutnosti přihlášení do interních systémů), mezi nimi například tyto:

- *Anonymní studentské hodnocení výuky* na **Filozofické fakultě UK** (dále jen FF UK) je v principu velmi podobné Anketě ČVUT. Rozdílná je možnost odeslat komentář vyučujícímu neveřejně anebo komentář rozpracovat a odeslat až později. Anonymita je údajně i v tomto případě zachována, protože při odeslání se identita studenta nevratně smaže. [15] Dotazníky na FF UK mívají více otázek než Anketa – zkoumají např. účast studentů na výuce, přínos předmětu a překryv s jinými předměty. "Návratnost" za poslední zveřejněný semestr (letní 2022/23) byla 20%. Ve výsledcích lze vyhledávat podle učitele i předmětu pouze na úrovni jednoho semestru, výsledky z číselných škál jsou přepočteny na procenta (n[apř](#page-59-1). *Průměrné hodnocení kurzu: 89.29 %*) a zobrazeny pomocí sloupcových histogramů. [16]
- Stejnou webovou aplikaci používá také **Pedagogická fakulta** (PedF UK), ale otázky jsou jiné a míří mj. na dostupnost vyučujících pro konzultace a účelnost výukových metod. Podle odpovědí na jednu z otázek pak fakulta vybírá a oceňuje pedagoga, jeh[ož](#page-59-2) výuku považují studenti za nejpřínosnější. Návratnost byla v posledním dostupném semestru kolem 10 %. [17]
- Na **Matematicko-fyzikální fakultě** (MFF UK), **1. lékařské fakultě** (1. LF UK), **Fakultě humanitních studií** (FHS UK), **Husitské teologické fakultě** (HTF UK) a v některých

semestrech i na dalších fakultách UK probíhají ankety ve Studijním informačním systému<sup>7</sup>. V základu se sbírají především číselná hodnocení a textové připomínky k předmětu nebo k vyučujícímu jako celku. Fakulty a dokonce i jednotliví učitelé pak mohou vytvářet vlastní ankety s podrobnějšími dotazy. [18] [19] Například na MFF UK se hodnocení podle výročních zpráv účastní kolem 20 % studentů a děkan podle jeho výsledků oceňuje nejlepší vyučují[cí](#page-21-0). [20, s. 19] [21] Rozhraní pro vizualizaci výsledků je relativně komplikované a objevil jsem zde řadu prohřešků proti zásadám správného UX návrhu.

Na dalších fakultách a školách [nejs](#page-59-3)o[u t](#page-59-4)yto systémy ani jejich výsledky veřejně přístupné, ale pře[sto](#page-59-5) jsem d[ohl](#page-59-6)edal alespoň částečné informace o jejich průběhu, obsahu otázek a průměrné vyplněnosti ze zveřejněných článků, výročních zpráv nebo přímo od studentů.

- Na **Právnické fakultě UK** (PF UK) je systém uzavřenější. Studentům jsou dostupné výsledky číselných hodnocení předmětů a připomínky k obecným tématům (mezi nimi mj. informační systém, web, rozvrh, knihovna nebo menza), ale komentáře k učitelům a předmětům se zveřejňují jen při výslovném souhlasu dotyčného vyučujícího, což se podle studentů v praxi nestává často. Zajímavé je, že si studenti vyplněním ankety mohou zajistit dřívější přístup k zápisu předmětů. [22][23] Míru vyplněnosti lze z dostupných dat za zimní semestr 2017/18 odhadnout přibližně na jednu třetinu.<sup>8</sup>
- Podobnou motivaci zvolila i **Vysoká škola ekonomická v Praze** (VŠE), kde je zápis předmětů zpřístupněn o [ho](#page-59-7)d[inu](#page-59-8) dříve těm studentům, kteří ankety vyplňují. [26] Jejich výsledky jsou od roku 2022 také podkladem pr[o o](#page-21-1)cenění Pedagog roku, které VŠE každoročně uděluje.  $[27]$  Podle poslední dostupné výroční zprávy za rok 2022 se "míra response" v těchto anketách pohybovala kolem 30 %. [28]
- Posledním příkladem budiž *Studentská anketa* na **Vysoké škole chemi[cko](#page-59-9)-technologické [v P](#page-59-10)raze** (VŠCHT), která má pouze dvě základní otázky (jednu k vyučujícím a jednu k předmětům) a možnost připoj[it s](#page-59-11)lovní připomínky. Výsledky jsou dostupné i studentům. Vyplněnost se v semestrech 2018/19 až 2020/21 pohybovala mírně pod 40 % a postupně rostla. [29, s. 12–13]

Všechny zmíněné systémy jsou údajně anonymní a používají nějakou kombinaci číselných škál a textových komentářů. Liší se především délkou a složením otázek a motivačními mechanis[my](#page-59-12). Na PF UK a VŠE, kde je za odeslání anketního lístku umožněn dřívější přístup k zápisům, je míra vyplněnosti o něco vyšší než v Anketě ČVUT. Stejně tak ve zmíněných příkladech platí, že s vyšší návratností souvisí nižší počet otázek. Naopak nastavení pravidel pro zveřejňování výsledků nebo oceňování nejlepších pedagogů zdánlivě na vyplněnost nemá významný vliv.

<sup>7</sup>https://is.cuni.cz/studium/anketa/

<span id="page-21-1"></span><span id="page-21-0"></span><sup>&</sup>lt;sup>8</sup>Podle článku [24] na anketní otázky odpověděla "cca polovina" z 2636 hodnotících studentů a podle výroční zprávy [25, s. 81] na PF UK v té době studovalo 3601 studentů. Novější data jsem nebyl schopen dohledat.

# <span id="page-22-0"></span>**Kapitola 3 Uživatelský průzkum**

Po informační analýze následuje snaha o co nejlepší porozumění uživatelům. Jedině tak může návrh odpovídat jejich potřebám, cílům, požadavkům a představám. Nástrojem k pochopení uživatelů je uživatelský průzkum, kterému se věnuje tato kapitola.

Tato práce není o vzniku nového produktu, nýbrž o úpravách nasazeného a používaného systému. To má nespornou výhodu v tom, že již existují aktivní uživatelé, od kterých lze získat konkrétní zpětnou vazbu. První část uživatelského průzkumu je tedy založena na zprávách, které odeslali uživatelé přímo z webového rozhraní Ankety pomocí tlačítka *Pomozte Anketu zlepšit!* Takové připomínky jsou velmi cenné, ale vznikají většinou jako reakce na specifický problém, takže k širšímu pochopení uživatelských cílů samy o sobě nestačí. Proto jsem využil i další metody uživatelského průzkumu. Mezi studenty jsem rozšířil dotazník s uzavřenými i otevřenými otázkami a také jsem kontaktoval vybrané učitele, kteří tvoří neméně důležitou skupinu uživatelů. Z těchto tří zdrojů jsem celkem získal a zpracoval více než 550 odpovědí.

## <span id="page-22-1"></span>**3.1 Zpětná vazba odeslaná z aplikace**

Prvním zdrojem připomínek byla zpětná vazba, kterou uživatelé z vlastní iniciativy odeslali přes jednoduchý formulář přímo z aplikace Anketa. Tato možnost byla zavedena na začátku akademického roku 2019/2020 a funguje doposud, moje analýza vychází ze zpráv odeslaných tímto způsobem od září 2019 do září 2023. Celkem šlo o 405 připomínek, z toho 177 hlášení chyb, 163 návrhů na vylepšení a 65 obecnějších názorů. Všechny jsem prostudoval a opakující se nebo související připomínky jsem počítal, abych měl představu o tom, které názory sdílí nejvíce uživatelů. Nejčastější témata jsem sepsal v podobě user stories, tedy vysvětlení nedostatků a požadavků očima uživatelů. Následuje jejich seznam seřazený podle četnosti:

- **1. Hodnocení musím odeslat hned.** Nejméně dvacet jedna hodnotících studentů si stěžovalo na to, že neexistuje možnost sepisovat komentáře už během semestru nebo je rozepsat a uložit bez odeslání. Důvody jsou různé, např. aby studenti nezapomněli konkrétní dojmy ze začátku semestru nebo aby nemuseli po zkouškách vyplňovat tolik předmětů najednou. Podle jiných v Anketě chybí pojistka proti ztrátě rozepsaného komentáře při nechtěném opuštění nebo znovunačtení stránky, při zavření prohlížeče, chybě s připojením atd. Dalších třináct hodnotících by ocenilo možnost upravovat již odeslané komentáře, alespoň do termínu jejich zveřejnění.
- **2. Smajlíci nejsou dost konkrétní.** Šestnáct uživatelů mělo připomínky ke smajlíkovým škálám. Většinou mluvili o tom, že jim chybí hodnocení konkrétních vlastností předmětů (zmiňovali např. náročnost, kvalitu materiálů, přínos a hodnocení přednášek a cvičení zvlášť)

a učitelů (např. schopnost učit, vstřícnost a srozumitelnost). Jiní upozorňovali na to, že číselné hodnocení samo o sobě nemůže učiteli nijak pomoci, další se divili, proč je číselných hodnocení dvakrát více než hodnotících, a někteří považovali způsob výpočtu jednoho čísla ze dvou smajlíků za neprůhledný.

- **3. Porovnávání semestrů je složité.** Dvanáct uživatelů naráželo na to, že kvůli oddělení jednotlivých běhů ankety nelze nijak snadno porovnat výsledky předmětu v různých semestrech, jak jsem již popsal v sekci 2.2.4. Někteří sami navrhovali přidat přeskakování mezi semestry na stránku předmětu podobně jako to umožňuje aplikace Courses<sup>1</sup>. Jiní by si rádi rovnou zobrazili výsledky agregované za více semestrů nebo alespoň vyhledali předmět bez znalosti toho, kdy se vyučoval. Zkrátka považovali za důležitější přístup k informacím podle předmětu než podle semestru.
- **4. Nevidím ostatní fakulty.** Osm studentů se divilo, že nemohou [čís](#page-23-0)t výsledky anket jiných fakult než té svojí. Někteří tvrdili, že se nedostali ani ke všem svým zapsaným předmětům, když studovali v jednom semestru na několika fakultách zároveň.
- **5. Chybové hlášky neodpovídají.** Sedm uživatelů narazilo na chybovou hlášku *Problém s připojením k síti* v situacích, kdy skutečný problém s připojením nesouvisel (např. při zadání neplatné URL nebo při přihlášení čerstvě přijatých studentů). Tento problém jsem sám během heuristické analýzy neodhalil, ale jde o pěkný příklad porušení deváté Nielsenovy heuristiky o chybových hláškách.
- **6. Učitel nebo komentář nejdou z lístku odebrat.** Jak někteří upozornili, po nechtěném přidání učitele nebo textového komentáře během vyplňování lístku neexistuje možnost tuto akci vrátit. Jediným řešením je lístek zahodit a začít znovu. Takový nedostatek je učebnicovým příkladem třetí Nielsenovy heuristiky.
- **7. Na mobilu je to nepřehledné.** Víckrát byly zmíněny také nedostatky při zobrazení na mobilních zařízeních, konkrétně překážející tlačítko pro odeslání zpětné vazby, příliš velký formulář zpětné vazby nebo příliš úzké sloupce v tabulkách, kvůli kterým např. v seznamu anket není vidět rok, tedy nejdůležitější ze všech údajů.
- **8. Co znamená** *známka***?** Několik uživatelů nechápalo, zda *známka* např. v hlavičce komentáře znamená *hodnocení od studenta* nebo *klasifikace z předmětu*.
- **9. Nevidím pohromadě své komentáře.** Opakovala se také žádost o zvýraznění nebo filtrování "mých komentářů", aby dotyčný rychleji našel odpovědi učitelů na svá hodnocení.
- **10. Nevidím termíny.** Několik připomínek volalo po zobrazení termínů uzavření a zveřejnění výsledků u probíhajících anket. Plánovaný den uzavření bývá uveden v Rozcestníku reportů, kde jej ale uživatelé zřejmě nehledali.
- **11. Zobrazování dalších komentářů je nepřehledné.** Pár uživatelů na stránkách s komentáři hledalo (a většinou nenašlo) tlačítko *Zobrazit vše*, které je netypicky umístěné na začátek komentářové sekce, přestože potřeba je spíš na jejím konci.
- **12. Vyhledávací políčka se sekají.** Různí uživatelé upozorňovali také na vyhledávací políčka, která nereagují správně při rychlém zadávání textu. Například uvedli, že se napsané znaky opakují nebo naopak mizí.

Mnoho dalších připomínek se pak objevovalo v menší míře. Z těch technických stojí za zmínku ještě nechtěné nahrazování speciálních znaků v komentářích, zaokrouhlování klasifikace studentů, záhadný odpočet pod uživatelským jménem v navigační liště, zbytečně opakované nastavení

<span id="page-23-0"></span><sup>&</sup>lt;sup>1</sup>Oficiální webová aplikace Courses dostupná z https://courses.fit.cvut.cz/ shromažďuje studijní materiály a další informace k předmětům na Fakultě informačních technologií.

anonymizace v anketním lístku a chybně zobrazované body a osy v grafech historických trendů. Často uživatelé upozorňovali na překlepy a z vizuálního hlediska zmiňovali, že vyhledávací políčka jsou příliš nenápadná.

Někteří rovnou navrhovali konkrétní nové funkce, např. využití dat z KOSu pro zjištění předběžně zapsaných předmětů nebo možnost filtrovat předměty podle ročníku, oboru, formy studia a jazyka. Poslední kategorií nápadů bylo rozšíření obsahu mj. o koleje a menzy v anketních otázkách nebo o porovnání výsledků kateder.

U některých zmíněných požadavků bylo jasné, že s největší pravděpodobností nebudou splněny. Například požadavek na zvýraznění "mých komentářů" by vyžadoval uložení vazby mezi komentářem a pisatelem i po odeslání, což je obtížně slučitelné s požadavky na anonymitu Ankety. Tyto diskuze možných řešení jsou ovšem náplní kapitoly 4 a v následující sekci 3.2 nastíním jen ta řešení, která jsem se rozhodl zkoumat podrobněji a podle kterých vznikaly dotazníkové otázky.

## **3.2 Dotazník pro studenty**

<span id="page-24-0"></span>Po analýze zpětné vazby jsem se rozhodl vytvořit ještě anonymní on-line dotazník pro studenty, abych si některé poznatky ověřil, jiné konkretizoval, a navíc sesbíral pár dalších a obecnějších názorů. Zároveň jsem chtěl pochopit i postoje studentů, kteří aktuálně Anketu nepoužívají.

## **3.2.1 Otázky**

<span id="page-24-1"></span>Například jsem chtěl zjistit, zda jsou výše zmíněné názory mezi uživateli skutečně významně rozšířené, nebo jestli trápí jen několik málo z nich. Proto jsem do dotazníku zahrnul kvantitativní otázky na konkrétnost smajlíkových škál, porovnání počítačového a mobilního rozhraní nebo srozumitelnost pojmů, abych mohl závažnost jednotlivých problémů přesněji porovnat.

Dotazníkem jsem se snažil také ověřit vlastní domněnky. Sám často Anketu otevírám v období zápisů, abych si porovnal nabízené volitelné předměty, případně i různé cvičící, pokud jich je víc a mám možnost si mezi nimi vybrat. V komentářích pak hledám poměrně specifické vlastnosti: u předmětů mi záleží například na kvalitě studijních materiálů a u učitelů na jejich schopnosti látku vysvětlit. Pokud by se ukázalo, že tento případ užití sdílí velká část studentů, nabízí se několik úprav, které jej mohou podpořit – zobrazení hodnocení učitelů přímo v seznamu vyučujících na stránce předmětu, chytré nabízení předmětů podle studijního plánu přihlášeného studenta, filtrování komentářů podle konkrétních slov atd. Čtyři otázky tedy směřují k tomuto a rovnou se ptají i na konkrétní vlastnosti předmětů a učitelů, které studenty nejvíc zajímají, což se může hodit i pro případné rozšíření smajlíkových škál. To pochopitelně může vyvolat obavy, že bude vyplnění anketního lístku příliš zdlouhavé a studenty to odradí, a tak jsem se i na pocit zdlouhavosti v dotazníku zeptal.

Mé další podezření se týkalo toho, že aktuální rozhraní Ankety je do určité míry podřízené způsobu uložení dat na pozadí, což nemusí odpovídat tomu, jak o informacích přemýšlejí uživatelé. Konkrétní příklad: když jeden student popisuje jinému své zkušenosti z předmětu BI-SQL, nemluví jen o jednom izolovaném běhu předmětu, ale spíš o jeho obsahu, přínosu a kvalitě jako celku. Když si pak druhý student bude chtít dohledat další názory v Anketě, jeho otázka bude znít *co si myslí o BI-SQL ostatní?*, nikoliv *co si mysleli ostatní v letním semestru 2022/23?* V Anketě jsou ovšem běhy přesně takto oddělené a propojení informací napříč semestry je minimální, vlastně jen v podobě grafu historických trendů. V dotazníku jsem si proto chtěl potvrdit, zda to ostatní studenti vidí podobně. Na obdobný problém jsem narážel i obecněji – ptal jsem se, které informace studenty zajímají nejvíc, aby se informační architektura Ankety mohla přiblížit informačním potřebám uživatelů a ne naopak.

Posledním cílem dotazníku bylo získat názory studentů, kteří Anketu nevyplňují nebo nesledují její výsledky. Zajímalo mě, co je k tomu vede a jak je případně motivovat.

Obsah dotazníku jsem konzultoval se správcem Ankety panem doktorem Valentou i s garantkou systému paní docentkou Achtenovou. Nejprve jsem jej poslal malé testovací skupině čtyř respondentů pro ověření, že jsou otázky srozumitelné a jasné. Finální složení (a číslování) otázek lze najít v příloze A.

Z celkových čtrnácti otázek byly povinné pouze čtyři (1, 2, 2.b a 2.c), které sloužily jako "rozcestníky", abych respondenty nezdržoval se zbytečnými podotázkami (např. nemá smysl se ptát na zdlouhavost vyplňování, pokud respondent uvedl, že Anketu nikdy nevyplnil). Dvě otázky (1.a a 2.d) měly p[od](#page-55-0)obu Likertových škál, což znamená, že respondent vybíral jednu z možností *ano*, *spíš ano*, *nevím*, *spíš ne* nebo *ne*.

#### **3.2.2 Metodika sběru dat**

Pro tvorbu elektronického dotazníku jsem zvolil aplikaci Google Forms<sup>2</sup>, která nevyžaduje od respondentů přihlášení, nabízí rozvětvení otázek podle předchozích odpovědí a automaticky vytváří z výsledků grafy pro snazší analýzu.

<span id="page-25-0"></span>Odkaz na dotazník jsem nejprve sdílel na platformě Discord<sup>3</sup>, konkrétně na studentských serverech většiny fakult ČVUT. V součtu mají tyto servery přes dvan[á](#page-25-2)ct tisíc uživatelů (včetně duplicit a menšího počtu hostů mimo ČVUT), a šlo tedy o nejsnazší způsob, jak oslovit velmi širokou skupinu studentů. Na druhou stranu měl tento přístup také dva nedostatky. Zaprvé, na některých fakultách používá Discord výrazně větší část studentů n[ež](#page-25-3) na jiných, což mohlo značně ovlivnit zastoupení fakult ve výsledcích průzkumu. Zadruhé, studenti, kteří Anketu nepoužívají (nebo dokonce neznají), budou mít pochopitelně velmi malou motivaci na takový odkaz klikat a dotazník vyplňovat, takže jsem se (oprávněně) obával příliš nízkého počtu odpovědí na otázky typu *Proč jsi Anketu nikdy nevyplnil/a?*.

Oba tyto problémy jsem se pokusil zmírnit dotazováním v terénu. V několika různých dnech jsem se na tytéž otázky ptal studentů osobně přímo v dejvickém kampusu a s tímto sběrem odpovědí mi pomohlo i několik spolužáků. Tento postup měl teoreticky také své nevýhody, například menší pocit anonymity a větší náchylnost k neobjektivitě při pokládání otázek různými tazateli, ale věřím, že výhody převážily. Tato zkreslení v datech nepovažuji za zásadní i z toho důvodu, že hlavním cílem dotazníku bylo shromáždit konkrétní názory a připomínky a jejich relativní důležitost, nikoliv přesná statistická data dokonale reprezentující celé studentstvo.

Dotazník byl otevřený necelé tři týdny v únoru, tedy záměrně v době, kdy byla otevřená i Anketa, aby měli respondenti její vyplňování v živé paměti.

## **3.2.3 Výsledky**

Celkem jsem nasbíral 145 validních odpovědí, z čehož většina pocházela z Discord serverů a několik desítek z osobního dotazování.

<span id="page-25-1"></span>Výsledky "rozcestníkových" otázek č. 1 a 2 nemají samy o sobě velkou vypovídací hodnotu. Sloužily především k odfiltrování nerelevantních následujících otázek a počítal jsem s tím, že odpovědi budou zkreslené. Anketa i můj dotazník mají totiž velmi podobný záměr – sběr dobrovolné zpětné vazby k výuce – takže studenti, kteří jsou ochotní vyplnit jedno, budou spíše ochotní vyplnit i druhé. Je to vlastně jako uspořádat průzkum veřejného mínění s otázkou *jak často se účastníte průzkumů veřejného mínění?* – nelze očekávat, že takové výsledky budou odpovídat realitě. Jen pro zajímavost tedy uvedu, že 92 % dotázaných odpovědělo, že Anketu už někdy vyplnili (68 % ji vyplňuje pravidelně), a 90 % se kouká na její výsledky (73 % pravidelně). Reálná vyplněnost za zimní semestr 2023/24 je ovšem těsně pod 25 %.

<sup>2</sup>https://www.google.com/forms/about/

<span id="page-25-3"></span><span id="page-25-2"></span><sup>3</sup>https://discord.com/

#### **3.2.3.1 Likertovy škály**

Interpretace ostatních odpovědí už má lepší smysl. Začněme Likertovými škálami, tj. otázkami 1.a a 2.d. Co se týče vyplňovacího modulu, složení textových otázek dává většině studentů smysl (jen 14 % záporných odpovědí<sup>4</sup>), ale smajlíkové škály dopadly hůře – za nedostatečně podrobné je považuje 27 % dotázaných. Přes 29 % pak hodnotí vyplňování Ankety jako zdlouhavé.

<span id="page-26-0"></span>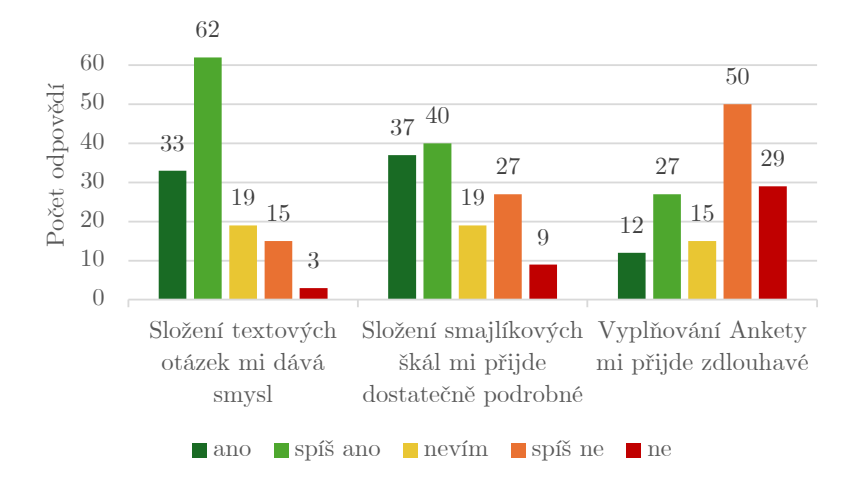

**Obrázek 3.1** Počet odpovědí na otázky týkající se vyplňovacího modulu

Výsledkový modul byl obecně hodnocen lépe: pouhých 6 % respondentů vidí problém ve srozumitelnosti pojmů a v rozhraní Ankety na počítači. Rychlost nalezení informací a jejich dostatečnost jsou na tom také dobře (14 %, resp. 18 %), ale mobilní verze webu s 31 % negativních hodnocení se ukázala jako největší kámen úrazu.

<span id="page-26-1"></span>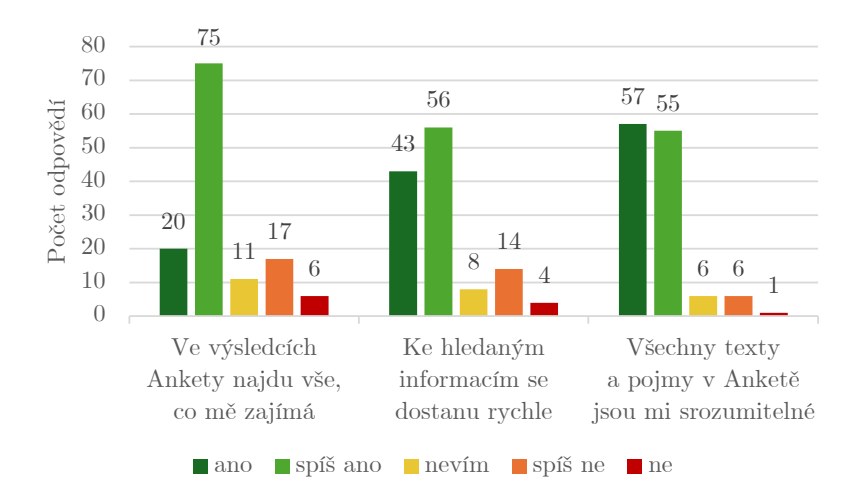

**Obrázek 3.2** Počet odpovědí na otázky týkající se prezentace výsledků

<span id="page-26-2"></span> $^4$ Uvedená procenta jsou vždy součtem podílů dvou negativních odpovědí. V tomto případě vzniklo číslo $14~\%$ jako součet patnácti odpovědí *spíš ne* a tří *ne* z celkových 132. Hodnoty jsem zaokrouhloval na jednotky procentních bodů.

<span id="page-27-0"></span>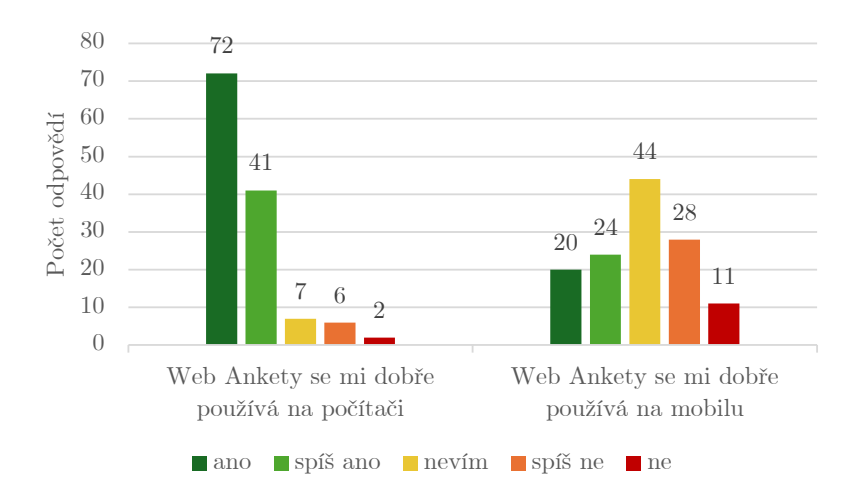

**Obrázek 3.3** Počet odpovědí na otázky týkající se používaného zařízení

#### **3.2.3.2 Poznámky k interpretaci Likertových škál**

Konkrétní odpovědi na Likertovy škály jsem znázornil pomocí histogramů, protože číselné vyjádření výsledků takových škál bývá statisticky ošemetné. Převod odpovědí na čísla (např. 1 až 5) nesprávně předpokládá, že jde o tzv. *intervalová data* (tedy že rozdíl mezi *ano* a *spíš ano* je stejně velký jako rozdíl mezi *spíš ano* a *nevím*), přestože tyto možnosti jsou ve skutečnosti *ordinálního* charakteru (lze je jednoznačně seřadit, ale nedává smysl s nimi pracovat aritmeticky). [30]

Ani výpočet průměrného hodnocení z každé škály se příliš nedoporučuje, protože se tím ztrácí potenciálně důležitá informace o rozložení odpovědí. Na základě svého dotazníku bych například mohl tvrdit, že *smajlíkové škály dostaly průměrnou známku 2,48*, ale v tu chvíli už není jasné, zda se uživatelé shodli na neutrální známce, nebo zda polovina odpověděla sil[ně k](#page-59-13)ladně a druhá polovina silně záporně. Právě tato informace o tvaru rozdělení (zobrazená například histogramem) může o kontroverznosti nebo problematičnosti řešení říci výrazně víc než pouhá střední hodnota. [31]

Tuto úvahu o číselné interpretaci škál rozvíjím takto podrobně proto, že se netýká jen mého dotazníku, ale i smajlíkových škál v samotné Anketě. I tam se totiž nečíselné ordinální emotikony převádí na intervalové hodnoty a následně průměrují do jediného čísla, čímž jsou zmíněná doporučení poruš[ena](#page-60-0). Anketa obsahuje k těmto datům i histogramy, což problém částečně řeší, přesto se k němu ještě v kapitole 4 vrátím.

#### **3.2.3.3 Co studenty nejvíc zajímá**

Otázky 2.a, 2.b a 2.c zjišťovaly, c[o](#page-32-0) konkrétně studenti ve výsledcích hledají. Až během analýzy výsledků jsem si uvědomil trochu nešťastnou formulaci otázky 2.a, kde se ptám, co studenty *nejvíc* zajímá, ale i přes použití superlativu jim umožňuji vybrat víc možností. Pořadí četnosti jednotlivých odpovědí by tím ale nemělo být příliš zasaženo.

Z nabídky různých typů výsledků jednoznačně zvítězily textové komentáře, které "nejvíc zajímají" 83 % studentů, přičemž mezi komentáři k učitelům a k předmětům nebyl velký rozdíl. Na druhém místě skončila průchodnost (zajímá 74 % dotázaných) a pak následují textové reakce od učitelů (63 %), koláčové grafy klasifikace z předmětů (62 %) a číselné hodnocení učitelů (62 %). Číselné hodnocení předmětů je kupodivu výrazně méně vyhledávané (39 %). Minimální je zájem o nepředmětové ankety (16 % pro nepředmětové textové komentáře a jen 4 % pro nepředmětová číselná hodnocení). Díky těmto datům mohu v kapitole 4 navrhnout, které informace v uživatelském rozhraní zvýraznit a které naopak upozadit.

Potvrdil se také předpoklad o tom, že se studenti podle Ankety rozhodují při zápisech. Alespoň občas si předměty podle výsledků Ankety vybírá 80 % z těch studentů, kteří výsledky čtou. Nejčastěji podle svých slov vybírají podle vyučovaných témat, průchodnosti a obtížnosti nebo časové náročnosti. Dále byly zmiňovány vlastnosti jako přínos předmětu a kvalita výuky i materiálů. Několik studentů přímo uvedlo, že v komentářích rovnou hledají jen negativa, a pokud jich není mnoho, předmět si zapíšou.

Pokud studenti mají možnost vybrat si své budoucí učitele nebo cvičící, zajímají je především lidské vlastnosti (nejčastěji ochota a přístup ke studentům, někteří uvedli také přísnost) a až na druhém místě styl a vedení výuky a schopnost látku vysvětlit. V menší míře se opakovaly odpovědi jako přístup k Anketě a náročnost testů a zkoušky.

#### **3.2.3.4 Otázky na neuživatele**

Odpovědí na otázky 1.b (*proč nevyplňuješ?*) a 2.e (*proč nečteš výsledky?*) bylo velmi málo. Zajímavé je, že šest z dvanácti studentů, kteří výsledky nečtou, vůbec nevědělo, že jsou veřejně přístupné. Může jít z části o studenty MÚVS, což je jediná součást ČVUT, kde je zveřejňování anket aktuálně vypnuté. To mě při tvorbě dotazníku nenapadlo zjišťovat, nedokážu tedy odhadnout, zda jde o problém i na ostatních fakultách.

#### **3.2.3.5 Obecné názory**

Poslední tři otázky dotazníku byly otevřené a formulované velmi obecně, abych odhalil i další nové názory na Anketu, a to jak pozitivní zpětnou vazbu, tak stížnosti.

Mezi největšími přínosy Ankety studenti padesátkrát zmínili užitečnost zpětné vazby pro další studenty, dvacetšestkrát užitečnost pro učitele a sedmkrát užitečnost pro fakultu nebo vedení. Jedenáct studentů za nejdůležitější přínos považuje to, že Anketu učitelé a vedení skutečně čtou a implementují změny, šest dotázaných vyzdvihovalo hlavně anonymitu a čtyři oceňovali, že díky Anketě mají sami lepší vhled do názorů ostatních.

Z negativních obecných připomínek se nejčastěji opakovaly názory, že má Anketa malý reálný efekt (zmíněno dvacetkrát), že je její vyplněnost příliš nízká (čtrnáctkrát), že nelze učitele a předměty hledat napříč semestry nebo mezi semestry alespoň přeskakovat (osmkrát), že chybí možnost průběžných nebo zpětných úprav komentářů (sedmkrát) a že jsou otázky nedostatečně podrobné (šestkrát). Tyto námitky se tedy z velké části překrývaly se zpětnou vazbou ze sekce 3.1 a opakovaly se i další, které už zde znovu neuvádím. Potvrdilo se tedy, že tyto názory jsou opravdu poměrně rozšířené.

Novinkou byl návrh čtyř různých respondentů, kteří si přáli možnost reagovat na odpovědi vyučujících a pokračovat tak v anonymní diskuzi. Dva studenti upozorňovali také na to, že [sou](#page-22-1)časná Anketa nemá jednoznačného příjemce, tedy že studentské komentáře jsou zároveň pro vedení, učitele i ostatní studenty, a že by měla být zpětná vazba pro tyto cílové skupiny lépe oddělená. Jako příklad uvedli, že by studenti mohli odeslat jeden komentář veřejně a druhý soukromě jen učiteli.

## **3.3 Otázky pro učitele**

Studenti ovšem nejsou jedinými uživateli Ankety, a především nejsou primárními adresáty jejích výsledků. Ještě důležitější je zpětná vazba pro vyučující, kteří na názory studentů mohou reagovat, a to nejen prostřednictvím odpovědí na jejich komentáře, ale hlavně změnami a úpravami ve výuce. Proto byly jedním z bodů uživatelského průzkumu i dotazníky pro učitele.

Všichni kontaktovaní učitelé dostali stejných pět otázek. Jejich cílem bylo především zjistit, které informace v Anketě jsou pro učitele nejpodstatnější a kde případně vidí prostor pro zlepšení. Znění otázek se nachází v příloze B.

## **3.3.1 Metodika sběru dat**

Na základě poslední dostupné Ankety jsem vybral třicet učitelů, kteří Anketu aktivně používají, tedy především reagují na studentské komentáře. Šlo pouze o učitele na Fakultě informačních technologií, protože v době rozesílání dotazů jsem dočasně neměl přístup k informacím o aktivitě učitelů na ostatních fakultách a na plánovanou druhou vlnu dotazů mi nezbyl dostatek času. Při interpretaci výsledků je tedy potřeba s tímto zkreslením počítat. Zmíněným třiceti vyučujícím jsem otázky rozeslal prostřednictvím e-mailu.

## **3.3.2 Výsledky**

Během přibližně dvou týdnů následujících po rozeslání dotazů jsem obdržel odpovědi od šestnácti vyučujících.

K porovnání svých předmětů s ostatními používá Anketu polovina dotázaných učitelů. Obzvlášť důležité je takové srovnání pro vedoucí kateder. Ještě zajímavější je ale pro vyučující sledování vývoje hodnocení v čase. Průchodnost a klasifikaci sledují v Anketě dva učitelé běžně a další tři občas. Zbylých jedenáct tato data hledá v systémech KOS nebo Grades<sup>5</sup>.

Vyučující se víceméně shodli, že nejcennější zpětnou vazbou od studentů je konkrétní kritika, tedy negativní komentáře, ze kterých je jasné, jaké změny ve výuce by studenti ocenili. Hodnotné jsou pro učitele také odpovědi, ve kterých studenti vysvětlují důvody své nespokojenosti a k problémům ideálně rovnou navrhují řešení. Několik učitelů navrhovalo p[o](#page-29-0)psat anketní otázky více návodně nebo přidat krátkou osnovu, aby studenti věděli, na co přesně se mají při odpovídání zaměřit. Například navrhovali ptát se studentů na studijní materiály (jejich kvalitu, rozsah i dostupnost), na domácí úkoly, časovou náročnost, dodržení specifikované náplně předmětu, kvalitu přípravy na zkoušku a srozumitelnost požadavků pro splnění předmětu. Nutno poznamenat, že tyto body nejsou vždy relevantní pro všechny předměty. Otázka na náročnost byla navíc poměrně kontroverzní, podle několika vyučujících není příliš hodnotná a minimálně nepatří na první místo. Dva učitelé mimochodem také zmínili, že podepsané komentáře považují za relevantnější než ty anonymní.

Číselné hodnocení je obecně považováno za méně hodnotné než textové komentáře, ale názory na číselné škály pro konkrétní vlastnosti předmětů a učitelů se různily. Jen dva učitelé ze šestnácti přímo podporovali přidání dalších konkrétnějších škál, mimo jiné kvůli lepší statistické zpracovatelnosti. Jedenáct učitelů bylo spíše proti číselnému hodnocení. Nepovažovali jej za příliš přínosné, nebo ho dokonce označovali za kontraproduktivní a otravné pro studenty. Několik učitelů se obávalo, že čím více otázek na jednom anketním lístku bude, tím méně lístků studenti vyplní. Jiní jako protiargument uvedli, že když se budou učitelé snažit o co nejlepší hodnocení, stačí jim snížit nároky na studenty, což naopak povede ke snížení kvality výuky. A objevil se i názor, že k přínosům a náročnosti předmětů by se měli studenti vyjádřit až na konci studia, protože krátce po zkoušce toto nedokážou objektivně zhodnotit. Za úplně bezcenná pak někteří učitelé považují špatná číselná hodnocení bez textového komentáře. Opakovala se také kritika výpočtu jednoho číselného skóre z několika různých škál, nicméně i někteří z těchto kritiků uznali, že se číselná hodnocení mohou hodit pro sledování dlouhodobých trendů, a proto by zachovali alespoň jednu škálu pro celkový dojem z předmětu.

Dva vyučující by ocenili, kdyby mohli do Ankety přidat vlastní konkrétní otázky. Jeden navíc zmínil, že má dobrou zkušenost se svojí anketou, v níž dává studentům na výběr z několika možných odpovědí, například *všechno říkáš hrozně rychle, nezvládám vnímat*, *rychlost mi vyhovuje* nebo *úlohy probíráš příliš pomalu a trávíš moc času jednoduchými věcmi*. Podobně se pak ptá i na domácí úkoly nebo na interakci se studenty během cvičení i mimo ně. Je podle něj snazší si vybrat, s čím respondent souhlasí, než své názory aktivně sepisovat.

<span id="page-29-0"></span><sup>5</sup>Aplikace nazývaná *Grades* (oficiálně však *FIT Klasifikace*) slouží učitelům i studentům k evidenci klasifikace na Fakultě informačních technologií. Je dostupná z https://grades.fit.cvut.cz/.

Za největší nedostatky Ankety učitelé opakovaně označovali chybějící slovní komentáře u špatných hodnocení nebo obecně nízkou vyplněnost a s ní související nízkou relevanci Ankety. Jedna poznámka mířila k tomu, že se ankety zpřístupňují příliš pozdě (např. za letní semestr až v září). Jiná upozorňovala na to, že studenti nemají možnost odpovídat na reakce učitelů.

Co se týče připomínek k uživatelskému rozhraní, učitelé by ocenili, kdyby tabulka předmětů obsahovala stejné sloupce jako tabulka učitelů (konkrétně počet textových komentářů, počet učitelských reakcí a barevné znázornění rozložení hodnocení). Jednomu učiteli chybí ve výsledcích odlišení studentů, kteří předmět nedokončili, a další si stěžoval na obtížné hledání nově přidaných (tj. dosud nepřečtených) komentářů.

## **3.4 Výstupy z průzkumu**

Díky rozsáhlému uživatelskému průzkumu jsem shromáždil známé i nové nedostatky Ankety a identifikoval mezi nimi ty nejzávažnější. Připomínky se (podle očekávání) týkaly všeho od nejmenších detailů v uživatelském rozhraní až po podstatné zásahy do filozofie Ankety, a dalším krokem tedy bylo jejich roztřídění do několika kategorií podle závažnosti a způsobu řešení. Tomu se věnuje následující kapitola.

#### <span id="page-30-0"></span>**3.4.1 Persony**

Jak je zmíněno v teoretické části práce, běžným výstupem uživatelského průzkumu jsou persony, tedy fiktivní postavy s popisem jejich názorů, priorit, chování a podobně. Všechny tyto vlastnosti přímo vyplývají z předchozích sekcí a jejich podrobné sepisování by bylo zbytečným opakováním se. Tři hlavní persony jsem přesto popsal, protože představa o typických uživatelích je užitečná pro další kroky návrhu.

Primární personou je Adéla, což znamená, že ze zmíněných tří postav se jí podobá nejvíce uživatelů (nikoliv však většina). Bohdan je personou sekundární, takže zosobňuje odlišné postoje, na které by se při návrhu nemělo zapomínat, přestože jsou vzácnější. Personu jménem Cyril jsem přidal proto, aby nebyl opomenut pohled učitelů. Popisy všech person jsem vytvořil sloučením několika konkrétních podobných odpovědí z dotazníků. Oproti obvyklým personám obsahují více informací souvisejících s Anketou a méně obecných vlastností, protože k těm jsem neměl dostatek dat.

#### **3.4.1.1 Adéla**

Adéla je dvaadvacetiletá studentka Stavebního inženýrství na Fakultě stavební. Kromě studia zároveň pracuje na částečný úvazek a věnuje se mnoha mimoškolním aktivitám, takže musí dělat kompromisy, co se času týče. Její studijní průměr se pohybuje mezi B a C.

Hodnocení v Anketě vnímá podobně jako internetové recenze zboží, míst nebo ubytování, se kterými má mnoho zkušeností. Smajlíkové škály většinou vyplňuje, ale textové komentáře píše jen výjimečně, pokud ji napadne něco důležitého. Odpovídat na všechny otázky třeba u sedmi předmětů každý semestr považuje za příliš zdlouhavé. Navíc má pocit, že Anketu čte příliš malá část učitelů na to, aby měla reálný efekt.

Její motivace k zobrazování výsledků anket je hlavně praktická: když si vybírá předměty k zápisu, porovnává v Anketě komentáře o náročnosti, průchodnost a rozložení klasifikace. Nejdůležitější pro ni však je to, jestli se jí předmět hodí do rozvrhu.

Některé komentáře v Anketě se jí zdají příliš dlouhé a špatně se v nich orientuje. U předmětů by ji také zajímalo, jak závisí výsledná klasifikace na počtu hodin tímto předmětem strávených. Oceňuje, že je anketa anonymní.

#### **3.4.1.2 Bohdan**

Bohdan studuje třetí ročník bakalářského programu Otevřená informatika na Fakultě elektrotechnické. Nejen díky tomu má velmi dobré technické a informatické znalosti i mnoho zkušeností s moderními webovými aplikacemi. Se studiem nemá velké problémy.

Za existenci Ankety je velmi rád a považuje ji za lepší než obdobné systémy na jiných školách, o kterých slyšel od bývalých spolužáků. Vyplňuje ji pravidelně a poctivě, většinou i včetně textových komentářů. Věří, že odpovědi pomohou zejména učitelům a že podle nich učitelé upravují svoji výuku.

Výsledky Anket si obvykle prohlíží už po jejich zveřejnění, protože ho zajímají úhly pohledu ostatních studentů. Čte si proto hlavně textové komentáře. Sám si své předměty vybírá podle probíraných témat a podle způsobu vedení výuky. Jeho nejoblíbenější učitelé jsou ti, kteří umí látku vysvětlit poutavě.

Je mírně zklamaný z nízké účasti v Anketě a považoval by za smysluplné zavést nějaký motivační systém pro její zvýšení. Také má pocit, že se v Anketě vyjadřují spíš studenti s lepším prospěchem, což podle něj výsledky zkresluje.

#### **3.4.1.3 Cyril**

Cyrilovi je 41 let a vyučuje na Fakultě informačních technologií. Anketu si zobrazuje pravidelně a sám studenty nabádá k jejímu vyplňování. Ještě více si však cení zpětné vazby poskytnuté už během semestru, protože na ni může rychleji zareagovat. V Anketě považuje za nejhodnotnější podrobnou konstruktivní kritiku, která podle něj bohužel tvoří jen malou část komentářů. Číselná hodnocení nebere příliš vážně, protože je kvůli nízké vyplněnosti nepovažuje za objektivní. Tvrdí, že kritika je vždy hlasitější než slova uznání.

## **Kapitola 4 Contract Contract Konkrétní návrhy**

Hlavním výstupem této práce je padesát konkrétních návrhů na změny v Anketě. Na začátku této kapitoly je popsáno, jak jsem k těmto návrhům dospěl podle postupů uvedených v teoretické části a do jakých skupin jsem je rozdělil. Zbytek kapitoly je popisem jednotlivých návrhů, které jsou pokud možno podpořeny argumenty z průzkumu a ve většině případů doplněny o grafické návrhy uživatelského rozhraní. Část změn je zanesena i do interaktivního prototypu, který poskytuje ještě podrobnější dokumentaci pro budoucí implementaci.

Návrhy jsou pro lepší orientaci číslovány a za číslem v závorce následuje stručný název návrhu pro snazší odkazování. Návrhy nejsou seřazeny podle priority, ale spíše rozděleny do souvisejících sekcí. Porovnání přínosů a nákladů se věnuje až sekce 6.1.

## **4.1 Postup tvorby návrhů**

<span id="page-32-1"></span>Poznámky z analýzy a uživatelského průzkumu jsem ro[ztří](#page-51-1)dil do několika kategorií. Například řešení zásadních připomínek k principu fungování Ankety není v mých kompetencích a jde zejména o rozhodnutí garantky a správců systému. Návrhy na takové změny jsou zde tedy jen shrnuty jako podklad k další diskuzi. Stejně tak jsem příliš nerozebíral změny ve vyplňovacím modulu. Zmiňuji je, ale nepřipravoval jsem pro ně prototyp k testování, protože tím bych se zbytečně kryl s prací Ing. Knapa [1]. Další kategorií byly čistě technické chyby, jejichž seznam jsem předal vývojářskému týmu, ale zde je neuvádím, pokud nemají dopad na uživatelské rozhraní.

Abych respektoval proces UCD, začal jsem úvahou nad ekosystémem Ankety a informační architekturou a až pak jsem přešel k uživatelskému rozhraní a vizuálnímu stylu.

#### **4.1.1 Ekosystém**

<span id="page-32-0"></span>. . . . . .

**Contract** 

Návrhem ekosystému se myslí například rozdělení produktu na sekce pro různé uživatelské role, integrace s dalšími existujícími systémy, úpravy pro nestandardní zařízení nebo pro použití ve specifických podmínkách.

<span id="page-32-2"></span>Do ekosystému Ankety není potřeba zasahovat, protože rozdělení na moduly a definované uživatelské role (viz kapitola 2) již fungují poměrně dlouho a nezaznamenal jsem k nim mnoho připomínek. Je však nutné myslet na responzivní design, protože uživatelé Anketu používají jak na desktopu, tak na mobilech.

Zajímavé je napojení na další systémy, zejména na informační systém KOS. Z něho již nyní pochází významná část dat p[ou](#page-16-0)žívaných v Anketě a některé připomínky vedly na možnosti ještě užšího propojení – například využití informací o předběžných zápisech pro zobrazení relevantnějších výsledků studentům.

## **4.1.2 Informační architektura**

Informační architektura je způsob shromažďování, organizace a prezentace informací. V kontextu webové aplikace jde například o logické rozmístění informací na jednotlivé stránky a usnadnění navigace mezi nimi, aby uživatel jednoduše a rychle našel to, co hledá.

<span id="page-33-0"></span>V tomto směru má Anketa nedostatky dané mj. tím, že prezentace dat je do značné míry podřízena jejich interní organizaci. Například uživatelé považují komentáře k jednomu předmětu z různých semestrů za úzce související informace a často je hledají společně, ale Anketa semestry odděluje a nenabízí možnost rychlého přesunu mezi nimi. Podobně není vždy možný přesun mezi jednotlivými moduly Ankety – například z detailu výsledků předmětu se lze dostat k vyplňování lístků jedině přes domovskou stránku, která je sama o sobě informačně velmi chudá. Velkou pozornost jsem proto věnoval návrhům navigace v aplikaci.

Je správné, že výsledky jsou zobrazovány graficky, ale některá dostupná data by bylo možné lépe využít. Například sloučení dvou smajlíkových škál do jednoho grafu znamená ztrátu informace a nesprávný výběr sloupců v tabulkách může vést na zbytečné otevírání detailů řádků. Druhým cílem tedy bylo navrhnout, jak lépe zužitkovat a zobrazit informace, které již v systému jsou.

## **4.1.3 Uživatelské rozhraní**

Většina návrhů znamenala větší či menší úpravu uživatelského rozhraní. K těmto změnám jsem si připravil jednoduché wireframy a poté je rozvedl do podoby poměrně věrohodného interaktivního prototypu<sup>1</sup>.

<span id="page-33-1"></span>Do vizuálního stylu jsem příliš nezasahoval, s výjimkou opravy některých nekonzistencí (např. zaoblené rohy u textových polí, ale ne u tlačítek) a několika nevelkých pokusů o sjednocení se stylem ostatních informačních systémů ČVUT.

## **4.2 Globální návrhy**

<span id="page-33-2"></span>Nejprve zmíním návrhy, které se týkají celé aplikace spíše než konkrétní stránky. Zcela zásadní je propojení souvisejících informací a podpora nejčastějších případů užití. Uživatelé si běžně dohledávají informace k jednomu předmětu z vícero semestrů. Nutné je to zejména u menších předmětů, které mají v každém běhu jen jednotky hodnocení. Výsledky v současné Anketě jsou ale primárně rozdělené podle semestrů, takže neumožňují vyhledání předmětu bez výběru semestru ani snadné porovnání napříč semestry. Jedinou výjimkou je graf historického vývoje, který zatím zobrazuje pouze průchodnost a číselné hodnocení. Propojení ostatních dat je tak logickým dalším krokem.

<span id="page-33-3"></span>▶ **Návrh 1** (Dlouhodobé souhrnné výsledky)**.** Navrhuji možnost zobrazit si souhrn předmětu (resp. učitele či nepředmětové ankety) za všechny dostupné běhy. Rozložení stránky může být totožné s aktuálním detailem, jen zobrazovaná data by byla agregací dat z více anket. Hodnocení by tak bylo dlouhodobějším průměrem z většího vzorku a komentářů by bylo několikanásobně více. Podobně může existovat i přehled předmětů a učitelů vycházející z těchto souhrnných dlouhodobých dat, díky čemuž by uživatelé mohli procházet, porovnávat, filtrovat a hledat předměty i učitele nezávisle na semestru. Je pravda, že starší zpětná vazba může být neaktuální, proto musí být uživatelé viditelně upozorněni, že si prohlíží agregované výsledky. U komentářů je pak vhodné zobrazovat informace o tom, ze které ankety pochází, ideálně s odkazem na detail příslušného semestru.

<sup>1</sup> Interaktivní verze prototypu je dostupná z https://www.figma.com/proto/ko3ScO66XUFXK8hTg8LJJR a grafické návrhy obrazovek z https://www.figma.com/file/ko3ScO66XUFXK8hTg8LJJR/.

<span id="page-34-3"></span>To ovšem není jediný způsob, jak v tomto vyjít uživatelům vstříc, podobná myšlenka je popsána v návrhu 30. Ještě další možností je předpokládat, že uživatele většinou zajímají nejnovější informace. To dělá například aplikace Courses na Fakultě informačních technologií, která také nabízí materiály k předmětům ze všech předchozích běhů, ale přesto při vyhledávání zobrazuje vždy ten nejaktuálnější. V drtivé většině případů je to totiž to, co uživatel hledá.

<span id="page-34-1"></span>▶ **Návrh 2** (V[yhl](#page-41-0)edávání nezávislé na semestru)**.** Navrhuji přidat jednoduché vyhledávací pole pro hledání konkrétního předmětu nebo učitele podle jména bez nutnosti vybrat semestr. Vyhledávač lze umístit na domovskou stránku, nebo ještě lépe i do navigační lišty, aby byl dostupný odkudkoliv. [32] Během zadávání textu je vhodné zobrazit našeptávač s nejlepšími shodami a po stisknutí klávesy Enter by měl být uživatel rovnou přesměrován na nejnovější výsledky nejlepší shody (tedy prvního výsledku v našeptávači). Taková funkčnost významně urychluje navigaci, jestliže uživatel ví, co hledá. Pokud se osvědčí návrh 1, může vyhledávání vést na dlouhodobé výsledky mís[to](#page-60-1) nejnovějších.

## **4.2.1 Nápověda a transparentno[st](#page-33-3)**

<span id="page-34-0"></span>Užitečné informace o fungování a používání Ankety jsou roztříštěné na různých místech aplikace, mimo jiné na domovské stránce, v tooltipových nápovědách konkrétních komponent, v *Rozcestníku reportů* nebo na stránce *Changelog*. Stránka *Jak to funguje?* popisuje cíle, implementaci a (neaktuální) historii Ankety, ale žádný návod, který by na tuto otázku odpovídal z pohledu uživatele, neexistuje.

▶ **Návrh 3** (Lepší uživatelská nápověda)**.** Navrhuji přidat do aplikace popis toho, jak ankety probíhají, jaké mají fáze, jak může uživatel s Anketou zacházet, jaké výsledky jsou mu dostupné apod. Z velké části může jít o informace z *Metodického pokynu č. 3/2022* [13]. Zodpovězeny by zde měly být opakované otázky uživatelů, např. proč nemohou lístky průběžně ukládat a zpětně upravovat, jak se převádí smajlíci na čísla, proč nevidí výsledky ostatních fakult atd. Sekce o historii změn a použitých technologiích již s nápovědou nesouvisí, a proto navrhuji přesunout je do samostatných záložek společné stránky *O Anketě*. Ta může být dostu[pná](#page-58-9) v hlavní navigaci a dělit se například na záložky *Jak to funguje?*, *Novinky*, *Historie*, *Technologie* a *Kontakty*.

Nedostatečně užitečné jsou také chybové hlášky. Nejméně sedmkrát bylo hlášeno, že se zobrazuje hláška *Problém s připojením k síti*, i když skutečnou příčinou byla neplatná URL adresa nebo neaktuálnost dat v případě čerstvě zapsaných studentů. Navíc tato hláška občas zůstává viditelná i po vyřešení problému a nemizí během další interakce s aplikací.

▶ **Návrh 4** (Přesnější chybové hlášky, v implementaci)**.** Navrhuji v chybových hláškách přesněji popisovat skutečnou příčinu problému a pokud to lze, nabídnout uživateli řešení (např. *zkontrolujte připojení k internetu*, *ověřte, že jste zadali správnou URL adresu*, *noví studenti dostanou přístup v listopadu* atp.). Podle správce Ankety bude tento problém řešen v nové verzi backendu, na které se v současnosti pracuje.

S transparentností Ankety souvisí i informování uživatelů o termínech, kdy je pro ně která anketa otevřená a kdy budou zveřejněny výsledky. Tyto datumy jsou nyní dohledatelné jen částečně a nepříliš intuitivně v *Rozcestníku reportů* a uživatelé o nich většinou vůbec neví. Může se tak stávat, že termín nechtíc zmeškají.

<span id="page-34-2"></span>▶ **Návrh 5** (Zobrazování důležitých datumů)**.** Navrhuji zobrazovat minimálně termíny uzavření aktuálních anket (např. *lze vyplnit do 17. 2. 2024*). Tato informace musí být na viditelných místech, tedy přímo v seznamu anketních lístků i na domovské stránce. Dále lze zobrazit i datum, kdy budou moci anketu vyplnit studenti, kteří předmět nedokončili, a datum plánovaného zveřejnění výsledků.

Studenti mají možnost zobrazit si předměty, jejichž lístky vyplnili, ale pouze ve výsledkovém modulu pomocí poměrně nenápadného filtru. Takováto "zkratka" přitom může být užitečná i před zveřejněním výsledků.

▶ **Návrh 6** (Přehled odeslaných lístků)**.** Navrhuji na stránce *Nástěnka* (resp. *Vyplňování*, viz návrh 8) například na druhé záložce zobrazit seznam všech již odeslaných lístků. Před zveřejněním výsledků může být u každého lístku zobrazen plánovaný termín zveřejnění (viz návrh 5) a později odkaz na příslušný detail. Studenti si takto budou moci zkontrolovat, co všechno již vyplnili, a rychleji se dostanou k výsledkům, které jsou pro ně nejrelevantnější. Případně je možné tuto tab[ulk](#page-35-1)u umístit i na domovskou stránku (viz návrh 15).

## **4.2.2 Srozumitelnost a konzistence**

<span id="page-35-0"></span>Následující návrhy mohou na první pohled působi[t ja](#page-38-2)ko drobnosti, ale jak potvrdil průzkum, i nekonzistentní použití jednoho pojmu ve dvou různých významech může uživatele zmást. Kromě konzistence napříč celou aplikací (čtvrtá Nielsenova heuristika, viz sekce 1.5.2) je také vhodné vybírat pojmy, které odpovídají slovníku a představám uživatelů (druhá heuristika).

▶ **Návrh 7** (Odstranění pojmu *známka*, implementováno)**.** Navrhuji vyhnout se v celé aplikaci nejednoznačným pojmům *známka*, *známkování* apod. a důsledně rozlišova[t mez](#page-14-0)i *hodnocením* (tj. zpětnou vazbou od studentů) a *klasifikací* (tj. ohodnocením studijních výsledků studenta). Na některých místech jsou totiž možné oba významy a uživatel nemá jak mezi nimi rozlišit (např. *Známka: 2* v hlavičce komentáře v detailu učitele). Stejný problém je potřeba vyřešit v anglické verzi rozhraní, kde stačí odstranit nekonzistenci v používání slov *rating* a *grade*.

<span id="page-35-3"></span>▶ **Návrh 8** (*Vyplňování* místo *nástěnka*)**.** Navrhuji přejmenovat sekci *Nástěnka* na *Vyplňování*, protože analogie s papírovými lístky na fyzické nástěnce pro současné studenty již není aktuální. V kontextu uživatelských rozhraní se dnes pojem *nástěnka* používá spíše jako překlad anglického *dashboard*, tedy pro jednotný přehled aktuálních informací z více zdrojů. [33] V první verzi prototypu jsem použil nadpis *Lístky*, což ovšem při testování použitelnosti také narazilo na nepochopení. *Vyplňování* se ukázalo jako nejsrozumitelnější a zároveň je konzistentní s oficiálním názvem *vyplňovací modul*. V angličtině se nabízí položku v navigaci nazvat *Fill out*.

<span id="page-35-1"></span>▶ **Návrh 9** (*Komentář* vs. *odpověď*, implementováno)**.** Navrhuji místo slova *[odp](#page-60-2)ověď* jednotně používat pojem *komentář*. Ve vyplňovacím modulu se objevují obě varianty, ale o odpovědi většinou nejde. Studenti neodpovídají na žádnou otázku, nýbrž sepisují text do pole nadepsaného například větou *Můžete okomentovat zakončení předmětu.* Zabrání se tak záměně s *reakcemi* od učitelů, které lze chápat jako odpovědi v trochu jiném smyslu. Podobně v anglické verzi lze pojmy sjednotit na *comment* (místo *answer*), *reply* (pro učitelskou reakci na komentář) a *reaction* (pro učitelské vyjádření k semestru).

<span id="page-35-4"></span>Anketa používá pro vizualizaci dat barvy a barevné škály. To je rozhodně správně, nicméně aby barvy skutečně pomáhaly orientaci, je potřeba je používat jednotně. Nyní je například vyplněnost v tabulce anket zvýrazněna modře a v tabulce předmětů pomocí zeleno-červené škály. Stejná škála se v tabulkách používá pro průchodnost, která je ale v sekci *Statistiky* červená a o něco níž v grafu vývoje modrá. Další sedmibarevná škála se v detailu předmětu používá pro klasifikaci, ale v tabulce učitelů pro hodnocení.

<span id="page-35-2"></span>▶ **Návrh 10** (Barevné palety). Navrhuji každé "proměnné" přiřadit jednu barvu nebo barevnou škálu. V prototypu jsem například průchodnost označil vždy modře, vyplněnost zeleně a vývoj hodnocení červeně. Jelikož hodnoty hodnocení i klasifikace lze jednoznačně seřadit, měly by jejich barevné škály využívat jas spíše než mnoho různých barev, aby si uživatel dokázal pořadí představit i bez legendy. Zároveň jsou takové škály čitelnější pro uživatele se zrakovými vadami. [34] Konkrétní vybrané barvy demonstruje obrázek 4.1. Hodnocení zůstává tradičně zeleno-červené

a pro koláčový graf klasifikace jsem vybral škálu fialovo-žlutých odstínů, aby byla na první pohled odlišná. Výsledky smajlíkového hodnocení je vhodné zobrazit pomocí divergentní škály, což znamená, že oba extrémy jsou značené výraznými tmavšími barvami a průměrné hodnocení je méně výrazné a světlejší. [35] Barvy, které nesplňují minimální kontrast pro dobrou čitelnost na bílém pozadí, mají ještě tmavší variantu pro text. Tato paleta tedy odpovídá jak standardům čitelnosti, tak přístupnosti.

<span id="page-36-1"></span>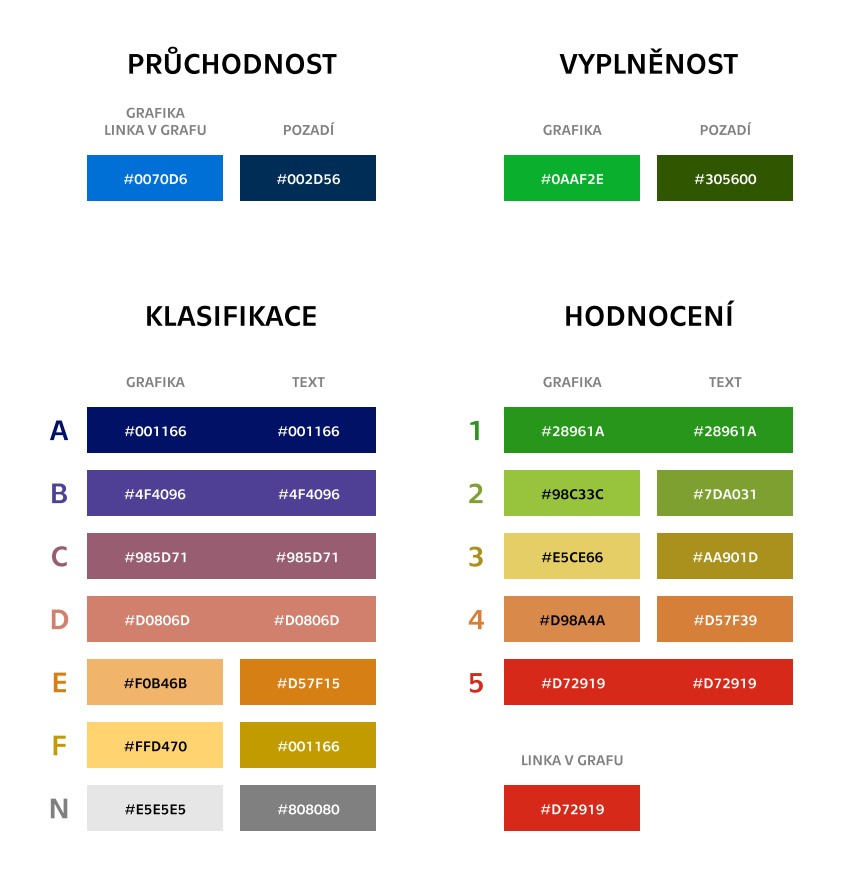

**Obrázek 4.1** Návrh jednotného přiřazení významu k barvám (bod 10)

## **4.3 Navigační lišta**

<span id="page-36-0"></span>Jak upozornil už Bc. Nam Nguyen Hai ve své bakalářské práci o vyplňovacím modulu [36], v aplikaci je několik různých navigačních komponent, které si svou funkčností konkurují. Na domovské stránce a ve vyplňovacím modulu je k dispozici postranní navigace, ta ale ve výsledkovém modulu mizí a je nahrazena drobečkovou navigací (běžně označovanou anglickým *breadcrumbs*). Na stránku *O Aplikaci* se pak lze dostat pouze přes patičku webu.

<span id="page-36-2"></span>▶ **Návrh 11** (Všudypřítomná navigační lišta)**.** Připomínám návrh na přesun základní navigace do horní navigační lišty, který zazněl ve zmíněné práci [36, s. 12]. Navigace by měla obsahovat odkazy na všechny hlavní sekce webu, tedy *Domů*, *Vyplňování*, *Výsledky* a *O Anketě* (viz návrh 3). Je možné přidat sem i *Rozcestník reportů*, zejména po jeho redesignu, který aktuálně probíhá v rámci jiné práce. Tato navigace bude dostupná na všech stránkách včetně té vstupní. Před

přihlášením budou pochopitelně viditelné jen veřejně dostupné sekce. Po implementaci návrhu 15 bude možné odstranit z domovské stránky současnou postranní navigaci, ale ve vyplňovacím modulu by měly zůstat alespoň odkazy na jednotlivé dostupné anketní lístky. Na mobilních zařízeních se všechny možnosti do navigační lišty na šířku nevejdou a nejjednodušším řešením (byť ne ideálním, viz níže) je v tomto případě rozbalovací nabídka (tzv. *hamburger menu*), jejíž [po](#page-38-2)doba je v prototypu také navržena.

**Anketa Domů Vyplňování Výsledky O Anketě** EN HELLEJIR († 1989)<br>Domán Bohanna vyplňování Výsledky O Anketě EN HELLEVIII. Po na na na na ho na na na na na na na na na na na na  $\mathbb{B}$ 

**Obrázek 4.2** Návrh navigační lišty na desktopu (body 11, 12 a 13)

<span id="page-37-1"></span>Testováním bylo dokázáno, že skrytí navigace (např. pomocí hamburger menu) značně snižuje pravděpodobnost jejího použití i rychlost nalezení ostatních sekcí webu. Na mobilech je tento problém méně kritický než na velkých obrazov[kác](#page-36-2)[h, a](#page-37-2)le [p](#page-37-3)řesto se doporučuje i na mobilu zobrazovat odkazy na sekce viditelně, pokud je jich méně než pět. [37]

Návrh 11 toto doporučení ignoruje, což mohu obhájit dvěma argumenty. Zaprvé jsou mezi vyplňovacím a výsledkovým modulem velké rozdíly v případech užití i v období používání během semestru. To znamená, že přesun mezi těmito moduly během jedné návštěvy webu je mnohem méně častý než přepínání mezi sekcemi na ostatních webech. Za[dru](#page-60-3)hé význam navigace dále klesne po [úpr](#page-36-2)avě obsahu domovské obrazovky (návrh 15) a v případě implementace univerzálního vyhledávače (návrh 2).

Malými úpravami navigační lišty lze vyřešit i několik dalších nedostatků. Například to, že tlačítko pro zpětnou vazbu na mobilu může překážet, že uživatelé nechápou význam odpočtu platnosti přihlašovacího tokenu a že pro přepnutí j[azy](#page-38-2)ka musí anglicky mluvící uživatel znát význam slova *Česky*[.](#page-34-1)

▶ **Návrh 12** (Pravá část navigační lišty)**.** Navrhuji upravit složení a podobu tlačítek v pravé části navigační lišty. Konkrétně přesunout sem tlačítko pro odeslání zpětné vazby (pro konzistenci se systémem KOS je možné použít ikonu brouka ve významu *bug*), přidat viditelnější tlačítko pro odhlášení a odebrat čas do vypršení platnosti přihlašovacího tokenu, který uživatelé stejně příliš nechápali. V případě implementace návrhu 2 lze umístit vyhledávač vlevo od těchto tlačítek.

<span id="page-37-2"></span>Tlačítka obecně slouží k provedení akcí, a proto nemají popisovat aktuální stav, ale spíše to, co se stane po kliknutí. Například tlačítko s ikonou tužky běžně znamená *spustit editaci* spíše než *aktuálně je spuštěná editace*. Tl[ač](#page-34-1)ítko pro přepnutí jazyka budou navíc potřebovat uživatelé, kteří aktuálnímu jazyku nerozumí, proto není správné zobrazovat popisek takového tlačítka v aktuálním jazyce.

▶ **Návrh 13** (Přepínání jazyka)**.** Navrhuji v tlačítku pro přepnutí jazyka zmínit jazyk, na který bude přepnuto, nikoliv jazyk aktuálně vybraný. Místo názvu jazyka je také vhodnější použít jeho vlajku nebo mezinárodní zkratku (tj. *CS* a *EN*, takto řeší přepínání jazyků i systém KOS).

## <span id="page-37-3"></span>**4.4 Vstupní stránka**

<span id="page-37-0"></span>Jak bylo popsáno v analýze současného stavu, vstupní stránka neobsahuje mnoho užitečných informací, nedává uživateli informaci o tom, které části aplikace jsou dostupné bez přihlášení, a samotná možnost přihlásit se se nachází na samostatné stránce, kam je potřeba přejít nevýrazným odkazem.

<span id="page-37-4"></span>▶ **Návrh 14** (Obsah vstupní stránky)**.** Navrhuji přesunout přihlašovací formulář již na vstupní stránku a zároveň sem přidat stručné vysvětlení pro veřejnost, která se přihlásit nemůže. Členové akademické obce se tak budou moci přihlásit rychleji a ostatní uživatelé lépe pochopí, které sekce jsou pro ně dostupné. Aktuálně je veřejně dostupný *Rozcestník reportů*, ale nabízí se také zveřejnění sekce *O Anketě* (viz návrh 3). Graficky navrhuji využít na vstupní stránce efektní animaci na pozadí, která se nyní zobrazuje na stránce přihlašovacího formuláře.

<span id="page-38-1"></span>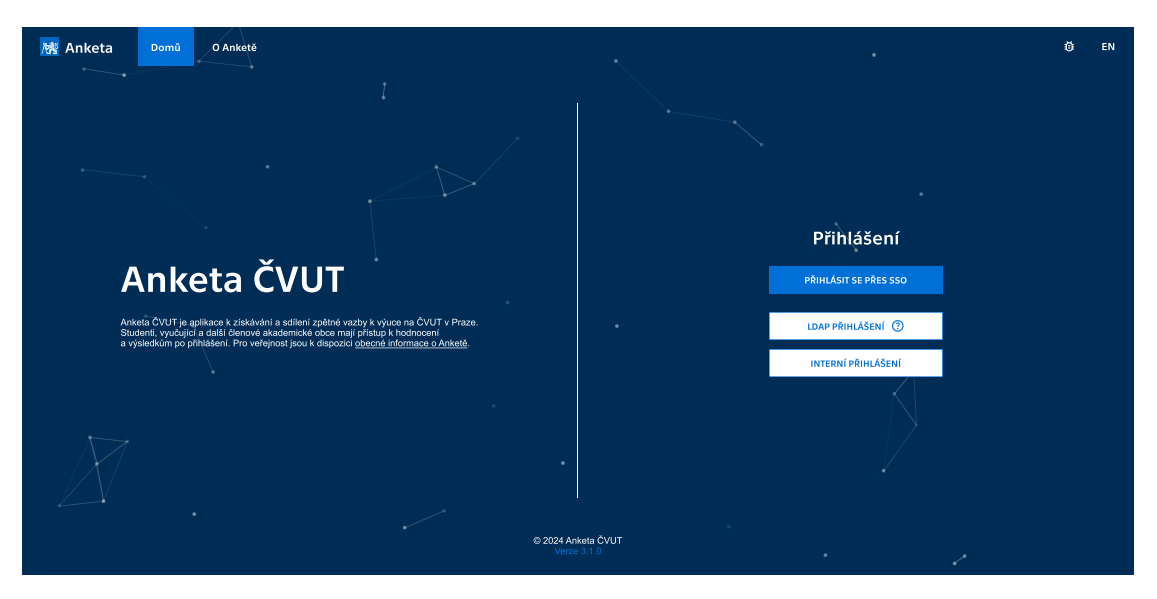

**Obrázek 4.3** Návrh vstupní stránky (bod 14)

## **4.5 Domovská stránka**

<span id="page-38-0"></span>Podobně je na tom domovská stránka, která aktuálně nabízí málo užitečné informace jako řešení specifických problémů a odkaz na *Rozcestník reportů*. Přitom by zde mohla být prezentována zajímavější data a užitečnější odkazy podle preferencí zjištěných v průzkumu uživatelů a popsaných v kapitole 3.

<span id="page-38-2"></span>▶ **Návrh 15** (Obsah domovské stránky)**.** Navrhuji na domovské stránce rovnou zobrazit nejdůležitější informace a odkazy z vyplňovacího i výsledkového modulu přizpůsobené podle role přihlášené[ho](#page-22-0) uživatele. Každému modulu lze věnovat polovinu obrazovky. Pokud existují anketní lístky k vyplnění, navrhuji zobrazit jejich seznam i se smajlíkovými škálami, tak jak je tomu na *Nástěnce*, ale navíc ještě s plánovanými termíny uzavření (viz návrh 5). Pokud přihlášený uživatel žádný lístek vyplnit nemůže, patří sem vysvětlení, proč tomu tak je. Existují minimálně tři důvody, které je vhodné rozlišit: *žádná anketa neprobíhá*, *student zatím předmět nedokončil* a *všechny lístky jsou již vyplněné*. Níže navrhuji zobrazit i tabulku vyplněných lístků v poslední anketě s odkazy na odpovídající výsledky, pokud jsou již dostupné (v[iz](#page-34-2) návrh 6). Dále navrhuji na domovskou stránku umístit vyhledávač z návrhu 2, jednoduchou tabulku několika posledních zveřejněných anket (i s daty zveřejnění) a viditelné odkazy na dlouhodobé výsledky (po implementaci návrhu 1) a na nepředmětové ankety. Učitelé by měli na domovské stránce vidět seznam svých předmětů a výrazný odkaz na svoji stránku učitele. Fakultní spr[áv](#page-34-3)ci by v případě implementace návrhu 43 měli vidět výrazný odkaz na [fa](#page-34-1)kultní statistiky.

Anketa je napoje[na](#page-33-3) na systém KOS a může využívat informace o přihlášeném studentovi. V tabulce předmětů například existují filtry *Pouze mnou zapsané* a *Pouze mnou hodnocené*, ale jejich použití není vý[raz](#page-44-2)ným zrychlením, protože v přehledu předmětů už je obvykle rychlejší využít vyhledávání. Pokud se však tyto informace využijí už na domovské stránce, mohou díky nim vzniknout skutečně užitečné zkratky.

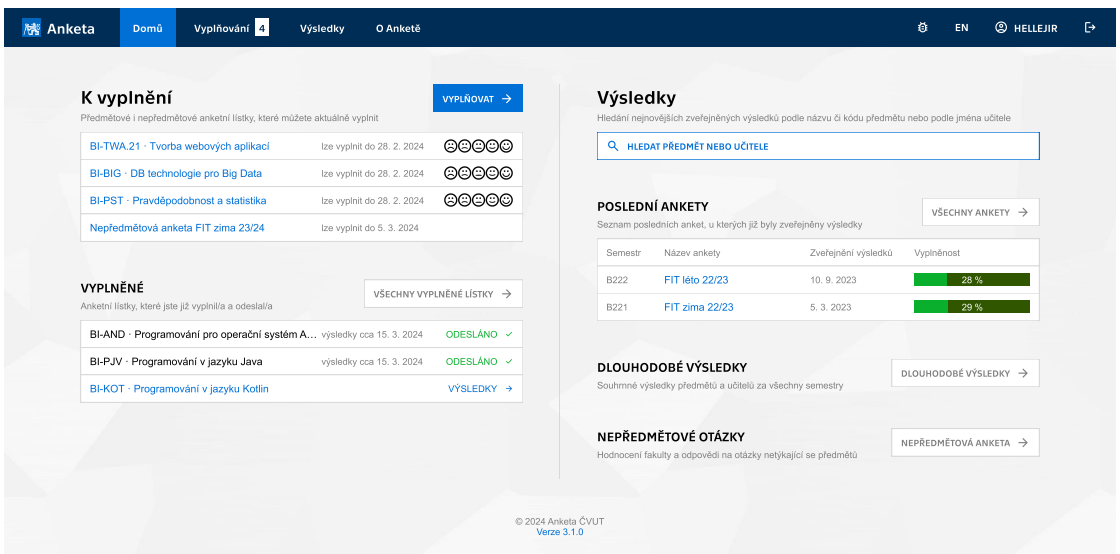

**Obrázek 4.4** Návrh domovské stránky (pohled studenta, který vyplnil jen část lístků, bod 15)

<span id="page-39-1"></span>▶ **Návrh 16** (Studované předměty)**.** Navrhuji na domovskou obrazovku přidat tabulku s odkazy na výsledky předmětů, které přihlášený student nedávno absolvoval, které má aktuáln[ě za](#page-38-2)psané nebo které pravděpodobně brzy studovat bude. V ideálním případě Anketa může využít informace o předběžně zapsaných předmětech, protože právě ty studenti hledají často. Alternativou je zobrazení předmětů ze studijního plánu podle specializace studenta. Nejjednodušší varianta pak spočívá v zobrazení skutečně zapsaných předmětů (tedy aplikování zmíněného filtru) v minulém a aktuálním semestru.

Různé varianty domovské obrazovky jsou rozkresleny v příloze práce. Myslel jsem i na situaci, kdy je uživatel zároveň učitelem i studentem, proto jsou například v nadpisech zvoleny fráze *Vyučované předměty* a *Studované předměty*, aby nedošlo ke kolizi.

## **4.6 Vyplňovací modul**

Připomínky k rozhraní vyplňovacího modulu vedou spíše na kosmetické zásahy, navíc jsou mimo hlavní téma mé práce. Zmiňuji je tedy jen pro úplnost.

<span id="page-39-0"></span>Po vybrání smajlíka, přidání učitele nebo textového komentáře do anketního lístku neexistuje možnost tuto akci vrátit zpět, například pokud uživatel omylem klikl špatně. Narazilo na to nejméně šest uživatelů.

▶ **Návrh 17** (Odebrání části lístku)**.** Navrhuji po kliknutí na již označeného smajlíka tohoto smajlíka odznačit a dále přidat tlačítko s ikonou křížku napravo od učitelských smajlíků a také k záhlaví textového komentáře. Na webu jde o běžný způsob, jak indikovat možnost zavření nebo odebrání menší sekce stránky.

Nastavení anonymizace je nyní k dispozici u každého textového komentáře, což vyvolává dojem, že lze volbu upravit pro každý komentář samostatně. Ve skutečnosti je ale nabídka společná pro celý anketní lístek.

▶ **Návrh 18** (Opakovaná volba anonymizace, v implementaci)**.** Navrhuji buď skutečně umožnit nastavení anonymizace pro každý komentář zvlášť, nebo sjednotit tyto volby na konec anketního lístku. Vývojový tým souběžně s touto prací již implementuje první zmíněnou možnost.

<span id="page-40-4"></span>Po kliknutí na *Uložit a odeslat* se objeví potvrzovací modální okno s dotazem *Opravdu si přejete hodnocení odeslat?*, ale uživateli je nabídnuta jediná možnost: *Uložit a odeslat*.

▶ **Návrh 19** (Návrat z potvrzovacího modálu)**.** Navrhuji v potvrzovacím modálním okně před odesláním lístku nabízet obě dvě volby, např. *Ano, odeslat* a *Ne, pokračovat v úpravách*.

Textové komentáře podporují jazyk Markdown, což umožňuje snadné formátování, ale zároveň může vést k nezamýšleným efektům. Zároveň jsou zde zřejmě ošetřovány speciální znaky. Konkrétně uživatelé hlásili problémy s nechtěným nahrazováním pomlček a uvozovek.

▶ **Návrh 20** (Náhled komentáře před odesláním)**.** Navrhuji v modálním okně před odesláním lístku zobrazit náhled zformátovaných textových komentářů tak, jak se budou zobrazovat ve výsledkovém modulu, včetně hlavičky se zveřejňovanými údaji. Student tak bude mít možnost včas odhalit problémy s formátováním a ověřit si, že správně nastavil možnosti anonymizace.

▶ **Návrh 21** (Upozornění před zavřením)**.** Navrhuji při přenačtení nebo opuštění stránky zobrazit upozornění, že dosud vyplněné údaje budou nevratně ztraceny, protože i k tomu podle uživatelů omylem docházelo. Tento návrh je irelevantní, pokud bude umožněno průběžné ukládání lístků (např. podle návrhu 48).

## **4.7 Přehled anket, předmětů a učitelů**

<span id="page-40-0"></span>Změny na stránkách s tabulka[mi](#page-47-2) se týkají zejména efektivnějšího zobrazení dostupných dat. Například v tabulce anket musí uživatel vybrat správný řádek podle dvou parametrů – vybírá mezi předmětovou a nepředmětovou anketou a zároveň volí semestr. Prakticky nemožné je vybrat správný řádek na mobilní obrazovce, kde je prostřední sloupec s názvem ankety tak úzký, že není vidět poznámka *Nepředmětová*, nebo dokonce ani rok.

<span id="page-40-1"></span>▶ **Návrh 22** (Přesun nepředmětových anket)**.** Navrhuji odkaz na nepředmětovou anketu zobrazit jako třetí záložku uvnitř odpovídající ankety předmětové. Hierarchicky tak bude přehled anket jen přehledem semestrů a v detailu každého semestru budou k dispozici záložky *Předměty*, *Učitelé* a *Nepředmětová*. Aby bylo zřejmé, že jde spíše o tlačítko s odkazem než o záložku, navrhuji přidat ikonu šipky (viz obrázek 4.5). Je pravda, že tento návrh znamená o něco pomalejší přístup k nepředmětovým anketám, ale z průzkumu vyplývá, že o nepředmětové ankety je několikanásobně menší zájem než o předmětové, takže výhoda spočívající v přehlednosti tabulek by měla převážit.

Ve všech tabulkách jsou k dispozi[ci vy](#page-42-1)hledávací pole pro jednotlivé sloupce, což je nepochybně velmi užitečná funkce zejména pro nalezení předmětu či učitele. Užitečné je i seřazení řádků tabulky podle hodnot ve vybraném sloupci po kliknutí na hlavičku tohoto sloupce. Přes tuto důležitost jsou však obě zmíněné funkce poměrně nenápadné. Oddělení vyhledávačů podle sloupců může navíc vést ke zbytečnému zklamání, pokud uživatel marně hledá ve špatném sloupci.

▶ **Návrh 23** (Viditelnější vyhledávání)**.** Navrhuji sjednotit vyhledávání do jednoho textového pole, tzn. u anket a předmětů porovnávat vyhledávací dotaz zároveň s kódem i názvem a jako výsledek zobrazit sjednocení shod. Zároveň navrhuji vyhledávací pole zvýraznit, konkrétně jej přesunout nad tabulku, zvětšit, přidat ikonu lupy a placeholder (např. *Hledat předmět podle názvu nebo kódu*). Ideální by bylo také ignorovat diakritiku a optimalizovat debounce, aby se pole nezasekávalo při rychlém psaní či mazání.

<span id="page-40-3"></span><span id="page-40-2"></span>▶ **Návrh 24** (Viditelnější řazení)**.** Navrhuji lépe znázornit možnost řazení sloupců i aktuální stav seřazení. Nejčastějším řešením bývá použití šipek za názvem sloupce (šipka nahoru pro vzestupné a šipka dolů pro sestupné řazení). Tato šipka má být u jednoho ze sloupců vždy, tedy i při prvním načtení stránky, aby bylo zřejmé, že je řazení vůbec k dispozici.

<span id="page-41-0"></span>Filtry nad tabulkami jsou jistě také užitečné, ale uživatelé je využijí až ve specifičtějších případech. Testování použitelnosti i následné dotazníky potvrdily, že je filtrování méně časté než vyhledávání a řazení, a této frekvenci použití by měla odpovídat vizuální výraznost prvků.

▶ **Návrh 25** (Méně viditelné filtrování)**.** Navrhuji filtry v základní podobě schovat a zobrazit je až po kliknutí na tlačítko *Filtrovat*. Veškerá manipulace s tabulkou se tak (na desktopu) elegantně vejde do jednoho řádku, ale zároveň budou k dispozici rozšířené možnosti, pokud je uživatelé budou potřebovat. Tento přístup je také rozšiřitelnější, protože přidávání nových filtrů (např. podle návrhu 26) nebude "krást" pozornost a odsouvat tabulku dolů.

Na druhou stranu mohou být filtry v konkrétních případech velmi silným nástrojem a uživatelé sami zmiňovali mnoho různých nápadů na přidání dalších.

<span id="page-41-1"></span>▶ **Návrh 26** (Podr[obn](#page-41-1)ější filtrování)**.** Navrhuji přidat možnost filtrovat předměty podle formy (prezenční a kombinovaná) a jazyka výuky, aby si například čeští prezenční studenti mohli skrýt kombinované a anglické předměty, které se jich netýkají. Dva filtry předmětů, které jsou aktuálně implementované pomocí checkboxů (*Pouze mnou zapsané* a *Pouze mnou hodnocené*), lze upravit na rozbalovací nabídku (dropdown), jelikož hodnocené jsou nutně podmnožinou zapsaných. Takový dropdown tedy může obsahovat např. možnosti *Všechny předměty*, *Mnou zapsané předměty* a *Mnou hodnocené předměty* (v případě implementace návrhu 16 na druhém místě ještě *Předměty v mém studijním plánu*).

Tabulka učitelů nyní zobrazuje více užitečných informací než tabulka předmětů, konkrétně jde o barevný proužek s rozložením hodnocení a počty textových komen[tář](#page-39-1)ů a reakcí učitelů. Obě tyto informace jsou pro uživatele užitečné – rozložení hodnocení je přesnější interpretací Likertových škál než pouhý průměr (viz sekce 3.2.3.2) a komentáře jsou podle průzkumu jednoznačně nejzajímavějším typem dat.

▶ **Návrh 27** (Data v tabulkách). Navrhuji zobrazovat sloupce s rozložením hodnocení a s počty textových komentářů a učitelských reakcí [i v tab](#page-26-2)ulce předmětů. Tabulka tak bude konzistentnější s tabulkou učitelů, hodnocení bude snáze vizuálně porovnatelné a uživatelé nebudou zbytečně otevírat detaily předmětů, které nemají žádné komentáře (nulový počet komentářů či reakcí lze zvýraznit např. světlejší šedou barvou).

<span id="page-41-2"></span>▶ **Návrh 28** (Zobrazení všech řádků)**.** Navrhuji v tabulkách rovnou zobrazovat všechny řádky. API odpověď již nyní obsahuje všechna data, takže delší čekání by hrozit nemělo, a stejného výsledku lze dosáhnout nastavením výšky tabulky na 1000 řádků, takže ani na straně prohlížeče by nemělo jít o problém s výkonem nebo rychlostí. Žádnou velkou výhodu současného stránkování nevidím.

Tabulky obsahují poměrně mnoho čísel, a je tedy důležité jednoznačně vysvětlit jejich význam a usnadnit orientaci při pohledu na jeden řádek.

<span id="page-41-3"></span>▶ **Návrh 29** (Orientace v tabulkách)**.** Navrhuji průměrné hodnocení zobrazit barevně (v závislosti na hodnotě mezi zelenou a červenou v souladu s barevnou paletou z návrhu 10) a počet udělených hodnocení přesunout do závorky za průměr, což je běžná praxe na většině webů s recenzemi. Průchodnost u předmětů navrhuji pouze vyčíslit procentem a zlomkem (bez barevného proužku, protože nejde o hlavní výstup anket) a vyplněnost pouze procentem, protože zlomek je po této úpravě již redundantní (počet hodnocení bude vidět u průměru a celkový poč[et](#page-35-2) studentů u průchodnosti). V tabulce učitelů navrhuji přejmenovat sloupec *Rozložení* na *Hodnocení* a *# Obdrženo* na *Komentáře*, protože původní názvy nejsou pro pochopení dostatečné. Pro rychlejší orientaci v číslech navrhuji do vybraných sloupců přidat ikony (viz obrázek 4.5).

<span id="page-42-1"></span>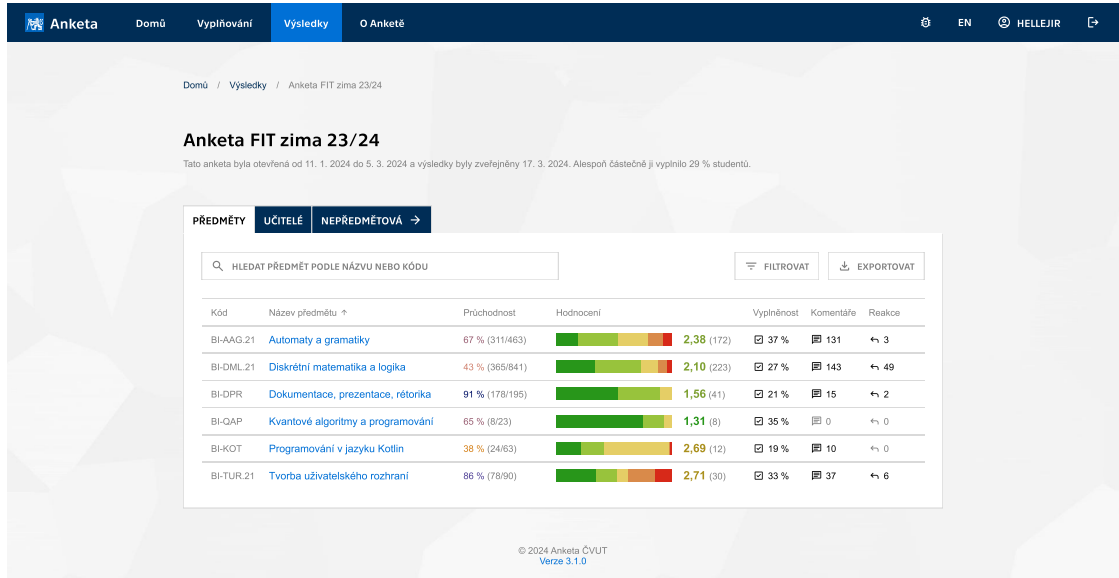

**Obrázek 4.5** Návrh přehledu předmětů (body 22, 23, 24, 25, 27 a 29)

## **4.8 Detail předmětu a učitele**

Vůbec nejčastější připomínkou k výsledkové[mu](#page-40-1) [mo](#page-40-2)[dul](#page-40-3)[u b](#page-40-4)y[lo](#page-41-2) z[dlo](#page-41-3)uhavé přesouvání se mezi semestry v rámci jednoho předmětu nebo učitele.

<span id="page-42-0"></span>▶ **Návrh 30** (Rychlý přechod mezi semestry, implementováno)**.** Navrhuji pod nadpis v detailu předmětu a učitele (příp. i do nepředmětové ankety) přidat dropdown pro rychlé přepnutí semestru. V nabídce by měly být pouze semestry, ve kterých byl předmět skutečně vyučován. V případě implementace návrhu 1 (dlouhodobé souhrnné výsledky) se v dropdownu objeví i tato možnost. Porovnání semestrů a přesun mezi nimi tak bude oproti současné verzi násobně rychlejší.

V detailu předmětu je obsah, [t](#page-33-3)edy interaktivní seznam sekcí stránky, ale není příliš využíván, protože je pevně umístěný na začátek stránky a po odscrollování není vidět. Pokud bude viditelný neustále (alespoň na desktopu), usnadní navigaci v rámci stránky a umožní například kompletní rozbalení všech komentářových sekcí (návrh 42), což vede na další zjednodušení.

▶ **Návrh 31** (Plovoucí obsah, implementováno)**.** Navrhuji přesunout interaktivní obsah v detailu předmětu k pravému okraji stránky a zafixovat jej, aby ignoroval scrollování a byl vždy k dispozici. Stejný obsah navrhuji přidat i do detailu u[čite](#page-44-3)le a detailu nepředmětové ankety, protože i tam bývají dlouhé komentářové sekce. U těch lze navíc v obsahu zobrazovat i počet komentářů (např. *Obsah předmětu (14)*).

<span id="page-42-2"></span>Na mobilních zařízeních není prostor pro to, aby byl obsah vidět neustále, a skrytí obsahu např. pod nové samostatné tlačítko by bylo zbytečné, protože již nyní se lze k obsahu dostat jedním kliknutím na tlačítko *zpět nahoru* (ikona dvojité šipky). V mobilní verzi tedy navrhuji ponechat obsah v současném stavu.

<span id="page-42-3"></span>▶ **Návrh 32** (Souvislost smajlíků a čísel)**.** Navrhuji u histogramů hodnocení v detailu předmětu a učitele vedle číselných hodnocení zobrazit i ikonu odpovídajícího smajlíka, aby bylo jasné, jak se mezi těmito "jednotkami" převádí a jak je číselná škála nastavená. Zároveň navrhuji tento převod (a důvod k použití smajlíků) vysvětlit např. na stránce *O Anketě* (viz návrh 3).

## **4.8.1 Detail předmětu**

V sekci *Statistiky* se aktuálně mísí anketní hodnocení s daty o klasifikaci z KOSu a nejdůležitější číselné hodnoty nejsou nijak zvýrazněny.

<span id="page-43-0"></span>▶ **Návrh 33** (Přehlednější statistiky)**.** Navrhuji sekci *Statistiky* vizuálně rozdělit např. na levou část týkající se studentského hodnocení a pravou část o klasifikaci a průchodnosti. Průměrná známka může být výraznější a barevná a řádky histogramu hodnocení obarvené stejně jako barevný proužek v přehledu předmětů. Obojí povede ke konzistenci s návrhem 29, a tedy k rychlejší orientaci.

<span id="page-43-2"></span>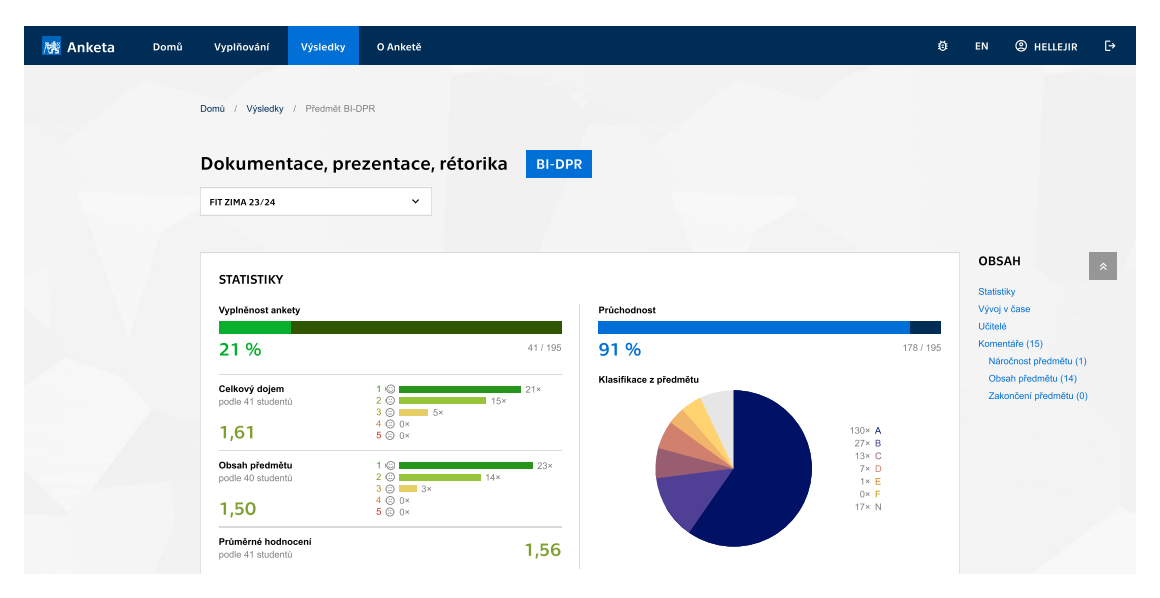

**Obrázek 4.6** Návrh detailu předmětu (body 30, 31, 32, 33 a 34)

Výsledky ze dvou hlavních smajlíkových škál u předmětu (*Celkový dojem* a *Obsah předmětu*) jsou nyní sloučené do jednoho histogramu a do jediného průměru. Toto rozhodnutí není nikde vysvětleno a jak studenti, tak učitelé si na ně[j v](#page-41-0) [prů](#page-42-2)[zku](#page-42-3)[mu](#page-43-2) s[těž](#page-43-3)ovali. Navíc jde o zbytečnou ztrátu sbíraných informací.

▶ **Návrh 34** (Výsledky ze škál zvlášť)**.** Navrhuji v detailu předmětu zobrazovat histogramy a průměry k oběma základním smajlíkovým škálám. Bude tak například vidět, zda byl obsah hodnocen lépe než dojem, což z aktuální Ankety vyčíst nelze. Jde o snadný způsob, jak získat konkrétnější výsledky z existujících dat a bez prodloužení anketního lístku.

<span id="page-43-3"></span>▶ **Návrh 35** (Hodnocení v seznamu učitelů předmětu)**.** Navrhuji v sekci *Učitelé* v detailu předmětu zobrazit u každého vyučujícího i jeho průměrné hodnocení (a počet hodnocení) v tomto předmětu. Studenti považují hodnocení učitelů za zajímavější než hodnocení předmětů a zároveň tím bude podpořen poměrně častý případ užití, kdy si studenti podle Ankety vybírají paralelku během tvorby rozvrhu.

## **4.8.2 Detail učitele**

<span id="page-43-1"></span>▶ **Návrh 36** (Grafy po předmětech)**.** Navrhuji v detailu učitele rozdělit histogramy hodnocení podle předmětu (viz prototyp). Související informace tak budou blíže u sebe a bude snazší mezi sebou předměty porovnat.

## **4.8.3 Komentáře**

<span id="page-44-2"></span>Značnou pozornost jsem věnoval komentářům, které jsou pro studenty i učitele nejcennějším zdrojem informací v Anketě, jak potvrdil průzkum.

<span id="page-44-0"></span>▶ **Návrh 37** (Konzistence napříč anketami)**.** Navrhuji umožnit lajkování komentářů i v detailu učitele a v nepředmětové anketě (stejně jako v detailu předmětu), protože je vhodným kritériem pro seřazení komentářů. Dále stojí za zvážení sjednocení zobrazovaných informací o studentovi, např. v nepředmětové anketě se nyní nezobrazuje ročník studenta a v detailu předmětu není vidět udělená klasifikace (nebo alespoň informace, zda student předmět úspěšně dokončil), přestože v detailu učitele tyto informace jsou.

▶ **Návrh 38** (Plné znění otázek)**.** Navrhuji ve výsledkovém modulu kromě názvu anketní otázky nebo tématu (např. *Obsah předmětu*) uvádět celou větu z vyplňovacího modulu, aby i učitelé věděli, na co přesně studenti odpovídali.

▶ **Návrh 39** (Klasifikace písmenem)**.** Navrhuji zobrazovat klasifikaci studenta v hlavičce komentáře písmenem na škále A až F (příp. N), jak je na ČVUT běžné. Aktuální zobrazení číslicí totiž zvyšuje riziko, že ji uživatel pochopí jako hodnocení udělené studentem. Klasifikace byla navíc dosud zaokrouhlována na celá čísla, což ale již řeší vývojářský tým Ankety.

Další návrhy se týkají snazší orientace v případě, že je komentářů mnoho a uživatel je nemíní přečíst všechny.

▶ **Návrh 40** (Vyhledávání v komentářích)**.** Navrhuji nad první komentářovou sekci přidat vyhledávací pole pro vyfiltrování komentářů s textovou shodou. Toto vyhledávání musí být společné pro všechny komentářové sekce, resp. všechny anketní otázky. Uživatelé tak v komentářích snáze najdou alespoň běžná klíčová slova, což nyní podle zpětné vazby dělají pomocí obdobného nástroje v prohlížeči (typicky klávesovou zkratkou *CTRL+F*).

▶ **Návrh 41** (Řazení komentářů)**.** Podporuji návrh jednoho z účastníků uživatelského testování, aby si uživatel mohl vybrat, zda chce komentáře seřadit od nejlajkovanějších (jak je tomu aktuálně) nebo zda chce nejprve vidět všechny komentáře s reakcí od učitele (počet lajků může zůstat sekundárním kritériem řazení). Nabídka kritéria pro řazení mívá na webu nejčastěji podobu dropdownu, proto jsem jej zvolil v prototypu i já.

<span id="page-44-4"></span>V současnosti se v každé sekci zobrazuje jen prvních deset komentářů a postupné zobrazování dalších je poměrně komplexní. Tlačítkem *Zobrazit vše* v záhlaví sekce *Otázky* je možné zobrazit všechny (např. za účelem vyhledávání pomocí prohlížeče), ale toto tlačítko není uživatelům na očích ve chvíli, kdy jej potřebují. Pod desátým komentářem je však jiné tlačítko *Zobrazit více*, které odkryje dalších deset komentářů, takže je potřeba na něj klikat opakovaně. Tento systém by mohl také zkomplikovat implementaci předchozích dvou návrhů.

<span id="page-44-3"></span>▶ **Návrh 42** (Zobrazení všech komentářů)**.** Navrhuji zjednodušit zobrazování komentářů na desktopu tím, že se již při prvním načtení stránky rovnou objeví všechny. Tlačítka *Zobrazit vše* a *Zobrazit více* v tu chvíli nebudou potřeba a díky plovoucímu obsahu (návrh 31) nehrozí ani zbytečně dlouhé scrollování. Komplikovanější je situace na mobilu, kde obsah není tak snadno dostupný, a zobrazení všech komentářů by tak znamenalo víc scrollování a potenciálně pomalejší načtení stránky. Na mobilech proto navrhuji zachovat současný stav s malým rozdílem: tlačítko *Zobrazit všechny* umístit i na konec každé komentářové sekce spolu s tlačítkem *[Zob](#page-42-2)razit dalších 10* (viz prototyp).

## **4.9 Statistiky pro vedení**

<span id="page-44-1"></span>Požadavek na novou stránku s přehledem statistik pro vedení fakult přišel od správce Ankety pana doktora Valenty. Uživatele z řad vedení jsem do svého průzkumu nezahrnul a konkrétní obsah je

potřeba s nimi ještě prodiskutovat. Možností, jak data agregovat, však není příliš mnoho, a proto jsem se rozhodl rovnou předložit i tento návrh a zpracoval jsem jej i graficky.

▶ **Návrh 43** (Statistiky fakulty)**.** Navrhuji vytvořit novou stránku shromažďující zajímavé statistiky na úrovni fakulty. Stránka bude přístupná pouze zástupcům fakultního vedení. Obsahem může být srovnání kateder a srovnání specializací (tzn. průměrná hodnocení přes všechny předměty patřící pod tu kterou katedru, resp. specializaci), přehled nejlajkovanějších komentářů (kritériem může být procento zapsaných studentů, kteří dali komentáři lajk, spíše než absolutní číslo), nejkomentovanějších předmětů (opět procentem ze zapsaných studentů) nebo nejslabších předmětů.

## **4.10 Mobilní rozhraní**

<span id="page-45-0"></span>Návrh v aplikaci Figma obsahuje na samostatné stránce také několik návrhů mobilních obrazovek, tyto ale nepokrývají veškerou funkčnost interaktivního prototypu ani všechny zmíněné návrhy. Za zmínku stojí tzv. hamburger menu (popsané v návrhu 11), přesun tlačítka pro zpětnou vazbu do navigační lišty (návrh 12) a zobrazení tabulek.

▶ **Návrh 44** (Tabulky na mobilu)**.** Navrhuji na mobilních zařízeních zobrazovat tabulky jako vertikální seznamy víceřádkových položek, aby nebyly d[ůlež](#page-36-2)ité informace skryty kvůli nedostatečné šířce sloupců. Napří[kla](#page-37-2)d v přehledu předmětů může být jeden předmět (v desktopové verzi odpovídající jednomu řádku) zobrazen jako buňka o třech řádcích, z nichž na prvním je název předmětu, na druhém kód, průchodnost, počet komentářů a reakcí a na třetím řádku hodnocení včetně jejich počtu a barevného proužku s rozložením hodnocení.

| <b>B</b><br>/漆 Anketa<br>ŏ<br>$\equiv$                                                        | <b>B</b><br>機 Anketa<br>$\equiv$<br>ň                                                                             | 機 Anketa<br>鼁<br>₿<br>$\equiv$                                                                                                    |
|-----------------------------------------------------------------------------------------------|----------------------------------------------------------------------------------------------------|----------------------------------------------------------------------------------------------------|
| K vyplnění<br>Předmětové i nepředmětové anketní lístky, které<br>můžete aktuálně vyplnit      | Výsledky<br>Všechny dosud zveřejněné výsledky anket, které<br>proběhly na vašich fakultách, a dlouhodobé výsledky | Anketa FIT zima 22/23<br>Tato anketa byla otevřená od 11. 1. 2022 do 14. 2.<br>2022 a výsledky byly zveřejněny 5. 3. 2023. Alespoň       |
| Tvorba webových aplikací<br>Ize vyplnit do 28. 2. 2024<br>00000                               | všech předmětů a učitelů.<br><b>UČITELÉ</b><br>PŘEDMĚTY<br><b>ANKETY</b>                                          | částečně ji vyplnilo 28 % studentů.<br>NEPŘEDMĚTOVÁ<br><b>UČITELÉ</b><br>PŘEDMĚTY                                                        |
| BI-BIG - DB technologie pro Big Data<br>Ize vyplnit do 28. 2. 2024<br>00000                   | Q HLEDAT ANKETU PODLE NÁZVU NE                                                                                    | Q HLEDAT PŘEDMĚT PODLE NÁZVU N                                                                                                    |
| BI-PST - Pravděpodobnost a statistika<br>Ize vyplnit do 28. 2. 2024<br>00000                  | Anketa a semestr<br>Vyplněnost<br>FIT léto 22/23 (B222)<br>29 %<br>FIT zima 22/23 (B221)<br>28 %                  | ∱⊥<br>ŘADIT<br>圡<br>$\equiv$ FILTROVAT<br>Dokumentace, prezentace, rétorika<br>BI-DPR · 91% průchodnost<br>$\Box$ 15 $\leftrightarrow$ 2 |
| Nepředmětová anketa FIT zima 23/24<br>Ize vyplnit do 5. 3. 2024                               | FIT léto 21/22 (B212)<br>26 %<br>FIT zima 21/22 (B211)<br>33 %                                                    | 1,56(41)<br>Kvantové algoritmy a programování                                                                                            |
| VYPLŇOVAT →                                                                                   | FIT léto 20/21 (B202)<br>30%                                                                                      | □ 60<br>BI-QAP · 65% průchodnost<br>1,31(8)                                                                                              |
| ZOBRAZIT VYPLNĚNÉ LÍSTKY →                                                                    | FIT zima 20/21 (B201)<br>34 %                                                                                     | Programování v jazyku Kotlin<br>BI-KOT · 38% průchodnost<br>$\blacksquare$ 10 $\leq 0$<br>1,31(8)                                        |
| Výsledky                                                                                      |                                                                                                    | Tvorba uživatelského rozhraní                                                                                                    |
| Hledání nejnovějších zveřejněných výsledků podle<br>názvu či kódu předmětu nebo jména učitele |                                                                                                    | $\boxplus$ 37 $\leftrightarrow$ 6<br>BI-TUR.21 · 86% prüchodnost                                                                         |
| Q HLEDAT PŘEDMĚT NEBO UČITELE                                                                 | © 2024 Anketa ČVUT<br>Verze 3.1.0                                                                                 | 2,50(30)                                                                                                    |

**Obrázek 4.7** Návrhy mobilní verze (bod 44)

## **4.11 Principiální změny**

<span id="page-46-0"></span>Nakonec zmíním připomínky, jejichž řešení je spíše zásahem do principu a obsahu než do uživatelského rozhraní. Jde o návrhy, které je pochopitelně potřeba nejprve schválit, proto nejsou zatím rozvedeny podrobně. Předám je osobám zodpovědným za Anketu, ale jejich vyjádření nebo následná diskuze již nejsou součástí této práce.

## **4.11.1 Složení anketních otázek**

<span id="page-46-1"></span>Obsah a konkrétnost otázek na předmětových anketních lístcích je jedním z bodů, kde se střetávají názory studentů a učitelů. Studenti projevili zájem o hodnocení podrobnějších vlastností pro snazší porovnávání předmětů, zatímco vyučující v přidávání dalších číselných škál nevidí smysl a naopak se obávají, že by prodloužení lístku snížilo vyplněnost. Taková obava je oprávněná, protože podle analýzy ostatních škol s rostoucím počtem otázek vyplněnost klesá (viz sekce 2.3) a podle dotazníků již nyní považuje vyplňování za zdlouhavé více než čtvrtina aktivních studentů (viz sekce 3.2.3). Co se rozsahu týče, současný stav se tedy ukazuje jako rozumný kompromis mezi zmíněnými dvěma pohledy. Za zvážení ovšem stojí formulace a pořadí anketních otázek. Studenti i vyučující se například shodli na tom, že není zcela jasné, kam které připomínky zařadit.

▶ **Návrh 45** (Osnovy k otázkám)**.** Podporuji návrh dvou učitelů uvést ve vyplňovacím modulu podrobně[jší in](#page-25-1)strukce k psaní textových komentářů, aby studenti věděli, na která konkrétní témata se zaměřit. Taková změna může prospět kvalitě i přehlednosti komentářů. Tato "osnova" by měla být viditelná po celou dobu psaní komentáře, tedy neměla by být použita jako placeholder textového pole. Konkrétní návrhy na texty těchto osnov jsou uvedeny níže a jejich znění může být obdobné i v případě, že student zvolil negativního smajlíka.

Následující texty osnov jsou založené na zpětné vazbě od učitelů a v menší míře i od studentů, aby lépe navedly pisatele na to, co zajímá čtenáře:

- *Obsah předmětu. Nejvíc učitelům pomáhá konkrétní konstruktivní kritika zkuste k problémům napsat, jak byste je řešili. Pro inspiraci: Co říkáte na vyučovaná témata? Odpovídala popisu v KOSu? Navazovala na ostatní předměty? Jak kvalitní byly studijní materiály? A chodili jste na tyto hodiny osobně?*
- *Zakončení předmětu. Jak dobře vás předmět připravil na zápočet, zkoušku apod.? Jak zakončení probíhalo? Bylo férové? Byly požadavky na splnění jasně vysvětleny a odpovídaly realitě?*
- *Náročnost předmětu. Byl předmět obtížný nebo spíš časově náročný? Odpovídala náročnost počtu kreditů? Kolik hodin jste předmětem strávili?*
- *Vyučující. Vyhovoval vám styl výuky tohoto vyučujícího? Jak dobře byl na hodiny připraven? Dokázal látku vysvětlit? Byl výklad moc rychlý nebo moc pomalý? Jak jednal se studenty? A jak rychle a ochotně reagoval?*

▶ **Návrh 46** (Pořadí otázek)**.** Navrhuji přesunout fakultně specifické otázky (např. *Náročnost předmětu* na Fakultě informačních technologií) z prvního na poslední místo ve vyplňovacím i výsledkovém modulu, protože jde o doplňující otázky, nikoliv ty nejdůležitější.

## **4.11.2 Viditelnost všech fakult**

<span id="page-46-3"></span><span id="page-46-2"></span>▶ **Návrh 47** (Viditelnost všech fakult)**.** Podporuji návrh devíti uživatelů, kteří by rádi viděli i výsledky fakult, na kterých aktuálně nestudují. Typicky jde o situaci, kdy student zvažuje zápis předmětu z jiné fakulty, ale nemá přístup k dostatečným informacím o tomto předmětu.

## **4.11.3 Funkce související s anonymitou**

<span id="page-47-0"></span>Citlivým tématem je také anonymita. Studenti si jí podle svých slov cení, zatímco někteří učitelé považují za hodnotnější komentáře ty, které jsou podepsané. Právě na obavy z omezení pocitu anonymity některé návrhy naráží. Na první pohled do této kategorie patří i možnost průběžného ukládání rozepsaných komentářů, ale dle mého názoru přínosy této funkce převažují nad hrozbami.

Ankety na dvou fakultách Univerzity Karlovy průběžné ukládání umožňují (viz sekce 2.3) a technické proveditelnosti se věnoval i Ing. Knap, který navrhoval ukládání dat v prohlížeči uživatele pomocí Web Storage. Podle jeho slov "[n]ová verze ankety výrazně zjednodušila celý koncept dotazníku natolik, že by při běžném vyplňování neměla většina uživatelů cítit potřebu ukládat si rozpracovaný lístek. Pokud by však byl o tuto funkcionalitu zájem, Web Storage [jsou](#page-20-1) vhodnou cestou, jak ukládání řešit bezpečně bez kompromitace soukromí uživatele; do první verze nové Ankety by tato funkce neměla být nutná." [1, s. 40].

Provedený uživatelský průzkum ukazuje, že možnost ukládat rozpracované komentáře je stále jednou z nejžádanějších funkcí (spontánně byla zmíněna nejméně ve 29 odpovědích), proto tento návrh opět připomínám.

▶ **Návrh 48** (Koncepty, v implementaci)**.** Navrhuji f[un](#page-58-0)kci jakýchsi konceptů, díky nimž si studenti budou moci rozložit psaní komentářů na celý semestr a po zkouškách nebudou muset tolik pátrat v paměti. Pozornost by měla být věnována zejména spolehlivému uložení konceptů a co nejjednoduššímu (nebo dokonce automatickému) odeslání, aby odpadlo zahlcení studentů na konci semestru a aby se nestávalo, že studenti na rozepsané komentáře zapomenou.

<span id="page-47-2"></span>Paralelně s touto bakalářskou prací začal vývojářský tým Ankety implementovat podobné řešení, které má být ovšem oddělené od vyplňovacího modulu a sloužit spíše jako samostatný poznámkový blok. Jeho obsah bude šifrován a chráněn heslem, aby byla zajištěna anonymita. Hlavní rozdíl v porovnání s použitím nezávislé poznámkové aplikace spočívá v lepší viditelnosti těchto konceptů přímo v Anketě.

Jde ovšem jen o částečné řešení problému, protože tyto koncepty nejsou nijak propojeny s anketními lístky, a studenti tak před odesláním budou muset poznámky z této sekce ručně překopírovat do vyplňovacího modulu. Potenciálním problémem může být také zapomenutí hesla, které z principu znamená nenávratnou ztrátu uložených poznámek.

Zpětná vazba navíc potvrdila, že existují studenti, kteří jsou ochotní se anonymity vzdát výměnou za pohodlnější používání. Volání po funkcích jako jsou koncepty, zpětná úprava odpovědí či zvýraznění "mých odpovědí" bylo výrazně častější (celkem zmíněno téměř padesátkrát) než obavy z nedostatečné anonymity (přímo zmíněno jen jednou kvůli nutnosti přihlášení, dalších šest studentů uvedlo aktuální stav anonymity jako pozitivum). Řešením by tedy mohlo být nabídnout studentům tyto funkce volitelně.

▶ **Návrh 49** (Volitelné vzdání se anonymity)**.** Předkládám ke zvážení možnost nabídnout studentům funkce jako zvýraznění vlastních odpovědí nebo jednodušší používání konceptů, pokud o to dobrovolně projeví zájem s vědomím, že v databázi pak budou jejich odpovědi spojeny s jejich účtem. Jde vlastně o stejné rozhodnutí, které studenti již nyní činí v nastavení anonymizace během odesílání lístku. Každý student by si tak mohl vybrat, zda je pro něj prioritou anonymita či jednoduchost používání.

<span id="page-47-1"></span>Důvěryhodnosti by mohl pomoci také transparentnější popis toho, jak je anonymita technicky zajištěna a jaká omezení z toho vyplývají, např. na stránce *Jak to funguje?* (viz návrh 3). Například Filozofická fakulta UK na svých stránkách uvádí podrobné vysvětlení včetně odpovědí na časté otázky i kontaktu pro další dotazy. [16] [15]

## **4.11.4 Motivace k vyplňování**

Z analýzy anket na jiných univerzitách vyplývá, že poměrně efektivní odměnou za vyplnění ankety je dřívější připuštění studenta k zápisům, resp. ke tvorbě rozvrhu. Tento mechanismus funguje na Právnické fakultě UK a na Vysoké škole ekonomické v Praze a na obou těchto školách je průměrná vyplněnost vyšší než v Anketě ČVUT (viz sekce 2.3).

▶ **Návrh 50** (Dřívější tvorba rozvrhu)**.** Předkládám ke zvážení možnost upravit podmínky pro vstup do rozvrhu tak, aby byli mírně zvýhodněni studenti, kteří vyplňují Anketu.

Zároveň je žádoucí dále motivovat i vyučující, aby na stude[ntsk](#page-20-1)é komentáře reagovali, protože téměř desetině studentů (13 ze 145) podle dotazníku vadí, že se učitelé málo zapojují.

#### <span id="page-49-0"></span>**Kapitola 5 Service State STATISTICS Testování použitelnosti**

Ze sumativních vyhodnocovacích metod jsem zvolil testování použitelnosti, neboť jde o poměrně snadný způsob, jak návrhy ověřit a odhalit v nich většinu problémů. Cílem bylo především zjistit, zda jsou návrhy více k užitku než ke škodě. Testování se sedmi účastníky to víceméně potvrdilo, nicméně odhalilo i několik nedostatků, které jsem následně v prototypu upravil. Všechny tyto dodatečné změny jsou již zaneseny v návrzích v kapitole 4.

Princip testování použitelnosti je vysvětlen v teoretické části práce (viz sekce 1.5.1), tato kapitola popisuje jeho provedení a výsledky v mém konkrétním případě.

## **5.1 Prototyp**

<span id="page-49-1"></span>Interaktivní prototyp vytvořený v nástroji Figma<sup>1</sup> simuluje pouze desktopové rozhraní Ankety a podporuje pouze případy užití související s prohlížením výsledků. Zahrnuje novou podobu vstupní a domovské obrazovky, přehledy anket, předmětů i učitelů, jejich detaily (včetně nepředmětové ankety) a několik okrajových stránek. Jsou tak pokryty přibližně dvě třetiny z padesáti návrhů zmíněných v kapitole 4. Netestoval [j](#page-49-4)sem například principiální návrhy, změny ve vyplňovacím modulu nebo mobilní rozhraní.

Navigace v prototypu je takřka plnohodnotná a obsah obrazovek se dynamicky mění podle zvolené kombinace předmětu a semestru. Data jsou však jen vzorová a nelze je filtrovat nebo v nich vyhledávat, neboť Figma nen[ab](#page-32-0)ízí interaktivní textová pole. Nebylo tak možné otestovat například návrh 2 na univerzální vyhledávač.

## **5.2 Testovací scénář**

<span id="page-49-2"></span>Podle výsledků [pr](#page-34-1)ůzkumu uživatelů a technických možností prototypu jsem sestavil scénář osmi úkolů, o jejichž splnění se měli účastníci testování pokusit. Úkoly jsem vybral tak, aby na sebe navazovaly, reflektovaly běžné situace a zároveň cíleně mířily na vyzkoušení největších změn. Ověřoval jsem zejména přihlášení, orientaci v tabulce předmětů a v detailu předmětu i učitele, využití nových navigačních prvků a nalezení nepředmětové ankety a důležitých datumů. Celý text testovacího scénáře je v příloze C. Pozornost jsem věnoval i tomu, aby nebylo zadání úkolů příliš návodné, například aby neobsahovalo slova, která jsou přímo použita v uživatelském rozhraní.

<span id="page-49-4"></span><span id="page-49-3"></span><sup>1</sup>Verze prototypu k testování je d[ost](#page-57-0)upná z https://www.figma.com/proto/ko3ScO66XUFXK8hTg8LJJR.

## **5.3 Účastníci a průběh testování**

Při výběru účastníků jsem se zaměřil jen na studenty Fakulty informačních technologií. Testování s učiteli jsem neprováděl, protože jejich připomínky vedly spíše k principiálním problémům než k uživatelskému rozhraní. Omezení na jednu fakultu bylo dané vzorovými daty v prototypu. Chtěl jsem, aby účastníci poznávali názvy a zkratky předmětů, protože jsem takový test považoval za realističtější, a počítal jsem s rizikem, že neodhalím problémy specifické pro ostatní fakulty.

Účastníci byli vybráni podle screeningového dotazníku, díky čemuž jsem je dokázal přiřadit k personám. Celkem testování použitelnosti proběhlo se sedmi uživateli, z nichž čtyři odpovídali spíše primární personě nazvané Adéla a tři sekundární personě jménem Bohdan (viz sekce 3.4.1).

Testování jsem provedl na notebooku se záznamem obrazovky a zvuku, abych mohl průběh analyzovat i zpětně. Účastníky jsem také vybídl, aby přemýšleli nahlas. Postupně jsem jim zadával úkoly (viz příloha C), ale jinak jsem do jejich postupu nezasahoval. Po dokončení úkolů jsem dal účastníkům prostor, aby si vyzkoušeli jakékoliv další možnosti prototypu. Posledním [krokem](#page-30-0) byl krátký dotazník pro subjektivní posouzení přehlednosti, srozumitelnosti a další porovnání se současnou Anketou.

## **5.4 Výsledky a odhalené problémy**

<span id="page-50-0"></span>Účastníci úspěšně splnili téměř všechny úkoly, velmi často využívali rychlý přechod mezi semestry (návrh 30) a kromě něj si chválili vstupní stránku (14), viditelnější vyhledávání a řazení (23 a 24), větší množství filtrů (26), dlouhodobé výsledky (1), podrobnější statistiky (34) a přehled odeslaných lístků (6). Plovoucí obsah stránky (31) se také osvědčil, protože jej použili i účastníci, kteří následně tvrdili, že v současné Anketě si obsahu vůbec nevšimli.

Důl[ežit](#page-41-0)ějším výstupem z uživatelského testování [jsou](#page-37-4) každopádně neúspěchy. Dva účast[níci](#page-40-2) dl[ou](#page-40-3)ho tápali u druhého ú[kolu](#page-41-1) (jeden z nich jej nespl[n](#page-33-3)il vůbec), protože nevěd[ěli](#page-43-3) o existenci nepředmětových a[nk](#page-34-3)et, které byly navíc ještě [př](#page-42-2)emístěny (návrh 22). Tři účastníci zmínili, že informace o práci při studiu by v Anketě vůbec nehledali. Opět se tedy potvrdilo, že nepředmětové ankety pro studenty nejsou příliš zajímavé. Pokud je cílem, aby se o nich dozvěděli a začali je více používat, pak jako řešení vidím přidání samostatného odkazu na domovskou stránku (návrh 15).

Dva účastníci si nebyli jistí významem nově přidaného barvené[ho](#page-40-1) pruhu v tabulce předmětů a jeden byl zmaten příliš dlouhým nadpisem sloupce *Hodnocení (rozložení, průměr, počet)*. Navíc chybně předpokládal, že může řadit podle těchto čtyř parametrů samostatně. Nadpis sloupce jsem tedy zkrátil na *Hodnocení* a rozvinul jsem myšlenku barevného odlišení hodnocení od klasifi[kac](#page-38-2)e (viz návrh 10).

Dále testování odhalilo problém s rozbalováním všech komentářových sekcí zároveň v detailu předmětu. To je aktuálně možné, ale můj prototyp tuto funkci neměl. Po konzultaci se správcem Ankety jsme došli k ještě snazšímu řešení, tedy že na desktopu mohou být všechny komentářové sekce rozb[alen](#page-35-2)é rovnou (viz návrhy 42 a 31). Účastník, který na tento nedostatek narazil, měl zároveň velmi dobrou připomínku k řazení komentářů, z níž vzešel návrh 41.

Jako nejasné se během testování ukázalo i názvosloví. Tři účastníci nevěděli, co si představit pod pojmem *Lístky*, který byl v prototypu použit mj. jako odkaz na vyplňovací modul v hlavní navigační liště (místo současného *N[ást](#page-44-3)ěn[ka](#page-42-2)*). Účastníci sami tento proces nazývali zkrátka *vyplněním ankety*, a tak byl návrh upraven a sekce přejmenována na *Vypl[ňo](#page-44-4)vání*. Dva účastníci si nebyli jistí termínem *Reakce*, což je v prototypu název sloupce uvádějící počet učitelských reakcí na studentské komentáře. Tento návrh jsem však neměnil, protože mě jasnější synonymum nenapadlo a pro delší slovní spojení (např. *Učitelské reakce*) v tabulce není prostor. Jako poslední jsem změnil nadpis sekce *Vývoj* v detailu předmětu na *Vývoj v čase*.

Kromě zmíněných změn jsem podle výsledků testování upravil už jen pár vizuálních drobností, například tlačítko *Exportovat* nad tabulkou předmětů, které poutalo příliš mnoho pozornosti.

#### <span id="page-51-0"></span>**Kapitola 6**  $\sim$ m.  $\alpha$ **Sec** ×. **Částečná implementace**

Implementace vybraných návrhů byla pouze okrajovou částí této práce. Tato kapitola popisuje výběr nejdůležitějších návrhů, stručně uvádí použité technologie a shrnuje provedené změny, výsledný stav a výhled do budoucna.

## **6.1 Priorita návrhů**

<span id="page-51-1"></span>Vzhledem k vysokému počtu předložených návrhů je vhodné zdůraznit, že některé jsou důležitější než jiné. Sestavit objektivní žebříček priorit moc dobře nelze, ale podle uživatelského průzkumu za návrhy s největším přínosem považuji koncepty (návrh 48), přepínání semestrů (30), oddělení výsledků smajlíkových škál (34), souhrnné výsledky (1), viditelnost všech fakult (47), zobrazení datumů (5) a hodnotnější domovskou stránku (15).

Návrhy se také řádově liší časovou náročností realizace. Principiální změny ze sekce 4.11 je potřeba ještě probrat na úrovni vedení a další vyžadují r[ozsá](#page-47-2)hlý zásah jak na fron[ten](#page-41-0)du, tak na backendu a v API. Naopak i[mp](#page-43-3)lementace grafických [úp](#page-33-3)rav či změna textace je v[elm](#page-46-3)i snadná.

Za ne[je](#page-34-2)fektivnější považuji začít s impleme[nta](#page-38-2)cí od těch návrhů, které mají nejlepší poměr přínosu vůči náročnosti. Sem patří zejména zjednodušení navigace, přehlednosti a sroz[umit](#page-46-0)elnosti, a proto jsem se zaměřil právě na ně. Konkrétně jsem si k implementaci vybral následující návrhy:

- Dropdown pro rychlý přechod mezi semestry v detailu předmětu (návrh 30)
- Plovoucí interaktivní obsah stránky (návrh 31)
- Rozlišení a sjednocení některých pojmů (návrhy 7 a 9)

## **6.2 Technologie**

<span id="page-51-2"></span>Frontend výsledkového modulu Ankety je implement[ov](#page-35-3)a[ný](#page-35-4) jako *jednostránková aplikace* (anglicky *single-page application*, zkráceně *SPA*), což znamená, že prakticky veškerý kód (zejména HTML, CSS a JavaScript kód) je odeslán ze serveru do prohlížeče už při prvním načtení stránky. V reakci na následné akce uživatele (např. klikání na tlačítka a odkazy) se obměňují jen dílčí části této stránky (nazývané *komponenty*) a podle potřeby jsou na server odesílány požadavky na nová data, nikoliv však na celé HTML dokumenty.

K dosažení tohoto chování Anketa využívá JavaScript knihovnu React<sup>1</sup> a další doplňující knihovny jako například React Router<sup>2</sup> pro navigaci a Axios<sup>3</sup> pro odesílání HTTP požadavků. K rychlejší tvorbě uživatelského rozhraní je použit framework Bootstrap<sup>4</sup> a pro snazší práci s CSS projekt využívá skriptovací jazyk Sass<sup>5</sup>.

## **6.3 Provedené úpravy**

<span id="page-52-0"></span>Následuje stručný popis postupu implementace vybraných návrhů a souvisejících zásahů do zdrojového kódu.

## **6.3.1 Přesun mezi semestry**

<span id="page-52-1"></span>Nejprve jsem implementoval dropdown pro přesun mezi semestry v detailu předmětu, což obnášelo vytvoření nové komponenty S<mark>emesterDropdown</mark> s použitím React Select<sup>6</sup>. Pro zobrazení relevantní nabídky semestrů komponenta využívá stejná data jako graf historického vývoje. Navíc jsem implementoval funkci pro "překlad" na čitelnější názvy semestrů (např. *zima 2023* místo *B231*). Po výběru semestru se pomocí React Router simuluje přechod na novou stránku (např. pro účely historie prohlížeče), přestože se nová stránka nenačítá. Aplikace pou[ze](#page-52-3) požádá server o nová data přes Axios z funkce componentDidUpdate(). Výsledkem je elegantní animace grafů mezi původními a novými daty.

Přepínání semestrů se mi podařilo zprovoznit pouze v detailu předmětu, kde API poskytuje seznam všech dostupných semestrů. V detailu učitele a v nepředmětové anketě zatím tato data z backendu nepřichází a nenašel jsem spolehlivý alternativní způsob, jak je získat, ale komponentu jsem i na těchto stránkách alespoň připravil. Návrh 30 je tedy implementován z větší části a čeká pouze na malou úpravu v API.

## **6.3.2 Plovoucí obsah**

<span id="page-52-2"></span>Komponentu TableOfContents jsem upravil tak, aby byla použitelná nejen v detailu předmětu, ale i v detailu učitele a na stránce nepředmětové ankety. Do obsahu jsem přidal také počty komentářů a zvýraznění aktuálně prohlížené sekce, což je kontrolováno pomocí funkce getBoundingClientRect().

Na mobilu je obsah stále zobrazen hned pod nadpisem a na desktopu jsem jej přesunul k pravému okraji obrazovky, aby byl přístupný neustále. To vyžadovalo rozsáhlejší úpravy kaskádových stylů, než jsem původně zamýšlel. Aby byla zachována responzivita (tedy rozumné rozložení komponent na stránce při různých šířkách obrazovky), musel jsem zasahovat i do stylů nejvyšších komponent popisujících celou stránku, což mělo vedlejší efekty na dalších, zdánlivě nesouvisejících místech. Pro dosažení správného chování je nyní na stránkách využívajících plovoucí obsah kořenové komponentě dynamicky přidělen atribut class="with-toc" a dotyčná CSS pravidla jsou díky tomu přepsána. Uvědomuji si, že nejde o nejvhodnější řešení a že lepší by bylo znovu navrhnout celou hierarchii komponent tak, aby plovoucí obsah brala v potaz. To ovšem nebylo reálné vzhledem k rozsahu takových změn a souběžné práci dalších vývojářů na stejném zdrojovém kódu. Návrh 31 je tedy implementován úspěšně, ale implementace není nejčistší.

<span id="page-52-3"></span><sup>1</sup>https://react.dev/ <sup>2</sup>https://reactrouter.com/ <sup>3</sup>https://axios-http.com/ <sup>4</sup>https://ge[tbo](#page-42-2)otstrap.com/  $5$ https://sass-lang.com/ <sup>6</sup>[https://react-sele](https://react.dev/)ct.com/

## **6.3.3 Textace**

<span id="page-53-0"></span>Změna textace byla triviální, protože všechny texty uživatelského rozhraní jsou v repozitáři na jednom místě v českém a anglickém lokalizačním souboru. Neměl jsem tedy problém dohledat a upravit všechny výskyty problematických pojmů (zejména *známka*, *hodnocení*, *klasifikace*, *odpověď*, *reakce* a *komentář*) jak v české, tak v anglické verzi. Návrhy 7 a 9 jsou tedy také úspěšně realizovány.

## **6.4 Výsledný stav**

<span id="page-53-1"></span>Zmíněné úpravy zdrojového kódu se nachází v samostatné větvi repozitáře Ankety<sup>7</sup>. V době odevzdání práce tyto změny ještě nebyly nasazeny ani v testovací verzi Ankety. Pokračuji však ve spolupráci se správcem systému panem doktorem Valentou na nasazení připravené implementace a předání zbylých návrhů vývojovému týmu.

<sup>7</sup>Větev s kódem je k dispozici z https://gitlab.fit.cvut.cz/anketa-cvut-v3/anketa/-/commits/hellejir.

# **Kapitola 7 Závěr**

Cílem práce bylo na základě průzkumu uživatelů a jejich zpětné vazby navrhnout změny ve webové aplikaci Anketa ČVUT za účelem zlepšení její použitelnosti. Prostředkem k dosažení tohoto cíle byly postupy a metody uživatelsky orientovaného návrhu.

. . . . . . . . . . . .

<span id="page-54-0"></span>**CONTRACTOR COL** × **COL**  . . . . . . .

Hlavním výstupem je padesát konkrétních návrhů na změny v uživatelském rozhraní Ankety. Návrhy nejsou jen seznamem subjektivně vnímaných problémů, ale vychází z analýzy, z heuristického vyhodnocení, a zejména z podnětů od studentů i učitelů. Většina návrhů je doplněna grafickými podklady a interaktivním prototypem v nástroji Figma. V tomto prototypu proběhlo také testování použitelnosti se dvěma typovými skupinami uživatelů.

Největší prostor pro zlepšení byl odhalen v rychlosti navigace, srozumitelnosti, využití dostupných dat a jejich zobrazení. Většina návrhů se proto týká těchto bodů. Menší část pak popisuje principiální změny ve vyplňování anket, což sice nebylo hlavním zaměřením práce, ale průzkum ukázal, že jde o často diskutované téma. Například zcela nejžádanější funkcí byla možnost vyplňovat ankety průběžně během semestru.

Testování použitelnosti potvrdilo, že jde skutečně o změny k lepšímu, ale zároveň odhalilo několik nových nedostatků ve srozumitelnosti pojmů. V reakci na testování byl tedy prototyp ještě mírně upraven.

Čtyři vybrané návrhy s nejlepším poměrem přínosu vůči náročnosti byly v rámci práce implementovány, konkrétně jde o rychlejší přesun mezi semestry, plovoucí obsah stránky a úpravy textace. Několik návrhů implementoval vývojový tým Ankety paralelně s touto prací. V době odevzdání práce je tento kód součástí vývojové verze Ankety a termín jeho nasazení zatím nebyl určen. Reálný dopad změn bude možné lépe zhodnotit až poté.

Ostatní návrhy zatím na realizaci čekají, ale prostřednictvím vedoucího práce již byl navázán kontakt s dalšími vývojáři, kteří by mohli v implementaci pokračovat. Tato práce a přiložený prototyp jim mohou posloužit jako podklad nebo zadání. Návrhy, které se přímo netýkají uživatelského rozhraní (např. složení otázek a motivační mechanismy), zatím nebyly dostatečně diskutovány s vedením, takže další možností, jak na tuto práci navázat, je konzultace a rozvedení těchto myšlenek.

# **Příloha A Dotazník pro studenty**

- **1.** Už jsi někdy Anketu vyplnil/a? *(výběr jedné možnosti)*
	- **a.** *(pokud ano)* Platí pro tebe následující tvrzení? *(Likertovy škály)*
		- **i.** Většinou píšu i textové komentáře

<span id="page-55-0"></span>**COL COL** 

- **ii.** Složení smajlíkových škál mi přijde dostatečně podrobné
- **iii.** Složení textových otázek mi dává smysl
- **iv.** Vyplňování Ankety mi přijde zdlouhavé
- **b.** *(pokud ne)* Proč jsi Anketu nikdy nevyplnil/a? *(otevřená otázka)*
- **2.** Koukáš se na výsledky Ankety? *(výběr jedné možnosti)*
	- **a.** *(pokud ano)* Co tě ve výsledcích Ankety nejvíc zajímá? *(výběr libovolného počtu z možností jako např. průchodnost předmětů, koláčové grafy klasifikace z předmětů, číselné hodnocení, textové komentáře aj.)*
	- **b.** *(pokud ano)* Vybíráš si během zápisů předměty podle výsledků Ankety? *(výběr jedné možnosti)*
		- **i.** *(pokud ano)* Podle čeho si předměty vybíráš? *(otevřená otázka)*
	- **c.** *(pokud ano)* A vybíráš si podle výsledků Ankety učitele, resp. jejich paralelky? *(výběr jedné možnosti)*
		- **i.** *(pokud ano)* Podle čeho si učitele vybíráš? *(otevřená otázka)*
	- **d.** *(pokud ano)* Platí pro tebe následující tvrzení? *(Likertovy škály)*
		- **i.** Ve výsledcích Ankety najdu vše, co mě zajímá
		- **ii.** Ke hledaným informacím se dostanu rychle
		- **iii.** Web Ankety se mi dobře používá na počítači
		- **iv.** Web Ankety se mi dobře používá na mobilu
		- **v.** Všechny texty a pojmy v Anketě jsou mi srozumitelné
	- **e.** *(pokud ne)* Proč se nekoukáš na výsledky Ankety?*(otevřená otázka)*
- **3.** V čem vidíš největší přínos Ankety? *(otevřená otázka)*
- **4.** Co ti naopak na Anketě nejvíc vadí nebo chybí? *(otevřená otázka)*
- **5.** Pokud tě napadá ještě cokoliv dalšího (k Anketě), můžeš to napsat sem… *(otevřená otázka)*

### **Příloha B** . . . . . . . . . ÷ **Otázky pro učitele**

- **1.** Porovnáváte často hodnocení Vámi vyučovaných předmětů s ostatními předměty?
- **2.** Jaká zpětná vazba od studentů je pro Vás nejhodnotnější?

 $\sim$ 

×

m. × m.

- **3.** Měli by podle Vás studenti hodnotit nějaké konkrétnější vlastnosti předmětů a učitelů? Pokud ano, jaké? (Např. zda by Vás zajímalo číselné hodnocení přínosu předmětu, jeho náročnosti, kvality materiálů, ochoty učitelů nebo jejich stylu výuky?)
- **4.** Používáte někdy Anketu i jako zdroj informací o průchodnosti a klasifikaci, nebo si tyto informace dohledáváte jinde?
- **5.** Co Vám na Anketě nejvíc vadí nebo chybí?

<span id="page-56-0"></span>**CONTRACTOR** 

**COL** 

 $\mathbf{r}$ ٠ ٠ ٠

**COL** 

#### **Příloha C State State**  $\mathcal{L}_{\mathcal{A}}$ **Scénář testování použitelnosti**

- **1.** Podle konverzací na Discordu jsi zjistil, že nedávno byly zveřejněny výsledky ankety za poslední zimní semestr, takže se na ně chceš podívat. Použil jsi záložku uloženou v prohlížeči a objevila se nová verze Ankety. Nejdřív se do ní potřebuješ přihlásit.
- **2.** Na kariérním veletrhu tě zlákala myšlenka pracovat při studiu, takže chceš v Anketě najít nejnovější názory studentů na to, jestli se práce nebo brigáda dá stíhat. Až takové informace najdeš, stručně mi řekni, co jsi zjistil.
- **3.** Teď tě zajímají předměty. Který předmět má v poslední anketě nejlepší hodnocení?
- **4.** Který předmět je podle této tabulky nejkontroverznější?

<span id="page-57-0"></span>**COL** 

- **5.** A který předmět dostal v posledním semestru nejvíc komentářů od studentů?
- **6.** Dál tě zajímají názory na to, kolik času zabere předmět DPR (účastníkům z nové akreditace je potřeba vysvětlit zkratku a náplň předmětu). Chceš si přečíst aspoň tři různé názory, takže možná budeš muset pátrat i v historii.
- **7.** Už víš, že si budeš zapisovat DPR a váháš mezi dvěma cvičícími: Alenou Libánskou a Petrou Pavlíčkovou. Podle čeho se rozhodneš? A jak tyto informace najdeš?
- **8.** Teď by tě ještě zajímalo, do kdy se dala poslední anketa vyplňovat a kdy přesně zveřejnili její výsledky.

# **Bibliografie**

- 1. KNAP, David. *Návrh nového řešení aplikace Anketa ČVUT* [online]. 2018. [cit. 2024-04-09]. Dostupné z: https://dspace.cvut.cz/handle/10467/76485. Dipl. pr. České vysoké učení technické, Fakulta elektrotechnická.
- <span id="page-58-0"></span>2. ŠTECHA, Vojtěch. *Anketa ČVUT – verze 3.0 – vyplňování anketních lístků* [online]. 2019. [cit. 2024-04-09]. Dostupné z: https://dspace.cvut.cz/handle/10467/82698. Dipl. pr. České vysok[é učení technické, Fakulta informačních technologií.](https://dspace.cvut.cz/handle/10467/76485)
- <span id="page-58-1"></span>3. HARTSON, Rex; PYLA, Pardha. *The UX Book*. Second Edition. Cambridge, MA, 2018. isbn 9780128053423.
- <span id="page-58-2"></span>4. BOWLES, Cennydd. *Looking [Beyond User-Centered Design](https://dspace.cvut.cz/handle/10467/82698)* [online]. 2013. [cit. 2024-03- 30]. Dostupné z: https://alistapart.com/column/looking-beyond-user-centereddesign/.
- 5. SCHMIDT, Jan. *Průzkum kontextu* [online]. 2024. [cit. 2024-03-01]. Dostupné z: https: //courses.fit.cvut.cz/BI-TUR/lectures/files/TUR4kontext.pdf.
- 6. [SCHMID](https://alistapart.com/column/looking-beyond-user-centered-design/)T, Jan. *Průzkum uživatelů* [\[online\]. 2022. \[cit. 2024-03-01\]. Dostupné z:](https://alistapart.com/column/looking-beyond-user-centered-design/) https: //courses.fit.cvut.cz/BI-TUR/lectures/ctx/users.html.
- <span id="page-58-4"></span><span id="page-58-3"></span>7. [GORDON, Kelley; ROHRER, Christian.](https://courses.fit.cvut.cz/BI-TUR/lectures/files/TUR4kontext.pdf) *A Guide to Using User-Experience Resea[rch Me](https://courses.fit.cvut.cz/BI-TUR/lectures/files/TUR4kontext.pdf)thods* [online]. 2022. [cit. 2024-03-30]. Dostupné z: https://www.nngroup.com/ar[ticles/](https://courses.fit.cvut.cz/BI-TUR/lectures/ctx/users.html) guide-ux-research-methods/.
- <span id="page-58-5"></span>8. HARLEY, Aurora. *[Personas Make Users Memorable for Prod](https://courses.fit.cvut.cz/BI-TUR/lectures/ctx/users.html)uct Team Members* [online]. 2015. [cit. 2024-03-30]. Dostupné z: https://www.nngroup.com/articles/persona/.
- 9. NIELSEN, Jakob. *End of Web Design* [online]. 20[00. \[cit. 2024-03-30\]. Dostupné z:](https://www.nngroup.com/articles/guide-ux-research-methods/) https: [//www.nngroup.com/articles/](https://www.nngroup.com/articles/guide-ux-research-methods/)end-of-web-design/.
- <span id="page-58-6"></span>10. MORAN, Kate. *Usability Testing 101* [\[online\]. 2019. \[cit. 2024-03-31\]. Dostupné z:](https://www.nngroup.com/articles/persona/) https: //www.nngroup.com/articles/usability-testing-101/.
- 11. NIELSEN, Jakob. *[10 Usability Heuristics for User Inter](https://www.nngroup.com/articles/end-of-web-design/)face Design* [online]. 1994. [ci[t. 2024-](https://www.nngroup.com/articles/end-of-web-design/) 03-31]. Dostupné z: https://www.nngroup.com/articles/ten-usability-heuristics/.
- <span id="page-58-7"></span>12. SALAZAR, Kim. *[Evaluate Interface Learnability with C](https://www.nngroup.com/articles/usability-testing-101/)ognitive Walkthroughs* [\[online\].](https://www.nngroup.com/articles/usability-testing-101/) 2022. [cit. 2024-03-31]. Dostupné z: https://www.nngroup.com/articles/cognitivewalkthroughs/.
- <span id="page-58-9"></span><span id="page-58-8"></span>13. ČESKÉ VYSOKÉ UČENÍ TECHNICKÉ V PRAZE. *[Metodický pokyn č. 3/2022. Anketa](https://www.nngroup.com/articles/ten-usability-heuristics/) ČVUT: dokumentace a metodika provozu systému* [online]. 2022. [cit. 2024-02-18]. Dostupné z: https://www.cvut.cz/sites/de[fault/files/content/d1dc93cd-5894-4521-b799](https://www.nngroup.com/articles/cognitive-walkthroughs/) [c7e715d3c59e/c](https://www.nngroup.com/articles/cognitive-walkthroughs/)s/20221007-metodicky-pokyn-c-32022.pdf.
- 14. ČESKO. *Zákon č. 111/1998 Sb., o vysokých školách a o změně a doplnění dalších zákonů (zákon o vysokých školách) – znění od 1. 1. 2024* [online]. [cit. 2024-02-21]. Dostupné z: https://www.zakonyprolidi.cz/cs/1998-111#p77b-2-a.
- <span id="page-59-0"></span>15. *FAQ* [online]. [cit. 2024-02-21]. Dostupné z: https : / / www . ff . cuni . cz / studium / studentske-hodnoceni-vyuky/caste-otazky-ke-studentskemu-hodnoceni-vyuky/.
- 16. *Anonymní studentské hodnocení výuky* [online]. [cit. 2024-02-21]. Dostupné z: https:// [www.ff.cuni.cz/studium/studentske-hodnoceni-vyuky/](https://www.zakonyprolidi.cz/cs/1998-111#p77b-2-a).
- <span id="page-59-1"></span>17. *Hodnocení PEDF UK* [\[online\]. \[cit. 2024-02-21\]. Dostupné z:](https://www.ff.cuni.cz/studium/studentske-hodnoceni-vyuky/caste-otazky-ke-studentskemu-hodnoceni-vyuky/) [https://evaluace.pedf.](https://www.ff.cuni.cz/studium/studentske-hodnoceni-vyuky/caste-otazky-ke-studentskemu-hodnoceni-vyuky/) cuni.cz/results.
- <span id="page-59-2"></span>18. *Anketa* [\[online\]. \[cit. 2024-02-23\]. Dostupné z:](https://www.ff.cuni.cz/studium/studentske-hodnoceni-vyuky/) https://is.cuni.cz/studiu[m/anketa/](https://www.ff.cuni.cz/studium/studentske-hodnoceni-vyuky/) index.php.
- 19. *Nápověda* [online]. [cit. 2024-02-23]. Dostupné z: https://is[.cuni.cz/studium/help2.](https://evaluace.pedf.cuni.cz/results) [php?modul=anket](https://evaluace.pedf.cuni.cz/results)a&tema=1128.
- <span id="page-59-3"></span>20. [MATEMAT](https://is.cuni.cz/studium/anketa/index.php)ICKO-FYZIKÁLNÍ FAKULTA U[NIVERZITY KARLOVY.](https://is.cuni.cz/studium/anketa/index.php) *Výroční zpráva za rok 2022* [online]. 2023. [cit. 2024-02-23]. Dostupné z: https://www.mff.cuni.cz/cs/ fakulta/uredni-deska/vyrocni-zpravy/vyro[cni-zprava-za-rok-2022.pdf](https://is.cuni.cz/studium/help2.php?modul=anketa&tema=1128).
- <span id="page-59-5"></span><span id="page-59-4"></span>21. [KOMISE PRO STUDENTSKO](https://is.cuni.cz/studium/help2.php?modul=anketa&tema=1128)U ANKETU. *Často kladené dotazy k anketě* [online]. 2021. [cit. 2024-02-23]. Dostupné z: https://www.mff.cuni.cz/cs/vnitrni-zalezitosti/ it-a-sluzby/informacni-systemy/studijni-infor[macni-system/casto-kladene](https://www.mff.cuni.cz/cs/fakulta/uredni-deska/vyrocni-zpravy/vyrocni-zprava-za-rok-2022.pdf)[otazky/casto-kladene-dotazy-k-ankete](https://www.mff.cuni.cz/cs/fakulta/uredni-deska/vyrocni-zpravy/vyrocni-zprava-za-rok-2022.pdf).
- <span id="page-59-6"></span>22. FRNOCHOVÁ, Lucie. *Hodnocení výuky studenty za letní semestr 2022* [online]. 2022. [cit. 2024-02-21]. Dostupné z: htt[ps://www.prf.cuni.cz/aktuality/hodnoceni- vyuky](https://www.mff.cuni.cz/cs/vnitrni-zalezitosti/it-a-sluzby/informacni-systemy/studijni-informacni-system/casto-kladene-otazky/casto-kladene-dotazy-k-ankete)[studenty-za-letni-semestr-2022](https://www.mff.cuni.cz/cs/vnitrni-zalezitosti/it-a-sluzby/informacni-systemy/studijni-informacni-system/casto-kladene-otazky/casto-kladene-dotazy-k-ankete).
- <span id="page-59-7"></span>23. CHROMÁ, Marta. *[Hodnocení výuky studen](https://www.mff.cuni.cz/cs/vnitrni-zalezitosti/it-a-sluzby/informacni-systemy/studijni-informacni-system/casto-kladene-otazky/casto-kladene-dotazy-k-ankete)ty za zimní semestr od 23. 12. 2022* [online]. 2023. [cit. 2024-02-21]. Dostupné z: https://www.prf.cuni.cz/aktuality/hodnocenivyuky-studenty-za-zim[ni-semestr-od-23-12-2022](https://www.prf.cuni.cz/aktuality/hodnoceni-vyuky-studenty-za-letni-semestr-2022).
- <span id="page-59-8"></span>24. [PRÁVNICKÁ FAKULTA.](https://www.prf.cuni.cz/aktuality/hodnoceni-vyuky-studenty-za-letni-semestr-2022) *Výsledky hodnocení výuky studenty - ankety za zimní semestr již zpřístupněny* [online]. 2018. [cit. 2024-02-21]. Dostupné z: [https://www.prf.cuni.cz/](https://www.prf.cuni.cz/aktuality/hodnoceni-vyuky-studenty-za-zimni-semestr-od-23-12-2022) node/4947.
- 25. PRÁVNICKÁ FAKULTA. *[Výroční zpráva o činnosti](https://www.prf.cuni.cz/aktuality/hodnoceni-vyuky-studenty-za-zimni-semestr-od-23-12-2022) Právnické fakulty UK za rok 2017* [online]. 2018. [cit. 2024-02-21]. Dostupné z: https : / / www . prf . cuni . cz / sites / default/files/soubory/2019-09/Vyrocni%20zprava%2[0o%20cinnosti%20Pravnicke%](https://www.prf.cuni.cz/node/4947) [20fakulty](https://www.prf.cuni.cz/node/4947)%20UK%20za%20rok%202017.pdf.
- 26. NACHTIGALOVÁ, Natálie. *Jak na registrace předmětů* [online]. 2020. [cit. 2024-02-21]. Dostupné z: https://ci.vse.cz/sluzby/dals[i/insis/jak-na-registrace-predmetu/](https://www.prf.cuni.cz/sites/default/files/soubory/2019-09/Vyrocni%20zprava%20o%20cinnosti%20Pravnicke%20fakulty%20UK%20za%20rok%202017.pdf).
- 27. HNÁT, Pavel. *[Rektor Dvořák se setkal s nejlepšími pedagogy VŠE za rok 2022](https://www.prf.cuni.cz/sites/default/files/soubory/2019-09/Vyrocni%20zprava%20o%20cinnosti%20Pravnicke%20fakulty%20UK%20za%20rok%202017.pdf)* [online]. 2023. [cit. 2024-02-21]. Dostupné z: https://www.vse.cz/zpravodaj/rektor-dvorak-se-snejlepsimi-pedagogy-vse-za-rok-2022/.
- <span id="page-59-10"></span><span id="page-59-9"></span>28. VYSOKÁ ŠKOLA EKONOMICKÁ V PRAZE. *[Výroční zpráva o činnosti Vysoké školy](https://ci.vse.cz/sluzby/dalsi/insis/jak-na-registrace-predmetu/) ekonomické v Praze za rok 2022* [online]. 2023. [cit. 2024-02-21]. Dostupné z: https://www. vse.cz/wp-content/uploads[/page/61/VZoC-VSE-za-rok-2022\\_final.pdf](https://www.vse.cz/zpravodaj/rektor-dvorak-se-s-nejlepsimi-pedagogy-vse-za-rok-2022/).
- <span id="page-59-11"></span>29. [VYSOKÁ ŠKOLA CHEMICKO-TECHNO](https://www.vse.cz/zpravodaj/rektor-dvorak-se-s-nejlepsimi-pedagogy-vse-za-rok-2022/)LOGICKÁ V PRAZE. *Dodatek č. 4/2021 ke Zprávě o vnitřním hodnocení kvality vzdělávací, tvůrčí a s nimi souvisejících činností VŠCHT Praha za rok 2017* [online]. 2022. [cit. 2024-02-21]. Dostupné z: https://w[ww.vscht.cz/](https://www.vse.cz/wp-content/uploads/page/61/VZoC-VSE-za-rok-2022_final.pdf) [files/uzel/68173/0001~~c8lPSSxJzVY40qunYKJQlahQlJ-tYGRgZAgA.pdf?r](https://www.vse.cz/wp-content/uploads/page/61/VZoC-VSE-za-rok-2022_final.pdf)edirected.
- <span id="page-59-13"></span><span id="page-59-12"></span>30. JAMIESON, Susan. Likert scales: how to (ab)use them. *Medical Education* [online]. 2004, č. 38, s. 1217–1218 [cit. 2024-04-13]. Dostupné z doi: 10.1111/j.1[365-2929.2004.02012.x](https://www.vscht.cz/files/uzel/68173/0001~~c8lPSSxJzVY40qunYKJQlahQlJ-tYGRgZAgA.pdf?redirected).
- 31. SULLIVAN, Gail M.; ARTINO Anthony R., Jr. Analyzing and Interpreting Data From Likert-Type Scales. *Journal of Graduate Medical Education* [online]. 2013, roč. 5, č. 4, s. 541-542 [cit. 2024-04-13]. ISSN 1949-8349. Dostupné z DOI: 10.4300/JGME-5-4-18.
- <span id="page-60-0"></span>32. NIELSEN, Jakob. *Search: Visible and Simple* [online]. 2001. [cit. 2024-04-27]. Dostupné z: https://www.nngroup.com/articles/search-visible-and-simple/.
- 33. ŠPAČKOVÁ, Zuzana. *Vizualizace uživatelského rozhraní* [o[nline\]. 2018. \[cit. 2024-0](https://doi.org/10.4300/JGME-5-4-18)4-25]. Dostupné z: https://is.muni.cz/th/f57bk/Diplomova\_prace\_Zuzana\_Spackova.pdf. Dipl. pr. Masarykova univerzita, Fakulta pedagogická, Katedra výtvarné výchovy.
- <span id="page-60-2"></span><span id="page-60-1"></span>34. MUTH, Lisa Charlotte. *[When to use quantitative and when to us](https://www.nngroup.com/articles/search-visible-and-simple/)e qualitative color scales* [online]. 2021. [cit. 2024-04-27]. Dostupné z: https : / / blog . datawrapper . de / quantitati[ve-vs-qualitative-color-scales/](https://is.muni.cz/th/f57bk/Diplomova_prace_Zuzana_Spackova.pdf).
- 35. MUTH, Lisa Charlotte. *When to use sequential and when to use diverging color scales* [online]. 2021. [cit. 2024-04-27]. Dostupné z: https:/[/blog.datawrapper.de/diverging](https://blog.datawrapper.de/quantitative-vs-qualitative-color-scales/)vs-sequential-color-scales/.
- 36. HAI, Nam Nguyen. *[Anketa ČVUT redesign vyplň](https://blog.datawrapper.de/quantitative-vs-qualitative-color-scales/)ovacího modulu* [online]. 2021. [cit. 2024- 04-28]. Dostupné z: https://dspace.cvut.cz/handle/10467/96819. Bakal. pr. České vysoké učení technické, Fakulta informačníc[h technologií.](https://blog.datawrapper.de/diverging-vs-sequential-color-scales/)
- <span id="page-60-3"></span>37. [PERNICE, Kara; BUDIU, Raluca](https://blog.datawrapper.de/diverging-vs-sequential-color-scales/). *Hamburger Menus and Hidden Navigation Hurt UX Metrics* [online]. 2016. [[cit. 2024-04-28\]. Dostupné z:](https://dspace.cvut.cz/handle/10467/96819) https://www.nngroup.com/articles/ hamburger-menus/.

# **Obsah příloh**

## **Přiložené soubory**

- $\blacksquare$  thesis.zip (zdrojová forma práce ve formátu  $\mathbb{F}(\mathbb{F}(\mathbb{X}))$
- thesis.pdf (text práce ve formátu PDF)

## **Přiložené odkazy**

- https://www.figma.com/proto/ko3ScO66XUFXK8hTg8LJJR (interaktivní prototyp)
- https://www.figma.com/file/ko3ScO66XUFXK8hTg8LJJR/ (grafické podklady k návrhům)
- [https://gitlab.fit.cvut.cz/anketa-cvut-v3/anketa/-](https://www.figma.com/proto/ko3ScO66XUFXK8hTg8LJJR)/commits/hellejir (zdrojový kód aplikace)